$\mathcal{A}$  -possible democratic from which democratic from watermarks from which democratic from  $\mathcal{A}$ 

**WWW.Kandoocn.com .**<br>اینجانب دوره کارآموزی خود را در دفتر IT سازمان مرکزی تعاون روستایی ایران واپستا وا كه انجا هشتر استفاده مى شد را آموختم. كارهاى جانبى از قبيل انجام ا<br>دارى، نيز انجام شد.<br>- استخدام شد. من الاستفاده مى شد را آموختم. كان الاستخدام شد. همارهای مرکزی تعاون روستایی در سال 1342 تاسیس شد و دولت وقت ایران تعهد کرد<br>به سرویس های تکنیکی ، آموزشی، تجاری و کهک اعتباری به شرکت تعاونی های گروه<br>فردی کشاورزی ادامه دهد. باوجود شبکه گسترده تعاونیهای روستائی وکشاورزی بع ایران (بخش کشاورزی رادرحصول اهداف استراتژیک خرید محصولات کشاورزی وپاید<br>وتنظیم بازار وتوسعه پایدار (ویسا کشفی اساسی ایفا می نه<br>در حال حاضر دو هزار و نهصد و سی و نه شرکت تعاونی روستایی گروهی با اعد www.kandoocn.com اينجانب دوره كارآموزي خود را در دفتر IT سازمان مركزي تعاون روستايي ايران وابسته به وزارت جهاد كشاورزي گذراندم و در اين دوره با فناوري پورتال و مديريت آن آشنا شدم و .<br>شتر استفاده مي شد را آموختم. كارهاي جانبي از قبيل انجام انواع كارهاي اداري، نيز انجام شد. **معرفي سازمان:** سازمان مركزي تعاون روستايي در سال 1342 تاسيس شد و دولت وقت ايران تعهد كرد كه به سرويس هاي تكنيكي ، آموزشي، تجاري و كمك اعتباري به شركت تعاوني هاي گروهي و فردي كشاورزي ادامه دهد. باوجود شبكه گسترده تعاونيهاي روستائي وكشاورزي بعنوان دوبال توانمند دولتي ( سازمان مركزي تعاون روستائي ايران ) وغيردولتي ( شبكه تعاوني روستائي ايران ( بخش كشاورزي رادرحصول اهداف استراتژيك خريد محصولات كشاورزي وپايداري وتنظيم بازار وتوسعه پايدار روستا نقش اساسي ايفا مي نمايد. در حال حاضر دو هزار و نهصد و سي و نه شركت تعاوني رو<mark>س</mark> كل 4.515.842 نفر عضو و سرمايه 447.792.003.887 ريال است . سازمان مركزي تعاون روستايي كه بر اساس قانون عهده دار امر هدايت، نظارت و حسابرسي شبكه گسترده تعاونيهاي روستايي و كشاورزي مي باشد، داراي 31 شعبه در استانها، 234

جهت خرید فایل به سایت www.kandoocn.com مراجعه نمایید یا با شماره های ۹۳۶۶۰۲۷۴۱۷ 3 و ۹۳۰۳۵۲۲۸۸۶ 5 5س حاصل نمایید

۲۹ میلی در شهرستانها، ۱۲ مدیریت 25 افاره در مرکز بوده که جمعا دارای ۵.۹۹۲ پ<br>نمایندگی در شهرستانها، ۱۲ مدیریت 25 افاره در کل کشور وظایف محوله (ایجام هی د<br>سازمانی بوده که فعلا با تعداد ۲.۹۲۰ نفر پرسنل درکل کشور وظایف محوله تعاونیها درایران پیشینه ای درحدود شصت ساله دارند وتعاونیهای روستایی وکشاو<br>بعنوان تعاونیهای چند منظوره عام وارد پنجمین دهه حضور وفعالیت خود درروستا<br>کشورشده اند .تعاونیهای روستائی به واقع پس ازانجام اصلاحات ارضای درسال ۱۳۴۱ گذاشت<br>درک نیاز مشارکت مردامی امکشفاده از منابع مالی اندک که توسط اعضاء اندوخته میگردد و<br>استفاده بهینه ازعنصرمدیریت روستایی مورد نظر موجب کردید کها در وستاها، شرک چشم انداز بلند مدت سازمان مرکزی تعاون روستایی ایران در توسعه سازمانی:<br>- اتوسعه ICT در مقوله برقراری ارتباطات شبکه ای با توجه به پیشرفت تکنولوژی (۳<br>۴. (G www.kandoocn.com نمايندگي در شهرستانها، 12 مديريت و 25 اداره در مركز بوده كه جمعا داراي5.992 پست سازماني بوده كه فعلا با تعداد 2.920 نفر پرسنل دركل كشور وظايف محوله را انجام مي دهد . تعاونيها درايران پيشينه اي درحدود شصت ساله دارند وتعاونيهاي روستايي وكشاورزي بعنوان تعاونيهاي چند منظوره عام وارد پنجمين دهه حضور وفعاليت خود درروستاهاي كشورشده اند .تعاونيهاي روستائي به واقع پس ازانجام اصلاحات ارضي درسال 1341 درجهت حمايت ازكشاورزان وتوليدكنندگان كه صاحب اراضي شده بودند شكل گرفت وپا به عرصه .<br>رو<mark>ستا هی است به است ک</mark>ذاشت . درك نياز مردمين مردمي، استفاده از مشاء اندوخته ميگردد ولزوم استفاده از مالي اندک كه توسط استفاده اندوخته ميگردد<br>موضوعات استفاده استفادهاست استفاده بهينه ازعنصرمديريت روستايي مورد نظر موجب گرديد كه درروستاها، شركتهاي تعاوني روستايي وكشاورزي تاسيس گردد . **چشم انداز بلند مدت سازمان مركزي تعاون روستايي ايران در توسعه سازماني: 1-**توسعه ICT در مقوله برقراري ارتباطات شبكه اي با توجه به پيشرفت تكنولوژي (3 Gو يا  $G$ ). $\epsilon$ 

جهت خريد فايل به سايت www.kandoocn.com مراجعه نماييد يا با شماره هاي ٩٣٦٦٠٢٧٤١٠ و ٩٣٠٢٨٨٦٠٢٠ 330. و ٩٣٠٢٨٢٠ ا COM.<br>-2توسعه ICT درشرکتهاواتحادی**ه های تیاوه دوستایی وفعالی**ت در جهت کاهش م<br>شکاف دیجیتالی درسطوح اجتماعی و استاهی 2-توسعه ICT درشركتهاواتحاديه هاي تعاون روستايي وفعاليت در جهت كاهش ميزان شكاف ديجيتالي درسطوح اجتماعي و بين المللي. Galler WWW. Kandoo Aller Adoonation. اتحاديه و شركتهاى Almandon.<br>استانى استانى المستانى مى المستانى مى المستانى مى المستانى مى المستانى مى المستانى مى المستانى مى المستانى مى<br>استانى مى المستانى مى المستانى مى المستانى مى توسعه  $\bf{C}$ در سطوح مختلف سازمان مركزي و كليه سازمانها، اتحاديه و شركتهاي تابعه $\bf{S}$ -استاني و شهرستاني. توسعه  $\mathsf{ICT}$ در روستا در جهت پيش بيني ميزان محصول، بارش ساليانه و وضعيت جوي و $\mathsf{4}$ com.<br>COM.<br>-5توسعه ICT ادر شرکتهای تعاونی روستای ، کشاورزی و تعاونیهای ( ... 5-توسعه ICTدر شركتهاي تعاوني روستائي ، كشاورزي و تعاونيهاي زنان. och. Systems) خبره در کشاورزی.(pert Systems<br>-6توسعه CTوبهوهای این تصنیحهای خبره در کشاورزی.(pert Systems)<br>-7توسعه CTدر کلیه فروشگاههای مصرف شبکه واستقرار استان این فروشگاه زنه<br>-1 6-توسعهICTوبهره گيري از سيستمهاي خبره در كشاورزي.(Systems Expert( 7-توسعه ICTدر كليه فروشگاههاي مصرف شبكه و استقرار سيستم مكانيزه فروشگاه زنجيره اي روستا و... www.kandoocn.com 8-توسعه ICTدر نمايندگيهاي جايگاه مواد نفتي.

جهت خرید فایل به سایت www.kandoocn.com مراجعه نمایید یا با شماره های ۹۳۶۶۰۲۷۴۱۷ 3 و ۹۳۰۳۵۲۲۸۸۶ 5 5س حاصل نمایید

WW. COM . COM . COM . COM . الملل المالي المالي .<br>-9توسعه ICT در فعاليتهاى تجارى (بازاريابى، صنعت ، كشاورزى، توريسها ICT در مقوله Rural Tourism و بالاخص Agri-Tourism در م<br>شناساندن پتانشیل های مناطق <sub>اروستایی</sub> و گردشگری به جهانگر<br>ICT توسعه ICT در بحث فرصت های جدید Call center) و Call center ,<br>ICT توسعه ICT در بحث فرصت های جدید Call Cente ICT توسعه ICTدرفعالیتهای خدماتی،رفاهی و فرهنگی رو<br>-14توسعه ICT در جه<mark>ت ایجاد همکاری</mark> بیشتر با وزارت بهداشت و درمان و وزارت ره<br>تامین اجتماعی برای کم کردن فاصله طبقاتی در زمینه های مختلف بهداشتی و خد شمه ایی رچشم انداز سازمان به این صورت است که پس از طی مراحل شناخت کاه<br>تحلیل سازمان، تمام و یا اکثر فعالیت هایی رون سازمانی و یا برون سازمانی اعم از -<br>محصولات تضمینی، بازاریابی محصولات کشاورزی بصورت ملی و بین المللی مدی دوستاههای مصرف، حرید مسلم امرین از مساورزان توریع و معصیص تهاده های مساور<br>بررسی وضعیت انبارها، و خلاصه تعام فعالیت هایی که در اساسنامه سازمان ذکر گر<br>بصورت آنلاین و بهنگام انجام پذیرد. در این سازمان چهت مستیابی به اهداف فو 9-توسعه ICT در ورابط بين الملل سازمان. 10-توسعه  $\Gamma$ T در فعاليتهاي تجاري (بازاريابي، صنعت ، كش 11-توسعه ICT در مقوله Tourism Rural و بالاخص Tourism-Agri در جهت شناساندن پتانسيل هاي مناطق روستايي و گردشگري به جهانگردان. 12-توسعه ICT در بحث فرصت هاي جديد Teleworking (،) center Call ..., براي روستاييان و كشاورزان. 13-توسعهICTدرفعاليتهاي خدماتي،رفاهي و فرهنگي روستا. 14-توسعه ICT در جهت ايجاد همكاري بيشتر با وزارت بهداشت و درمان و وزارت رفاه و تامين اجتماعي براي كم كردن فاصله طبقاتي در زم بين شهر و روستا. شمه اي از چشم انداز سازمان به اين صورت است كه پس از طي مراحل شناخت كامل و تحليل سازمان، تمام و يا اكثر فعاليت هاي درون سازماني و يا برون سازماني اعم از خريد محصولات تضميني، بازاريابي محصولات كشاورزي بصورت ملي و ب فروشگاههاي مصرف، خريد گندم آنلاين از كشاورزان توزيع و تخصيص نهاده هاي كشاورزي، بررسي وضعيت انبارها، و خلاصه تمام فعاليت هايي كه در اساسنامه سازمان ذكر گرديده بصورت آنلاين و بهنگام انجام پذيرد. در اين سازمان جهت دستيابي به اهداف فوق طي يك

ا اسمال گذشته (از خردادماه ۱۳۸۳لغایت اردیبههای ۱۳۸۴) بنج فاز کلیدی و زیربنایی<br>سال گذشته (از خردادماه ۱۳۸۳لغایت اردیبههای ۱۳۸۴) بنج فاز کلیدی و زیربنایی<br>شده است که شامل ایجاد - LAN بهره مندی از نرم افزار اتوماسیون اداری و Randoocn. کسترش کاربردهای فناوری اطلاعات در عرصه فعالیتهای اقتصادی و اجتماعی سبب ابداع<br>ارائه راه حلαا و راهکارهای محتلف شده است. طبیعی است که هر یک از این روشها و<br>ابزارها، مبتنی بر نیازی خاص و در جهت رفع مشکلات موجود ایداع و به کدم **ا شبکه با اعطلاحاً** شبکه محور طراحی و بکارگیری شدهاند. امروزه کمتر مؤسسه یا سازمان<br>در کشورهای پیشرفته و در حال تولیهه ماتوان یافت که از فناوری پورتال بی بهره باشد و ا<br>در جهت پشتیبانی از اهداف سازمانی استفاده نکرده باشد بورتالهای سازمانی جدای از خدماتی که در عرصه باز سازمان با اعمال مدیریت متمرکز<br>میکنند، فرصتهای نوینی را متناسب با توان اقتصادی و اجرایی سازمانها فراهم مینمایند<br>میکنند، فرصتهای نوینی را متناسب با توان اقتصادی و اجرایی سال گذشته (از خردادماه 1383لغايت ارديبهشت ماه 1384) پنج فاز كليدي و زيربنايي اجرا شده است كه شامل ايجاد - LAN بهره مندي از نرم افزار اتوماسيون اداري - دريافت خط پرسرعت اينترنت به مدت 5 سال و بصورت رايگان - ايجاد سالن و كلاس كامپيوتر - راه اندازي و بكارگيري پورتال سازمان از جمله آن مي باشد. **چكيده:**  گسترش كاربردهاي فناوري اطلاعات در عرصه فعاليتهاي اقتصادي و اجتماعي سبب ابداع و ارائه راه حلها و راهكارهاي مختلف شده است. طبيعي است كه هر يك از اين روشها و ابزارها، مبتني بر نيازي خاص و در جهت رفع مشكلات موجود ابداع و به خدمت گرفته شده اند. پورتالهاي سازماني نيز با در نظر گرفتن نيازهاي اطلاعاتي در حوزه مديريت مبتني بر شبكه يا اصطلاحاً شبكه محور طراحي و بكارگيري شدهاند. امروزه كمتر مؤسسه يا سازماني را در كشورهاي پيشرفته و در حال توسعه ميتوان يافت كه از فناوري پورتال بيبهره باشد و از آن در جهت پشتيباني از اهداف سازماني استفاده نكرده باشد . رت<mark>الهاي سازم</mark>اني جداي از خدماتي كه در عرصه باز سازمان با اعمال مديريت متمركز ارائه ميكنند، فرصتهاي نويني را متناسب با توان اقتصادي و اجرايي سازمانها فراهم مينمايند. اين

جهت خرید فایل به سایت www.kandoocn.com مراجعه نمایید یا با شماره های ۹۳۶۶۰۲۷۴۱۷ 3 و ۹۳۰۳۵۲۲۸۸۶ 5 تماس حاصل نمایید

ا است که است که بورتال های سازمانی زمینه همکاری های متقابل و امکان بهرهبردار:<br>بدان مفهوم است که پورتال های سازمانی زمینه همکاری های متقابل و امکان بهرهبردار:<br>توانائیهای حرفهای و سرمایهگذاری مشترک را در فعالیتهای بازرگانی COM.<br>*كليدواژه(ها) : فناورى اطلاعات*؛ پورتال**. Kando**ocn<br>پورتال هاى سازمانى؛ مديريت شبكه محور www.kandoocn.com در دهه پایانی قرن بیسلم و کراستانه وروم به هزاره سوم، ظهور و گسترش فناوری اطلا $\epsilon$ در دهه پایانی قرن بیسلم و کراستانه وروم به هزاره سوم، ظهور و گسترش فناوری اطلا $\epsilon$ تامین کنندگان، فروشندگان و مشتریان، و تقریباً همه عوامل دستاندرکار یک چرخه اقتصاد<br>قادر شدند در یک فضای مجازی مشترک با یکدیگر در ارتباط باشند و به تبادل اطلا:<br>قادر شدند در یک فضای مجازی مشترک ا بدان مفهوم است كه پورتالهاي سازماني زمينه همكاريهاي متقابل و امكان بهرهبرداري از توانائيهاي حرفهاي و سرمايهگذاري مشترك را در فعاليتهاي بازرگاني فراهم ميسازند. آنچه در پي مي آيد، تشريح نقش و كاركرد پورتالهايسازماني در مديريت شبكه محور است. كليدواژه(ها) : فناوري اطلاعات؛ پورتال؛ پورتالهاي سازماني؛ مديريت شبكه محور **مقدمه :** در دهه پاياني قرن بيستم و در آستانه ورود به هزاره سوم، ظهور و گسترش فناوري اطلاعات كليه شئونات زندگي و تعاملات اجتماعي را دستخوش تحول نمود. تا حدي كه تمامي جوامع ناگزير از رويكرد به آن شدند. اينترنت شرايط تازهاي را پديد آورد كه در آن توليدك تامينكنندگان، فروشندگان و مشتريان، و تقريباً همه عوامل دستاندركار يك چرخه اقتصادي

قادر شدند در يك فضاي مجازي مشترك با يكديگر در ارتباط باشند و به تبادل اطلاعات،

جهت خريد فايل به سايت www.kandoocn.com مراجعه نماييد يا با شماره هاي ٩٣٦٦٠٢٧٤١٠ و ٩٣٠٢٨٨٤٠ 3300 كم اس حاصل نماييد

ا استخدمات، محصولات و پول بپردازند. استول استخدام های تخدیدی را به میان آورده<br>خدمات، محصولات و پول بپردازند. استول استخدام به مقوله کسب و کار است<sup>اب</sup>ا استخدام استخدام استخدام به این این استخد<br>که یکی از مشخصههای اصلی آنها اطلاعات اکست و هم اکنون حجم وسیعی از خرید و فروش ها در کشورهای پیشرفته به شر<br>الکترونیکی صورت می پذیرد.<br>مؤسسات و سازمانهای گوناگونی تاکنون با هدف ارائه راه طرهای نوین جهت تسلیل فرایند سیرینی تستین و دسیس سندهد. پوردان دی سرهای به عنوان یعی از این زادتی<br>حدودی توانسته اند انتظارات و امیدهای مدیران را در عرصههای گوناگون مدیریت برآ<br>سازند. معمولاً اولین نگرانی مدیران یافتن اطلاعات جدیله و منابع اطلاعاتی موث اطلاعاتی را در اختیار آنها میگذارند. از آنجایی که ارائه خدمات پورتال اساساً مبتنی بر شبا<br>به ویژه اینترنت میباشد. پورتال هایسازمانی خدماتی فراتر از آدرس دهی اطلاعات را ا<br>میدهند که معمولاً شامل مواردی نظیر کاوش، سرویس پست ا www.kandoocn.c ها خدمات، محصولات و پول بپردازند. اينترنت تئوري و نظريات جديدي را به ميان آورده است كه يكي از مشخصههاي اصلي آنها نگاه تازهاي به مقوله كسب و كار است . | به جرأت ميتوان گفت كه تجارت الكترونيكي يكي از نمودها و كاربردهاي ويژه فناوري اطلاعات است و هم اكنون حجم وسيعي از خريد و فروشها در كشورهاي پيشرفته به شيوه الكترونيكي صورت ميپذيرد. مؤسسات و سازمانهاي گوناگوني تاكنون با هدف ارائه راهحلهاي نوين مديريتي تشكيل و تأسيس شدهاند. پورتالهاي سازماني به عنوان يكي از اين راه حلها تا حدودي توانستهاند انتظارات و اميدهاي مديران را در عرصههاي گوناگون مديريت برآورده سازند. معمولاً اولين نگراني مديران يافتن اطلاعات جديد و منابع اطلاعاتي موثق است. بورتالهاي سازماني با بررسي نيازهاي اطلاعاتي مديران، مجموعهاي از مس اطلاعاتي را در اختيار آنها ميگذارند. از آنجايي كه ارائه خدمات پورتال اساساً مبتني بر شبكه و به ويژه اينترنت مي<mark>باشد، پورتالهايسازماني</mark> خدماتي فراتر از آدرس دهي اطلاعات را انجام ميدهند كه معمولاً شامل مواردي نظير كاوش، سرويس پست الكترونيك، نظر سنجي، گروههاي خبري و بحث و غيره است. امكان تعامل دو سويه ميان مديران و كاربران (كارمندان و ارباب رجوع) از طريق وب سايت اصلي پورتال و همچنين ديگر كاربران عضو در يك پورتال

ا COM.<br>سازمانی، زمینه بهرهبرداری هر چه بیگتران فرهنهای را که در عرصههای گوناگون<br>میآیند، فراهم ساخته است. سازماني، زمينه بهرهبرداري هر چه بيشتر از فرصتهايي را كه در عرصههاي گوناگون پديد ميآيند، فراهم ساخته است.

**پيدايش پورتال**

COM.<br>پیدایش پورتال<br>همچنان که استفاده از اینترنت در اوایل سال ۱۹۹۴ آغاز شد و سرعت گرفتا، بارا بارا همچنان كه استفاده از اينترنت در اوايل سال 1994 آغاز شد و سرعت گرفت، تعداد وب سايتها

بود به سان الراس پیدا لرد. این پدیده له به لودی لود سویت میسه منجر به برور صر<br>یافتن راهی برای کمک به امر ناوبری یعنی جستجو و تحقیق شد. به این منظور دو نوع از<br>سایتها یعنی «فهرستهای راهنما» و «موتورهای جستجو» پا به عرصه ظهو نيز به شدت افزايش پيدا كرد. اين پديده كه به خودي خود تقويت ميشد منجر به بروز ضرورت يافتن راهي براي كمك به امر ناوبري يعني جستجو و تحقيق شد. به اين منظور دو نوع از وب سايتها يعني «فهرستهاي راهنما» و «موتورهاي جستجو» پا به عرصه ظهور گذاشتند.

فهرستهاي راهنما، راهنمايان وب بودند كه متشكل از ويراستاران انساني بوده و براساس

هقولات مختلفی مانند هنر، تجارت، خبر، بهداشت و غیره سازماندهی شده بودند.<br>نتیجه نهایی، معمولاً یکی «پهون» به یکی از صفحات معین وب بود که اطلاعات مورد<br>کاربر را در خود داشت.<br>از طرف دیگی معتقدهای حستحد کامات کاراهی با از یک هف مقولات مختلفي مانند هنر، تجارت، خبر، بهداشت و غيره سازماندهي شده بودند. نتيجه نهايي، معمولاً يك «پيوند» به يكي از صفحات معين وب بود كه اطلاعات مورد نظر

كاربر را در خود داشت.

از طرف ديگر، موتورهاي جستجو كلمات كليدي را از روي صفحات وب در بانكهاي اطلاعاتي

گرداوری و تنظیم میکردند که جستجوگران میتوانستند به پرس و جو درباره آنها بپرداز:<br>وجود گسترش و تکامل موتورهای جستجو همچنان این سئوال به عنوان یک چالش مطرح<br>این سندر استرش و تکامل موتورهای جستجو همچنان این سئوال گردآوري و تنظيم ميكردند كه جستجوگران ميتوانستند به پرس و جو درباره آنها بپردازند. با وجود گسترش و تكامل موتورهاي جستجو همچنان اين سئوال به عنوان يك چالش مطرح بود

www.kandoocn.com دادند. این اصطلاح را در سال ۱۹۹۷، هالسی مینور که در آن زمان رئیس CNET بود.<br>کرد. این کلمه به همان معنای عادی «دروازم» و «درگاه» است.<br>در حوزه اینترنت تعریف پورتال ماهیت متغیر خود را حفظ کرد. در سادهترین ملد. \\\\\\\\\\\\\\\ پور آن دروردای است به وب. پور آن سعوی پرتابی است ته هر تاربر تین از زنتن به از این استفاده<br>مقصدهای دیگر باید به صورت یک صفحه مبدأ از آن استفاده کند. مارشاک معاون<br>پاتریشیا سیبولدمیگوید: «پور تالها باعث کاهش میزان پرسه زدن www.kar مسكل از پنج عنصر اصلي است: مديريت، جستجو، محتوا، ايجاد گروههاي كاري و برنامههاي<br>خلاقيت فردي.<br>مستخوان الاستان مديريت است الاست الاست الاستان الاستان الاستان الاستان الاستان الاستان الاستان الاستان الاستان كه چگونه دقيقاً چيزي را به كاربر بدهيم كه او ميخواهد؟ روند تكاملي وبسايتها سبب شد تا به تدريج استراتژيهاي خود را از «پيوند دادن سريع كاربران» به«سايتهاي مقصد» تبديل نمايند. در اين مرحله ناظران صنعتي به فهرستهاي راهنما وجستجوي اوليه عنوان «پورتال را » دادند. اين اصطلاح را در سال ،1997 هالسي مينور كه در آن زمان رئيس CNET بود، ابداع كرد. اين كلمه به همان معناي عادي «دروازه « و» درگاه» است. در حوزه اينترنت تعريف پورتال ماهيت متغير خود را حفظ كرد. در سادهت پورتال دروازهاي است به وب. پورتال سكوي پرتابي است كه هر كاربر قبل از رفتن به سراغ مقصدهاي ديگر بايد به صورت يك صفحه مبدأ از آن استفاده كند. مارشاك معاون گروه پاتريشيا سيبولدميگويد: «پورتالها باعث كاهش ميزان پرسه زدن افراد در وب ميشوند». در عين حال پورتالها به تدريج تبديل به سايتهايي شدند كه هر كاربر در سراسر ر مديريت طيف وسيعي از فعاليتهاي روزمره خود، به سراغ آنها ميرود مانند بررسي كامل عام، ارسال نامه الكترونيكي و پيامهاي دوربرد و پيوستن به تالارهاي گفتگو. از اينرو پورتالها وظايف بسيار متفاوتي را انجام ميدهند ولي جوهره همگي آنها خلاقيت فردي.

www.kandoocn.com جهت خرید فایل به سایت www.kandoocn.com مراجعه نمایید یا با شماره های ۹۳۶۶۰۲۷۴۱۷ 3300 ۰۹۳۰۳۵۲۲۸۸۶ تماس حاصل نمایید

> **COM.**<br>پورتال نیز همانند اغلب مفاهیم رایج در فناوری اطلاعات بر اثر ایلترنت و شبکه<br>گسترده جهانی پدید آمد. کاربران عادی اینترنت معمولاً در هنگام ناوبری اطلاعات و ایل موس هوره در واستی خود در اینترنت متعوب اینانوس عقیم اعلامات می ساست. در در<br>وب سایتهای کاوش نظیر Yahoo<br>اینترنتی مورد نظرشان کمک کنند. این پورتالهای اولیه هیچگونه امکان تنظیم شخصی<br>اینترنتی مورد نظرشان کمک کنند. این پورتالها وفادار باقی بمانند و از سایتی به سایت دیگری نروند.<br>پورتال ها این وضعیت را با ارائه امکانات تنظیم شخصی به نحو چشمگیری تغییر دادند و کار<br>آنها میتوانستند موضوعات درخواستی خود را مطابق شلیقه، اولویتها با نیازهای شخصی ت<br>۱۳۹۸ -سهام تیمهای ورزشی مورد علاقه، اوضاع جوی و هواشناسی و غیره به صورت متمرکز و در<br>جا در اختیار داشته باشند. این ویژگی بورتالها سبب شد تا کاربران آنها نوعی تعلق خاط<br>با در اختیار داشته باشند. این ویژگی بورتالها سبب شد **از پورتال تا يك محل كار الكترونيكي** پورتال نيز همانند اغلب مفاهيم رايج در فناوري اطلاعات بر اثر اينترنت و شبكه گسترده جهاني پديد آمد. كاربران عادي اينترنت معمولاً در هنگام ناوبري اطلاعات و كاوش موارد درخواستي خود در اينترنت مغلوب اقيانوس عظيم اطلاعات ميشدند. در نتيجه وب سايتهاي كاوش نظير Yahoo و AOL پديد آمدند تا به كاربران در يافتن مقاصد اينترنتي مورد نظرشان كمك كنند. اين پورتالهاي اوليه هيچگونه امكان تنظيم شخصي را به كاربران خود ارائه نميكردند، بنابراين انتظار چنداني نداشتند كه كاربران آنها همچنان به آنها وفادار باقي بمانند و از سايتي به سايت ديگري نروند. پورتالها اين وضعيت را با ارائه امكانات تنظيم شخصي به نحو چشمگيري تغيير دادند و كاربران آنها ميتوانستند موضوعات درخواستي خود را مطابق سليقه، اولويتها يا نيازهاي شخصي تغيير دهند و پيوندهاي مطلوبي را در ارتباط با موضوعات مختلف نظير اخبار، اطلاعات بازار بورس و سهام، تيمهاي ورزشي مورد علاقه، اوضاع جوي و هواشناسي و غيره به صورت متمركز و در يك جا در اختيار داشته باشند. اين ويژگي پورتالها سبب شد تا كاربران آنها نوعي تعلق خاطر به

ا استخدام می است از استخدام بورتال استخدام کرد.<br>آنها پیدا کنند و هر کاربر مرتباً به پورتال شخصی خود مراجعه نماید. همین امر سبب ش<br>همان وب سایتهای کاوش اولیه یعنی Yahoo و AOL با افزودن قابلیتهای بیشت رایگان، آلبومهای عکسهای شخصی و<br>خانوادگی و سرویسهای رایگان پست الکترونیکی کارایی و بهرهوری خود را افزایش دهند<br>نتیجه وفاداری بیشتری را از سوی کاربران همیشگی خود دریافت نمایند. بدین لزتیل براد ستان به عمل استه روسل ستا كه كاربران به ستمام سراجته به اين وب سايك ويت<br>بيشتري را نسبت به كذشته صرف ديدن صفحات گوناگون آنها مىكنند .<br>كاربران سازماني و به ويژه مديران نيز به اين نتيجه رسيتن كه از همان ابليتهاى<br>پورتالهاى اي استفاده نمایند که البته یافتن اینگونه منابع اطلاعاتی (به لحاظ تخصصی بودن وذ<br>سازمانها) در اینترنت کار دشواری به نظر میآمد. افزودن ابزارهای همکاری، تعاما<br>سیستمهای تبادل، گسترش امکانات به تجهیزات ارتباط کرده دور همزمان با جذ ا تا پورتال در مسير تكاملي خود تبديل به يك فضاي كسب و كار الكترونيكي شود. اين امر راهي<br>COOCN . COOCN .<br>WWW . Kando آنها پيدا كنند و هر كاربر مرتباً به پورتال شخصي خود مراجعه نمايد. همين امر سبب شد تا همان وب سايتهاي كاوش اوليه يعني Yahoo و AOL با افزودن قابليتهاي بيشتر به صفحات اصلي خود مانند امكان ارسال سريع پيامهاي كوتاه، گروههاي بحث، صفحات شخصي رايگان، آلبومهاي عكسهاي شخصي و خانوادگي و سرويسهاي رايگان پست الكترونيكي كارايي و بهرهوري خود را افزايش دهند و در نتيجه وفاداري بيشتري را از سوي كاربران هميشگي خود دريافت نمايند. بد مطالعات به عمل آمده روشن شد كه كاربران به هنگام مراجعه به اين وب سايتها وقت تخذشته صرف ديدن صفحات گوناگون آنها ميكنند . كاربران سازماني و به ويژه مديران نيز به اين نتيجه رسيدند كه از همان ابليتهاي استفاده نمايند كه البته يافتن اينگونه منابع اطلاعاتي (به لحاظ تخصصي بودن وظايف سازمانها) در اينترنت كار دشواري به نظر ميآمد. افزودن ابزارهاي همكاري، تعامل با سيستمهاي تبادل، گسترش امكانات به تجهيزات ارتباط از راه دور <mark>همزمان با جذب كاربران و</mark> مشتريان جديد و مرتبط ساختن شركاء و تأمين كنندگان به يک وب سايت مشترک

ا COM.<br>را برای کاربران فراهم میکند تا به وساله آن علیق بولیط و زنجیره ارزش یک سازمان را م<br>انجام بهتر مشاغلشان مدیریت کنند. را براي كاربران فراهم ميكند تا به وسيله آن منابع، روابط و زنجيره ارزش يك سازمان را جهت انجام بهتر مشاغلشان مديريت كنند.

بور تال های سازمانهم (CIP)<br>از اوایل سال ۱۹۹۷ که استفاده از پورتال ها در عرصههای مختلف کاوش و بازیابیلا<br>از اوایل سال ۱۹۹۷ که استفاده از پورتال ها در عرصههای مختلف کاوش و بازیابیلا از اوايل سال 1997 كه استفاده از پورتالها در عرصههاي مختلف كاوش و بازيابي اطلاعات در اينترنت مورد توجه قرار گرفت، بسياري از سازمانهاي تجاري و غي رتجاري به فكر

**پورتالهاي سازماني**

سادهان در اینترنت هورد توجه تزار ترتت: بسیاری از سازهانهای تجاری و تحیزتجاری به<br>طراحی و ایجاد پورتال های سازمانی برای خود و پرسنل و کاربران یا به عبارت بهتر مشتریان<br>افتادند. شرکتهایی مانند مایکروسافت و ای پی ام هم وارد ای طراحي و ايجاد پورتالهاي سازماني براي خود و پرسنل و كاربران يا به عبارت بهتر مشتريانشان افتادند. شركتهايي مانند مايكروسافت و آي بي ام هم وارد اين ميدان شدند كه اين رقابت همچنان ادامه دارد.

هورتال های سازمانی اساساً با دو هدف طراحی و در سطح سازمانها مستقر شدند. این دو ه<br>شامل مدیریت متمرکز اطلاعات تجاری در سازمانها و ارائه خدمات اطلاعاتی روزآمد میبا<br>پورتال های سازمانی از یک سو امکان مدیریت متمرکز در سازمان ار هم دهندم از سوی دیگر کاربران و مشترکین خود را از آخرین اخبار و اطلاعات مربود<br>حوزههای کاری و تجاری آگاه می بازند. ایل پورتال ها علاوه بر اطلاعرسانی زمینههای ت<br>استان استان استان برای آگاه می بازند. استان استان استان استان ا پورتالهاي سازماني اساساً با دو هدف طراحي و در سطح سازمانها مستقر شدند. اين دو هدف شامل مديريت متمركز اطلاعات تجاري در سازمانها و ارائه خدمات اطلاعاتي روزآمد ميباشند. پورتالهاي سازماني از يك سو امكان مديريت متمركز در سازمان را براي مديران و معاونان مؤسسات و سازمانها فراهم ميكنند و پنجره اي شفاف از سازمان را در مقابل چشم آنها قرار ميدهند و از سوي ديگر كاربران و مشتركين خود را از آخرين اخبار و اطلاعات مربوط به حوزههاي كاري و تجار<mark>ي لگاه مي سازند. اين پ</mark>ورتالها علاوه بر اطلاعرساني زمينههاي تعامل

جهت خريد فايل به سايت www.kandoocn.com مراجعه نماييد يا با شماره هاي ٩٣٦٦٠٢٧٤١٠٩٣ • و ٩٣٠٢٨٨٤٠ • تماس حاصل نماييد

ا استخدام می است از این استخدام است.<br>میان مدیران و کارمندان و مشتریان با کاربران با اینچاد می نمایند. محیط شبکهای پورتال<br>سازمانی به گونهای طراحی میشود که یک کاربر پس از ورود به آنها خود را در فضای مع در این محیط به سر می رد<br>احساسی از لذت را همراه با آموزش تجربه می ماینم یکی دیگر از ویژگیهای پورتال<br>سازمانی این است که کاربران با مشارکت در فعالیتهای مبتنی بر شبکه خلاقیدهای فرد در کود پرورس میدهسد. امدادت تنطیبم سا*نطلق که همود د*ر هر پوردان سازهایی پیس<br>و ارائه میشود ضمن به چالش گرفتن تجربیات فردی کاربران در کار با امکانات شبکه!<br>بسترهای ارتباطی، زمینههای خلاقیت آنها را به شیوهای کاربردی ایجاد می مفحات زرد برای یافتن شرکتهای محلی، سرویسهای یافتن افراد برای ردیابی شماره تلفا<br>یا آدرسهای پست الکترونیکی، تیترهای خبری، قیمت سهام، نتایج ورزشی، پیشبینی<br>هوا، اطلاعات مسافرتی و پروازی، فهرست رویدادهای محلی، گروهای بحث و گفت که کاربران پس از چند مورد استفاده و بهرهبرداری از آنها دیگر نمیتوانند از عضویت ،<br>MMM . MAM . MAM . MAM . MAM . MAM . MAM . MAM . MAM . MAM . MAM . MAM . MAM . WAM . WAM . WAM . WAM . WA ميان مديران و كارمندان و مشتريان يا كاربران را ايجاد مينمايند. محيط شبكهاي پورتالهاي سازماني به گونهاي طراحي ميشود كه يك كاربر پس از ورود به آنها خود را در فضاي مجازي يك محيط تجاري يا كاري مي يابد و علاوه بر انجام امور اجرايي و تجاري در سراسر اوقاتي كه برد در اين محيط به سر مي احساسي از لذت را همراه با آموزش تجربه م<mark>ينمايد. يكي د</mark>يگر از ويژگي هاي پورتال هاي سازماني اين است كه كاربران با مشاركت در فعاليتهاي مبتني بر شبكه خلاقيت هاي فردي را در خود پرورش مي دهند. امكانات تنظيم شخصي كه معمولاً در هر پورتال سازماني پيشبيني و ارائه ميشود ضمن به چالش گرفتن تجربيات فردي كاربران در كار با امكانات شبكهاي و بسترهاي ارتباطي، زمينههاي خلاقيت آنها را به شيوها<mark>ي كاربردي</mark> ايجاد مينمايد. قابليتهاي موجود در پورتالهاي سازماني نظير كاوش، فهرستهاي موضوعي، سرويس هاي صفحات زرد براي يافتن شركتهاي محلي، سرويسهاي يافتن افراد براي رديابي شماره تلفنها يا آدرسهاي پست الكترونيكي، تيترهاي خبري، قيمت سهام، نتايج ورزشي، پيشبيني وضع هوا، اطلاعات مسافرتي و پروازي، فهرست رويدادهاي محلي، گروهاي بحث و گفتگو، تابلوي پيامها، سرويسهاي ار سال و دريافت سريع پيامها، آگهيها و پيشنهادهاي تجاري، دفترچههاي آدرس، تقويم و ديگر قابليتهاي كاربردي حقيقتاً آنها را تبديل به محيطهاي شبكهاي كردهاند مورد استفاده و بهرهبرداری از آنها ديگر نمي توانند از عضويت در آنها

جهت خريد فايل به سايت www.kandoocn.com مراجعه نماييد يا با شماره هاي ٩٣٦٦٠٢٧٤١٠٩٣٠٢٩ و ٩٣٠٢٨٨٤٠ تماس حاصل نماييد

۱ ۲ ) .<br>چشمپوشی کنند. این به معنی وابسته نمودن کاربرای به یک محیط خاص شبکهای نیست،<br>به معنی ایجاد اعتماد در کاربران و مشتریان جهت مراجعه آنها به یک محل خاص در اینه امروزه روشن شده است که کاربران پورتالهای سازمانی حدود یک سوم از زمان خود را ه<br>انجام جستجو، یک سوم را صرف پیامها و مشارکت در تلارهای گفتگو و یک سوم دیگر را ه<br>دستیابی به دیگر محتویات میکنند. امکانات ارتباط از راه دور نظیر س پورتال مورد نظر نياز به خضوم است.<br>پورتال مورد نظر نياز به خضوم استفاده از رايانه شخصي ندارند، بلكه ميتوانند از طريق<br>فيزيكي در محل كار يا منزل جهت استفاده از رايانه شخصي ندارند، بلكه ميتوانند از طريق<br>تلفن همراه خود و ديگر واکنشهای مناسب و به موقعی را نشان دهند. به عبارت دیگر پورتالها قادر به بهرهبرد<br>مفید و مؤثر از فناوریهای بیسیم جهت برآورده ساختن نیازهای ارتباطی مشترکین<br>شدهاند. همه اینها کارایی پورتالهای سازمانی را بیش از گذشته نمایان ساخ www.kandoocn.com **چارچوب يك پورتال** چشمپوشي كنند. اين به معني وابسته نمودن كاربران به يك محيط خاص شبكهاي نيست، بلكه به معني ايجاد اعتماد در كاربران و مشتريان جهت مراجعه آنها به يك محل خاص در اينترنت به منظور انجام امور تجاري و اداري است. امروزه روشن شده است كه كاربران پورتالهاي سازماني حدود يك سوم از زمان خود را صرف انجام جستجو، يك سوم را صرف پيامها و مشاركت در تالارهاي گفتگو و يك سوم ديگر را صرف دستيابي به ديگر محتويات ميكنند. امكانات ارتباط از راه دور نظير س پورتالهاي سازماني را چند برابر ساخته است. كاربران اين پورتالها ديگر حتي براي ارتباط با پورتال مورد نظر نياز به حضور فيزيكي در محل كار يا منزل جهت استفاده از رايانه شخصي ندارند، بلكه ميتوانند از طريق واكنشهاي مناسب و به موقعي را نشان دهند. به عبارت ديگر پورتالها قادر به بهرهبرداري مفيد و مؤثر از فناوريهاي بيسيم جهت برآورده ساختن نيازهاي ارتباطي مشتركين خود شدهاند. همه اينها كارايي پورتالهاي سازماني را بيش از گذشته نمايان ساختهاند.

ا استخدام المستخدم المستخدم المستخدم المستخدم المستخدم المستخدم المستخدم المستخدم المستخدم المستخدم المستخدم ا<br>المستخدم المستخدم المستخدم المستخدم المستخدم المستخدم المستخدم المستخدم المستخدم المستخدم المستخدم المستخدم ال ما در فراهم نمودن فرايندهاي تجاري و كاري يكپارچهاي است كه از ميان بسياري از با<br>سامانههاي فناوري اطلاعات ميگذرند تا چنين فرايندهايي را به صورت يک مجموعه واحد<br>درآورند و قابليتهاي كاوش جامع، دسترسي و يكپارچه سازي كاربردي، تن ستقرار، شیریت، شمتاری، شیریت محتوایی شبعه، استقرار تخصص، سوس تجاری، تابر<br>تحلیل کمی امنیت و میزبانی دیگر گزینههای منحصر به سازمان را ایجاد نمایند. فروشند<br>که شما برای خرید خودتان انتخاب میکنید، بایلا بتواند کلیه این قابلیته تموده و اطمینان یابد که این خدمات مناسب هستند و تداوم خواهند یافت.<br>این یکپارچهسازی ممکن است که با ساختارهای شبکه ای موجود درگیر و ترکیب میشو<br>نرم افزارهای میانجی است که با ساختارهای شبکه ای موجود درگیر و ترکیب میشو<br>شمایط س www.kan يك فضاي كاري پورتال صرفاً با قرار دادن يك طرح جذاب بر روي انبوهي از منابع محتوايي و كاربردهاي مربوط به آن كه قبلاً كاوش در آنها به نميگردد. در واقع چالش ساختن يك پورتال در سطحي عالي در صفحه واسط كاربر آن نيست، فرايندهاي تجاري و كاري يكپارچهاي است كه از ميان بسياري از سامانههاي فناوري اطلاعات ميگذرند تا چنين فرايندهايي را به صورت يک مجموعه واحد استقرار، مديريت، همكاري، مديريت محتوايي شبكه، استقرار تخصص، هوش تجاري، تجزيه و .<br>ن<mark>زباني ديگر گزينههاي منحصر به سازمان را ايجاد نمايند. فروشنده اي</mark> كه شما براي خريد خودتان انتخاب ميكنيد، بايد بتواند كليه اين قابليتها را يا به صورت مستقيم و يا از طريق مجموعه اي از شركاء فراهم نمايد تا آنها را با يكديگر تر<sup>ك</sup> نموده و اطمينان يابد كه اين خدمات مناسب هستند و تداوم خواهند يافت. اين يكپارچهسازي ممكن است آسان به نظر برسد، اما ماده و محتواي اصلي آن شامل انبوهي از نرم افزارهاي ميانجي است كه با ساختارهاي شبكه اي موجود درگير و تركيب ميشوند و شرايطي را به وجود ميآورند كه در بهترين شكل خود به عنوان چارچوب پورتال عمل مينمايد و ميتواند با نيازهاي متنوعي منطبق گردد و فضاي مناسبي را براي چيزي بيش از يك محصول فراهم نمايد. اين رويكرد فراتر از انتظار شركتهايي نظير IBM بوده است. اين شركت

جهت خريد فايل به سايت www.kandoocn.com مراجعه نماييد يا با شماره هاي ٩٣٦٦٠٢٧٤١٠٩٣ • و ٩٣٠٢٨٨٤٠ • تماس حاصل نماييد

۷) .<br>در ایجاد خانواده پورتال Websphere جود به چیزی فراتر از این دست یافت. مزایایی<br>طریق استخراج ارزشهای کاملاً جدید پورتال نظیر کاربردهای جاری، مجتوا و ویژگی **مي استاني كاري منفرد، جامع و م**بتني بر تجارت الكترونيكي ساخت. هر يک از پياده سازي ها و B<br>كاربردهاي پورتال متمركز بر هدفي خاص ميباشد. پورتالهاي تجارت به كارمندان (B 2 E)<br>متمركز بر يكپارچه سازي كاربردهاي سازماني، توسعه اجت سسستا در حلینه پورمانسی مبارت به مبارت (ط ے ع) تمریز خود را معطوب بر اما<br>اکسترانت و کاربردهای عمومی (سلسله مراتبی) کرده اند. پورتالهای تجارت به مشتری (<br>C) متمرکز بر قابلیتهای سنجش، اجرای تبادلات و حفظ مشتری هستند. در رأس مهکن است در یک پورتال صنعتی تجاری بیابیم که هدف آن به عنوان مثال، در خص<br>پورتال یک شرکت تولید کننده دارو میتواند پردازش فرایندهای تأیید دارو توسط و:<br>بهداشت باشد. قبلاً، این ویژگیها از طریق چندین پورتال برای یک سازمان فراهم می از پورتال پرداخته بودند. به عنوان مثال، میتوان گفت که یک بانک تجاری بر به این کلیل بانک تجاری بر به این این<br>از یک پورتال (B 2 C) قلیل دستریمی برای مشتری استفاده میکند که مشتریان تجار:<br>از یک پورتال (B 2 C) قلیل دستریمی در ايجاد خانواده پورتال Websphere خود به چيزي فراتر از اين دست يافت. مزايايي كه از طريق استخراج ارزشهاي كاملاً جديد پورتال نظير كاربردهاي تخصصي آن عايد كاربر ميشد، در واقع مجموعه اي از داراييهاي محتوايي پورتال را تبديل به ي<br>وكاري منفرد، جامع و مبتني بر تجارت الكترونيكي ساخت. هر يک از پياده سازيها و كاربردهاي پورتال متمركز بر هدفي خاص ميباشد. پورتالهاي تجارت به كارمندان (E 2 B ( هستند در حاليكه پورتالهاي تجارت به تجارت (B 2 B (تمركز خود را معطوف بر امنيت اكسترانت و كاربردهاي عمومي (سلسله مراتبي) كرده اند. پورتالهاي تجارت به مشتري ( 2 B C (متمركز بر قابليتهاي سنجش، اجراي تبادلات و حفظ مشتري هستند. در رأس هر يك از پورتالها ميتواند تمركز بر خود پورتال باشد، ضمن آنكه مجموعهاي از ويژگيها ممكن است در يك پورتال صنعتي تجاري بيابيم كه هدف آن به عنوان مثال، در خصوص پورتال يك شركت توليد كننده دارو ميتواند پردازش فرايندهاي تأييد دارو توسط وزارت بهداشت باشد. قبلاً، اين ويژگيها از طريق چندين پورتال براي يک <mark>سازمان</mark> فراهم ميشد و از سوي گستره وسيعي از فروشندگان نرم افزارهاي پورتال پشتيباني ميگرديد كه هر يك به جنبه خاصي از پورتال پرداخته بودند. به عنوان مثال، ميتوان گفت كه يك بانك تجاري بزرگ از يك پورتال (C 2 B (قابل دسترسي براي مشتري استفاده ميكند كه مشتريان تجاري از

ا استقال وجوه و دارا.<br>طريق آن مىتوانند به حسابهاى خود ديستوس باشتها باشند.<br>بپردازند، اطلاعات مربوط به محصولات جديد را بدست آورند و اطلاعات و اخبار هربوه A و استفاده هی کند که از طریق آن پرداخت وامهای کوتاه مدت از بانکهای تجاری بزرگر<br>بانکهای کوچکتر مورد بحث و بررسی قرار میگیرد.<br>مدیریت این روابط چندگانه فروشنده - خریدار، یک کار چندگانه و ترکیبی را برای تیم فنا سلامات سازمان به وجود مى ورد.<br>پورتال ها به چارچوب يكپارچه ترى تبديل شده اند؛ چيزى كه به عنوان راهى براى<br>استقرار محتوا آغاز شد، 「كنون مبنايى شده است كهان طويق آن تبادلات چندگانه صورت<br>مىگيرند، مديريت شبكه محور را امكان پذير می اشد. همانطور که ملاحظه میشود، تعریف کاربردی از پورتال متمرکز بر نیاز بین از بین از بین از بین از بین از بین<br>چندگانه بازار است. C, B 2 B E 2 E, B 2 E, B 2 ایک پورتال باید به سرعت ما<br>شود، اما در عین حال باید به نحو گسترد تعامل با زمينه طراحى شده خود)ز اتعطاف كافى برخوردار باشد و بالاخره اينكه يک<br>المستعدمات المستعدمات المستعدمات المستعدمات المستعدمات المستعدمات المستعدمات المستعدمات<br>المستعدمات المستعدمات المستعدمات المستعدمات المستعدمات ال طريق آن مي توانند به حسابهاي خود دسترسي داشته باشند، به انتقال وجوه و داراييها بپردازند، اطلاعات مربوط به محصولات جديد را بدست آورند و اطلاعات و اخبار مربوط به حسابهاي خود را دريافت نمايند. علاوه بر اينها، بانك مذكور از يك پورتال تجارت به تجارت ( B B 2 (استفاده ميكند كه از طريق آن پرداخت وامهاي كوتاه مدت از بانكهاي تجاري بزرگ به بانكهاي كوچكتر مورد بحث و بررسي مديريت اين روابط چندگانه فروشنده - خريدار، يک کار چندگانه و ترک اطلاعات سازمان به وجود ميآورد. پورتالها به چارچوب يكپارچه تري تبديل شده اند؛ چيزي كه به عنوان راهي براي استقرار محتوا آغاز شد، اكنون مبنايي شده است كه از طريق آن تبادلات چندگانه صورت تعامل ميباشد. همانطور كه ملاحظه ميشود، تعريف كاربردي از پورتال متمركز بر نيازهاي چندگانه بازار است: 2 B ,E 2 B ,E 2 E B 2 B ,C. يك پورتال بايد به سرعت مستقر شود، اما در عين حال بايد به نحو گسترده اي در ميان كاربران مختلف به صورت شخصي تنظيم شود، گستره اي وسيع از محتويات گوناگون را در بر بگيرد، همكاري لازم را ميان كساني كه در ارتباط با يك موضوع خاص نياز به كمك و مشاركت ديگران دارند، فراهم نمايد و در ت<mark>ده خود از انعطاف</mark> كافي برخوردار باشد و بالاخره اينكه يك فضاي

**۱۱) . استان المراد المراد المراد المراد المراد المراد المراد المراد المراد المراد المراد المراد المراد المراد**<br>کاری الکترونیکی مناسبی را برای کاربران <mark>حوکش به وجود آورد. به طور کلی، پورتال فابل تعام</mark><br>کاری سنتی و محصول مح الکترونیکی آنها در عرصههای کاری و شغلی، در ارسال یک فایل الکترونیکی به وسیله پ<br>الکترونیکی خلاصه میشود. این افراد تنها با که درمید از امکانات قابل ارائه در یک پو<br>استفاده میکنند. ۹۵ درصد دیگر از امکانات موجود در یک پورتال م www.kar كاري الكترونيكي مناسبي را براي كاربران خودش به وجود آورد. به طور كلي، پورتال فضاي كاري سنتي و محصول محور را به يك فضاي پرتحرك تر، شخصي شده و قابل تعامل و مشاركت با مشتريان بيشتر تكامل و ارتقاء ميدهد. براي اغلب افراد اوج خلاقيتهاي الكترونيكي آنها در عرصههاي كاري و شغلي، در ارسال يك فايل الكترونيكي به وسيله پست الكترونيكي خلاصه ميشود. اين افراد تنها از 5 درصد از امكانات قابل ارائه در يك پورتال استفاده ميكنند. 95 درصد ديگر از امكانات موجود در يك پورتال منتظر كساني است كه به سراغ آن ميآيند و از اين امكانات در جهت ارتقاي شغلي و حرفه اي خود استفاده **اجراي مديريت در پورتالهاي سازماني**

www.kandoocn.com ۹ کو کشورهای پیشرفته همچون آمریکا، سرمایهگذاری در فناوری اطلاعات باعث بازگشت سر<br>۷۰/۶ درصدی در تولید ناخالص داخلی<br>۷۰/۶ درصدی در تولید ناخالص داخلی کشود؛ اسفاده از فناوري اطلاعات در انجام امور اداري، داراي دو تأثير عمده ملي است: يكي «رشد اقتصادي»و ديگري «افزايش بهرهوري». بررسيهاي انجام شده بيانگر اين مطلب است كه بازگشت سرمايه فناوري اطلاعات در كشورهاي مختلف، رقمي بين تا 50 100 درصد ميباشد. در كشورهاي پيشرفته همچون آمريكا، سرمايهگذاري در فناوري اطلاعات باعث بازگشت سرمايه در 6/70 صدي در توليد ناخالص داخلي ميشود؛ در واقع سهم بالايي در رشد اقتصادي به

جهت خرید فایل به سایت www.kandoocn.com مراجعه نمایید یا با شماره های ۹۳۶۶۰۲۷۴۱۷ 3300 ۰۹۳۰۳۵۲۲۸۸۶ تماس حاصل نمایید

ا اسبت سایر سرمایه گذاریهای کشور دارد. به علاوه باعث افزایش چشمگیر بهرهوری شده <sup>:</sup><br>نسبت سایر سرمایه گذاریهای کشور دارد. به علاوه باعث افزایش چشمگیر بهرهوری شده <sup>:</sup><br>طریق مشارکت در سیستمهای تولید و فروش (بازار) جهانی که پای همیکههای رایانهای، بازگشت سرمایه و ارزش استفاده از فناوری اطلاعات را افزایش مید<br>قدرت اقتصادهای شبکهای در این است که متالمبل با افزایش حجم و اندازه شبکه، ار<br>بهکارگیری فناوری اطلاعات را افزایش میدهند. برای توضیح بیشتر مطلب، حال اگر اين رايانه به شبكهاي متصل گردد كه بتواند با به اشتراك گذاشتن اطلاعات، ارتباطات<br>حال اگر اين رايانه به شبكهاي متصل گردد كه بتواند با به اشتراك گذاشتن اطلاعات، ارتباطات<br>و همكارىهاى سازمانى را نيز ميسر سازد، بالطبع به تجاری، سازمانی و غیره را مورد بهرهبرداری قرار میدهد، بهرهوری آن نیز بسیار افزایش می<br>به علاوه، هنوز شاهدیم که تمامی پتانسیل های شبکه اینترنت، مورد شناسایی و بهرهبرد<br>قرار نگرفته است. پورتال های سازمانی تنها به عنوان یکی از www.kandoocn.c نسبت ساير سرمايهگذاريهاي كشور دارد. به علاوه باعث افزايش چشمگير بهرهوري شده كه از طريق مشاركت در سيستمهاي توليد و فروش (بازار) جهاني كه پايه همگي، فناوري اطلاعات مے باشد، حاصل می گردد. شبكههاي رايانهاي، بازگشت سرمايه و ارزش استفاده از فناوري اطلاعات را افزايش ميدهند. قدرت اقتصادهاي شبكهاي در اين است كه متناسب با افزايش حجم و اندازه شبكه، ارزش بهكارگيري فناوري اطلاعات را افزايش ميدهند. براي توضيح بيشتر مطا كرد كه يك رايانه شخصي به تنهايي، بهرهوري را به ميزان محدود و مشخصي افزايش ميدهد. حال اگر اين رايانه به شبكهاي متصل گردد كه بتواند با به اشتراك گذاشتن اطلاعات، ارتباطات و همكاريهاي سازماني را نيز ميسر سازد، بالطبع بهرهوري آن چندين برابر ميشود. در همين تجاري، سازماني و غيره را مورد بهرهبرداري قرار ميدهد، بهرهوري آن نيز بسيار افزايش مييابد. به علاوه، هنوز شاهديم كه تمامي پتانسيلهاي شبكه اينترنت، مورد شناسايي و بهرهبرداري قرار نگرفته است. پورتالهاي سازماني تنها به عنوان يكي از راه حلهاي ممكن در جهت بهرهوري هر چه بيشتر در عرصه فعاليتهاي اداري و تجاري طراحي و ارائه شده اند. آنچه كه در اين ميان مهم به نظر ميرسد، فرايند و چگونگي اجراي مديريت در اين

۱ ۲ سبب به است به استفاده استفاده استفاده استفاده استفاده استفاده استفاده استفاده استفاده استفاده استفاده استفاد<br>پورتال هاست. پورتال های سازمانی ایم امور اداری فراهم سازند. بخش اعظمی از فعالیت<br>توانستهاند محیط مناسبی را بر همین انکه تجارب علمی و فنی طرفین به خودی خود نوعی ارزش افزوده محسوب میشود<br>یک جمع بندی کلی از فرایندهایی که در یک پورتال سازمانی در ارتباط با اجرای مدیا<br>صورت میگیرد، میتوان به این مراحل اشاره نمود: اکلهی از آخرین وضلیت و اطلاعات مربوط به کاربران (پرسنل و ارباب رجوع سازمان)<br>- آگاهی از آخرین وضلیت و اطلاعات مربوط به کاربران (پرسنل و ارباب رجوع سازمان)<br>- مطالعه و بررسی پیامهای دریافتی و ارسال پاسخهای کاملا استفاده کار م دريافت مشاوره از معاونان و واحدهاي تابعه<br>- اعلام نظر و ضدور هسوراتي Kandooc<br>- تصميم م<sub>حدى</sub> و تصميم سازى<br>- شدن سيمانه گذارى با معه فردوات www.kar پورتالهاست. پورتالهاي سازماني به لحاظ برخورداري از ويژگيها و قابليتهاي خاص توانستهاند محيط مناسبي را براي انجام امور اداري فراهم سازند. بخش اعظمي از فعاليتهاي سازماني ميان فروشنده و خريدار در چارچوبي صورت ميگيرد كه مورد توافق طرفين ميباشد ضمن آنكه تجارب علمي و فني طرفين به خودي خود نوعي ارزش افزوده محسوب ميشود. در يك جمعبندى كلى از فرايندهايى كه در يك <mark>پورتال سازماني</mark> در ارتباط با اجراى مديريت<br>ايك جمعبندى كلى از فرايندهايى كه در يك المدير العالم العام العام العام العام العام العام العام العام العام الع صورت ميگيرد، ميتوان به اين مراحل اشاره نمود: - ارتباط مدير با حوزه مديريت در پورتال آگاهي از آخرين وضعيت و اطلاعات مربوط به كاربران (پرسنل و ارباب رجوع سازمان) - مطالعه و بررسي پيامهاي دريافتي و ارسال پاسخهاي مناسب - بررسي فرصتهاي تجاري و تعيين گزينههاي برتر - اعلام نظر و صدور دستورات - تصميمگيري و تصميم سازي - خريد، سرمايهگذاري يا معرفي خدمات - دريافت مبالغ و هزينههاي مربوط از طرق الكترونيك - ارزيابي از فعاليتهاي صورت گرفته براي برنامهريزيهاي آتي

www.kandoocn.com www.kandoocn.com ا دستها بندی شده و به شکل مورد نیاز کاربر در واقع تعریف اولیه پورتال بسیار ساده اس<br>"مکانی است (Hub) که ساده ترین کاربان اینترنت با رجوع به آن بتوانند به راحتی<br>سرویس های متداول در اینترنت بهره مند شوند و یا اطلاعات مورد ای هکان . "پورتال دروازه ای است به سایتهای دیگر " و یا "پورتال نقطه ورود کاربران به ایننا<br>است " . در هر حال پورتال وبگاهی است که می کوشید خود را به اولین ایستگاه کاربران بر<br>حرکت در اینترنت تبدیل کند.به پورتال ها وبگاه لنگرگا ست به این سال به است به این است به این سال به این سال به این سال به این سال به این سال به این سال به این سال ب<br>پرتابی است که هر کاربر قبل از رفتن به سراغ مقصدهای دیگر باید به عنوان یک مبدا، ا<br>استفاده نماید. **پورتال چيست؟** پورتال (Portal (عبارت از درگاهي است به دنياي اطلاعات و منابع اطلاعاتي، به صورت دسته بندي شده و به شكل مورد نياز كاربر.در واقع تعريف اوليه پورتال بسيار ساده است : "مكاني است (Hub (كه ساده ترين كاربران اينترنت با رجوع به آن بتوانند به راحتي از سرويس هاي متداول در اينترنت بهره مند شوند و يا اطلاعات مورد نياز خود در را بدست آورند ". هريك از اين كلمات دقيقا نشان دهنده ويژگي خاصي از پورتال هستند : **مكان :** "پورتال دروازه اي است به سايتهاي ديگر " و يا "پورتال نقطه ورود كاربران به اينترنت است " . در هر حال پورتال وبگاهي است كه مي كوشد خود را به اولين ايستگاه كاربران براي حركت در اينترنت تبديل كند.به پورتال ها وبگاه لنگرگاه site Anchor( (و گذرگاه ) ( Gatewayهم مي گويند.در ساده ترين معنا، پورتال دروازه اي است به وب و سكوي پرتابي است كه هر كاربر قبل از رفتن به سراغ مقصدهاي ديگر بايد به عنوان يك مبدا، از آن استفاده نمايد .

جهت خرید فایل به سایت www.kandoocn.com مراجعه نمایید یا با شماره های ۹۳۶۶۰۲۷۴۱۷ 3 و ۹۳۰۳۵۲۲۸۸۶ 5 5س حاصل نمایید

**۱۱) می داد و به این استان به داخل دان در این استان به این استان به این استان به این استان به این استان به این<br>ساده ترین کاربران : کاربرانی که به پورتال مراجعه می کنند ، ازوما کاربران حرفه ای ایننا<br>نیستند. پورتال این توان** شامل کاربران معمولی ، مشتریان ، تولیدکنندگان ، کارمندان سازمان و… باشند .<br>سرویس های متداول در اینترنت : هر وب سایتهای جمعها نوع فعالیت کاری خود<br>سرویس های متداول در اینترنت : هر وب سایتهای جمعها نوع فعالیت کاری خود سرویس بست الکترونیک رایگان ، انجمن ،تالار گفتگو ، اخبار ، نقشه های مرتبط با مو<br>پورتال ، جستجو در سایتهای (پر مجموعه و اینترنت ، شخصی سازی توسط کاربر و شخ<br>سازی توسط پورتال(Tailoring) باشد . در پورتالهای نجاری خدمات خزید و **اطلاعات مورد نیاز بیکی از ویژگی های پورتال دریافت اطلاعات از ساین**<br>دیگر(Content aggregation) است کورتال نیها دویافت کننده اطلاعات است و آنا<br>به اشتراک می گذارد . به عبارت بهتر پورتال اطلاعاتی که در سایتها و پایگاههای مختل WWW.Kandoocn.com **ساده ترين كاربران :** كاربراني كه به پورتال مراجعه مي كنند ، لزوما كاربران حرفه اي اينترنت نيستند. پورتال اين توانايي را به كاربران مي دهد كه حتي كم تجربه ترين آنها بتواند از اطلاعات و سرويسهاي ارائه شده استفاده كند . بر حسب نوع پورتال ، كاربران آن نيز متفاوتند و نتريان ، توليدكنندگان ، كارمندان سازمان و... باشند . **سرويس هاي متداول در اينترنت :** هر وب سايتي بر حسب نوع فعاليت كاري خود ارائه دهنده سرويس خاصي است . اما يك پورتال بايد توانايي ارائه سرويس هاي عمومي باشد نظير سرويس پست الكترونيك رايگان ، انجمن ،تالار گفتگو ، اخبار ، نقشه هاي مرتبط با موضوع پورتال ، جستجو در سايتهاي زير مجموعه و اينترنت ، شخصي سازي توسط كاربر و شخصي سازي توسط پورتال(Tailoring (باشد . در پورتالهاي تجاري خدمات خريد و فروش آنلاين ، ارائه كاتالوگ و سيستمهاي پرداخت لحاظ مي گردند **اطلاعات مورد نياز** : يكي از ويژگي هاي پورتال دريافت اطلاعات از سايتهاي ديگر(aggregation Content (است . پورتال تنها دريافت كننده اطلاعات است و آنها را به اشتراک مي گذارد . به عبارت بهتر پورتال اطلاعاتي كه در سايتها و پايگاههاي مختلف وجود دارد را سازماندهي كرده و نمايش مي دهد. در نظر داشته باشيد كه اين اطلاعات بايد استاندارد شده باشند .

جهت خرید فایل به سایت www.kandoocn.com مراجعه نمایید یا با شماره های ۹۳۶۶۰۲۷۴۱۷ 3 و ۹۳۰۳۵۲۲۸۸۶ 5 5ساس حاصل نمایید

**بنابراين :**

www.kandoocn.com.<br>www.kandoocn.com.<br>• پورتال، تولید کننده و مدیریت کننده اطلاعات نیست. • **پورتال ، توليد كننده و مديريت كننده اطلاعات نيست .** 

**ام بورتال ، استاندارد كننده اطلاعات نيست .**<br>• پورتال ، یک وب سایت همه کاره نيست .<br>تفاوت های بين وب سايت و پورتال: • **پورتال ، يك وب سايت همه كاره نيست** 

**تفاوت هاي بين وب سايت و پورتال:** 

تفاوت هاي اساسي ميان يك وب سايت و يك پورتال وجود دارد. مهمترين اين موارد در زير به<br>صورت<br>• پورتال به صورت دروازه ورود به يك بانك اطلاعاتي است. آنچه كه مهم است، آن است كه<br>• پورتال همواره ما را به سايتها يا پورتال هاي ديگر ر راهنما است. براي همين است كه در بعضي از موارد به پورتالها، Internet Yellow مي آرامند كه<br>Pages مي گوييم. در حالي كه يک وب سايت مي تواند حاوي مقدار زيادي اطلاعات باشد كه<br>فقط بر بر روي آن بسايت الله اين است.<br>ممكن است، در بوا صورت خلاصه آورده شده است: • پورتال به صورت دروازه ورود به يك بانك اطلاعاتي است. آنچه كه مهم است، آن است كه پورتال همواره ما را به سايتها يا پورتال هاي ديگر راهنمايي مي كند و به خودي خود تنها يك Pages مي گوييم. در حالي كه يك وب سايت مي تواند حاوي مقدار زيادي اطلاعات باشد كه فقط بر روي آن سايت قابل دسترسي است. ممكن است، وب سايت از امكاناتي مشابه يك پورتال براي جستجو و مديريت داده ها استفاده نمايد، اما آنچه كه مهم است آن است كه اين داده ها عموما بر روي پايگاه داده هاي خود سايت قرار دارند.

www.kanuu-

جهت خريد فايل به سايت www.kandoocn.com مراجعه نماييد يا با شماره هاي ٩٣٦٦٠٢٧٤١٠ و ٩٣٠٢٨٨٤٠ 3300 كم ٩٣٠٢ تماس حاصل نماييد

ا یورتال عموما" حاوی مطالبی است که جنبه اطلاعات عمومی دارد. داده هایی که از ه<br>• پورتال عموما" حاوی مطالبی است که جنبه اطلاعات عمومی دارد. داده هایی که از ه<br>مختلف بر روی یک پورتال جمع آوری می شوند، معمولا دارای پراکندگی فر ا<br>اطلاعات<br>از سوی دیگر داده های قرار داده شده بر روی یک وب سایت، اولا" از منابع محدودتری تامین<br>می شوند و ثانیا" دارای پراکندگی زیادی نبوده، حول یک محور و موضوع مشخص دور می زند. ● پورتال یک سیستم کاربر محور است. به این معنی که تمام امکانات پورتال بر این اه<br>پیش بینی شده است تا جوابگوی نیاز های کاربران با سلایق، علاقمندیها، سنین و رده<br>کاری متفاوت باشد. امکاناتی مثل پست الکترونیکی، Chat، انجمنهای ا در حالیکه یک وب سایت،یک سیستم Subjective یا موضوع محور است. درست اسنا<br>هر وب سایت، امکاناتی برای کاربران مختلف پیش بینی می شود، اما باید به این نکته تا<br>داشت که کاربری که با یک وب سایت کار میکند باید به شکلی به موضوع وب سای • پورتال عموما" حاوي مطالبي است كه جنبه اطلاعات عمومي دارد. داده هايي كه از منابع مختلف بر روي يك پورتال جمع آوري مي شوند، معمولا داراي پراكندگي فراواني هستند. به همين علت، در بسياري از پورتال ها، ابزارهايي مانند Directory قرار داده مي شود تا اين اطلاعات را طبقه بندي نمايد. از سوي ديگر داده هاي قرار داده شده بر روي يك وب سايت، اولا" از منابع محدودتري تامين • پورتال يك سيستم كاربر محور است. به اين معني كه تمام امكانات پورتال بر اين اساس پيش بيني شده است تا جوابگوي نياز هاي كاربران با سلايق، علاقمنديها، سنين و رده هاي كاري متفاوت باشد. امكاناتي مثل پست الكترونيكي، Chat، انجمنهاي اينترنتي و ... همه براي آن است كه كاربران را به هر شكل ممكن به پورتال دعوت نمايد. در حاليكه يك وب سايت،يك سيستم Subjective يا موضوع محور است. درست است در هر وب سايت، امكاناتي براي كاربران مختلف پيش بيني مي شود، اما بايد به اين نكته توجه

داشت كه كاربري كه با يك وب سايت كار ميكند بايد به شكلي به موضوع وب سايت مرتبط يا

ww.kandoocn.com/www.kandoocn.com/www.kandoocn.com/www.kandoocn.com/www.kandoocn.com

علاقمند باشد.

www.kandoocn.com

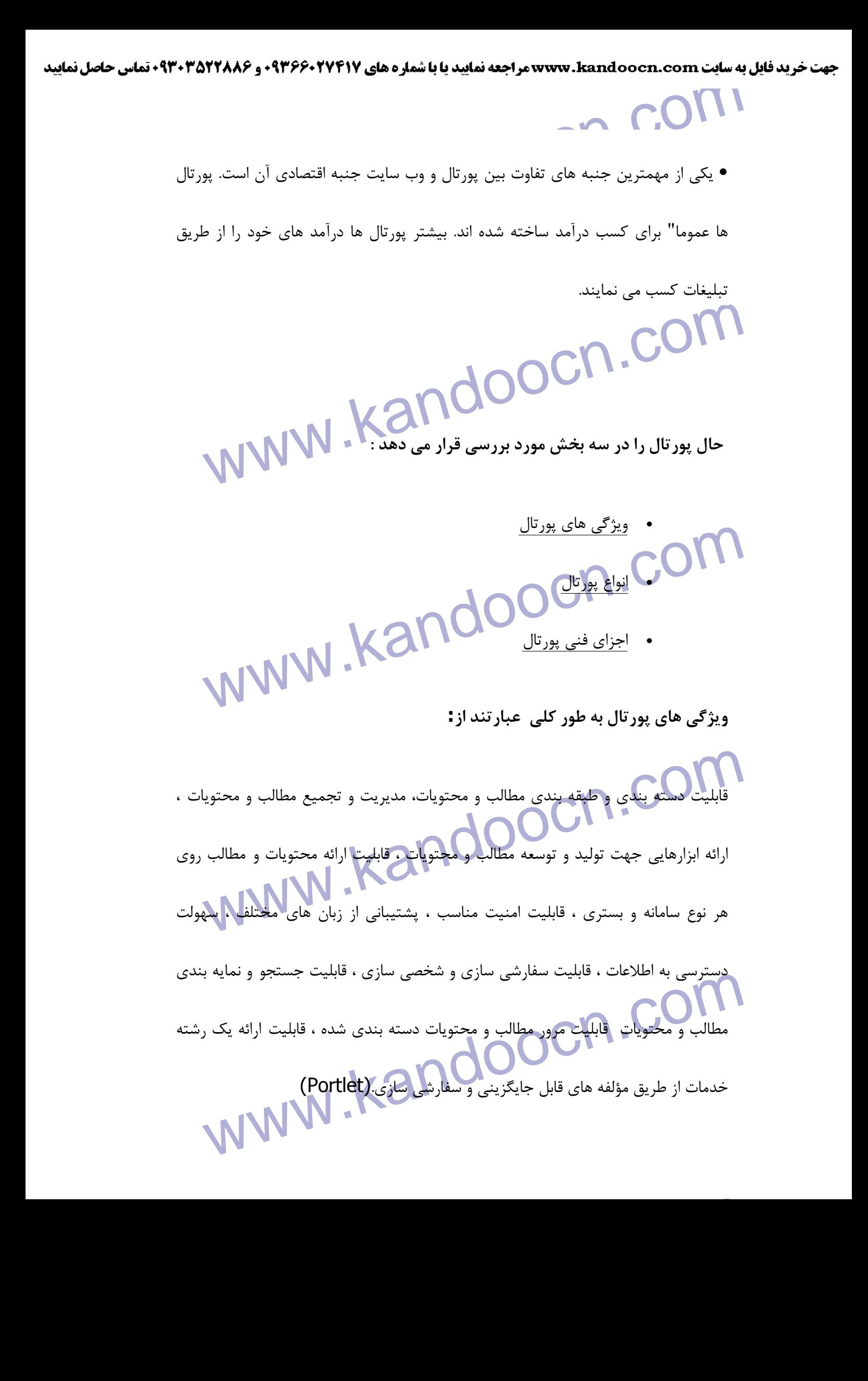

 $\mathcal{R}$ لیستی از ویزگیهای پورتال: kandoocn.com/<br>لیستی از ویزگیهای پورتال:<br>۱- ارائه شخصی سازی اطلاعات و کاربری های پورتال بر حسب نیاز کاربر توسط شا یا خود پورتال . (Tailoring<sub>y</sub>Personalization)<br>۲- ارائه سیستمهای جستجو و دایرکتوری به گونه ای که کاربر در کمترین زمان ما<br>به اطلاعات دست یابد . (Search and Directory) www.kandoocn.com www.kandoocn.com The Contract of Manuel Contract Contract Contract of Manuel Contract Contract Contract Contract Contract Contract Contract Contract Contract Contract Contract Contract Contract Contract Contract Contract Contract Contract **ليستي از ويزگيهاي پورتال:**  1- ارائه شخصي سازي اطلاعات و كاربري هاي پورتال بر حسب نياز كاربر توسط شخص يا خود پورتال . (Tailoring<sub>۶</sub>Personalization) 2- ارائه سيستمهاي جستجو و دايركتوري به گونه اي كه كاربر در كمترين زمان ممكن به اطلاعات دست يابد . (Search and Directory) 3- ارائه امكان شخصي سازي براي تغيير ظاهر و ساختار پورتال به ازاي هر كاربر ( End ( user customization 4- ارائه ساز و كار مديريت اطلاعات به افراد مسوول پورتال .(Content & Data ( Management 5- ارائه مكانيزمهايي به مديران پورتال براي پاسخگويي به نيازهاي افراد مختلف در سازمان. 6- پشتيباني برقراري ارتباط با منابع خارج از پورتال نظير web service و سايتهاي ديگر ، براي دريافت اطلاعات و سرويسهاي مورد نياز .

جهت خريد فايل به سايت www.kandoocn.com مراجعه نماييد يا با شماره هاي ٩٣٦٦٠٢٧٤١٠ و ٩٣٠٢٨٨٤٠ 3300 كم اس حاصل نماييد

۷ - سمه وابستگی به پهنه ای کله (Platform) خاص به گونه ای که برای تمامی افر<br>۷- سعدم وابستگی به پهنه ای (Platform) خاص به گونه ای که برای تمامی افر<br>سیستم عاملهای مختلف و مرورگرهای مختلف قابل دسترس باشد( ss-platform COM.com.<br>
www.kandoocn.com -x<br>
WWW.kandoocn.com -x<br>
WWW.kandoocn.com **مسال از استان به استان به منظور تعیین سطوح دسترسی کاربران و نقش هر کاربر Security**<br>سیستم. این سطح دسترسی شامل باز**دید کنندگان و مسوولین پور**تال می شود.(Security<br>۱۰- ساختار مشخصی برای ارائه اطلاعات به کاربر(Taxonomy) www.kandoocn.com WWW.Kandoocn.com 7- عدم وابستگي به پهنه اي (Platform (خاص به گونه اي كه براي تمامي افراد با سيستم عاملهاي مختلف و مرورگرهاي مختلف قابل دسترس باشد( platform-Cross functionality ( . اين مورد شامل پشتيباني توسط سيستمهاي PDA و موبايل نيز مي گردد . 8- on-sign Single : مكانيزمي كه به وسيله آن كاربر تنها با يك بار ورود به سيستم به تمام سرويس ها و اطلاعات محدوده خود دسترسي داشته باشد . 9- راهكارهاي امنيتي به منظور تعيين سطوح دسترسي كاربران و نقش هر كاربر در سيستم. اين سطح دسترسي شامل بازديدكنندگان و مسوولين پورتال مي شود.(Security( 10- ساختار مشخصي براي ارائه اطلاعات به كاربر(Taxonomy( 11- ساختار پيمايش ساده به گونه اي كه كاربر با كمترين كليك به مكان ، سرويس و يا اطلاعات مورد نظرش دست يابد .( Browse / Navigate Documents) 12- ايجاد امكان ارتباط كاربران با مسوولين پورتال و ديگر كاربران پورتال به صورت همزمان ("Chat("يا غير همزمان ("Collaboration (.") Forum( 13- ارائه سرويس هاي متداول در اينترنت

جهت خرید فایل به سایت www.kandoocn.com مراجعه نمایید یا با شماره های ۹۳۶۶۰۲۷۴۱۷ 3 و ۹۳۰۳۵۲۲۸۸۶ 5 تماس حاصل نمایید

۱۲ -<br>۱۴ - ارائه مکانیزمی که از طریقی بل کاربران تنوانند در بخش های مختلف پورتال<br>شده و در صورت تغییر اطلاعات آن بخش و یا افزودن اطلاعات جدید Email دریافت: ۱۵ – ارسال پیام به ازای رویدادهایی که برای کاربر مهم هستند . این سیستم با استفاد<br>۱۵ – ارسال پیام به ازای رویدادهایی که برای کاربر مهم هستند . این سیستم با استفاد<br>۱۵ – انتخاب افتلاه او با خود پورتال پیامی برای مشتری ارسال دریافت پیامهای شخصی ، دریافت یک وظیفه ، دریافت یک خبر با عنوانی خاص "در.<br>پیام " را درخواست کنند.(Alert)<br>۱۶ – مدیریت گردش کار - تمامی فرآیندها دارای یک روند اجرایی هستهد رایل فرآیه می شوند. حداقل امکانی که به بهتر شدن کیفیت فرآیند کمک می کند ، پیاده سازی آ<br>روی کاغذ می باشد. اما آیا این امکان کافی سک ؟ آیا بدین وسیله می توان علاوه بر روند<br>نحوه انجام کار و زمان بندی آن را کنترل کرد ؟ یکی از امکانات پو www.kandoocn.com 14- ارائه مكانيزمي كه از طريق آن كاربران بتوانند در بخش هاي مختلف پورتال عضو شده و در صورت تغيير اطلاعات آن بخش و يا افزودن اطلاعات جديد ، Email دريافت كنند ( Subscribe / Whatsnew ). 15- ارسال پيام به ازاي رويدادهايي كه براي كاربر مهم هستند . اين سيستم با استفاده از email و يا خود پورتال پيامي براي مشتري ارسال كرده و به او مي گويد كه رويداد درخواست شده اتفاق افتاده است . به عنوان مثال كاربران مي توانند در بخش تنظميات خود ، براي دريافت پيامهاي شخصي ، دريافت يك وظيفه ، دريافت يك خبر با عنواني خاص "دريافت پيام " را درخواست كنند.(Alert( 16 – مديريت گردش كار - تمامي فرآيندها داراي يك روند اجرايي هستند . اين فرآيند به بخشهاي مختلف تقسيم شده و با زمان بندي مشخص به افراد مختلف اختصاص داده و انجام مي شوند. حداقل امكاني كه به بهتر شدن كيفيت فرآيند كمك مي كند ، پياده سازي آن بر روي كاغذ مي باشد. اما آيا اين امكان كافي است ؟ آيا بدين وسيله مي توان علاوه بر روند كار ، نحوه انجام كار و زمان بندي آن را كنترل كرد ؟ يكي از امكانات پورتال ارائه مديريت گردش كار است. (Management Workflow)

**۱۱) . استفاده از امکانات " زمان بند**<br>بر این اساس می توان فرآیندی در می توان فرآیندی در می توان فرآیندی در می توان<br>و "فازبندی " ، فرآیند را به وظایف کوچک تر تقسیم کرد ؛ به گونه ای که هر وظیفه نه بخش مدیریت گردش کار کنار سیستم Alert و یا ارسال پیام از تقویم شخصی قرار گیرد<br>تواند کمک موثری در نظارت و پیش برد آن فرآین<mark>د نماید. در ا</mark>نتها توصیف گرافیکی فر<br>برای ایجاد کننده فرآیند و کسانی که در انجام فرآیند سهیم هستند، www.kandoocn.com www.kandoocn.com ARAN KANDOOCN. بر اين اساس مي توان فرآيندي در سيستم تعريف كرد و با استفاده از امكانات " زمان بندي " و "فازبندي " ، فرآيند را به وظايف كوچك تر تقسيم كرد ؛ به گونه اي كه هر وظيفه نه تنها نشان دهنده فرد انجام دهنده ، بلكه نمايش دهنده زمان بندي انجام فرآيند نيز باشد. حال اگر بخش مديريت گردش كار كنار سيستم Alert و يا ارسال پيام از تقويم شخصي قرار گيرد ، مي تواند كمك موثري در نظارت و پيش برد آن فرآيند نمايد. در انتها توصيف گرافيكي فرآيند براي ايجاد كننده فرآيند و كساني كه در انجام فرآيند سهيم هستند، اين حسن را دارد كه بتوانند درك بهتري از آن داشته باشند و حتي پروسه را اصلاح كنند تا در زمان بندي ها صرفه جويي شود . علاوه بر اين ، در صورتي كه فرآيند انتخابي در طول زمان انجام خود احتياج به بهره گيري از بخشهاي مختلف پورتال داشته باشد ، مي تواند محك خوبي براي شناخت ارتباطات لازم ما بين بخشهاي هاي پورتال باشد. انواع پورتا ل پورتال را مي توان بر حسب محتوا و مخاطب طبقه بندي كرد : **محتوا :** "چه سيستم و اطلاعاتي توسط پورتال ارائه مي شوند ؟"

جهت خريد فايل به سايت www.kandoocn.com مراجعه نماييد يا با شماره هاي ٩٣٦٦٠٢٧٤١٠ و ٩٣٠٢٨٨٤٠ 3300 كم اس حاصل نماييد

ا CON .<br>• پورتالهای اطلاعاتی ( Information Portal ): پورتالهایی هستند<br>بیشتر اطلاعات استاتیک موجود در منابع مختلف را گرداوری کردو ( پهایش www.kandoocn.com **مجوزتال افقی ( Hortal - Horizontal Portal ):** پورتال های افا<br>پورتال هایی هستند که مح**لوده تحت پوشش آنها بسیا**ر زیاد است. به عنوان .<br>وبگاه یاهو یک پورتال افقی است که تقریباً اکثر موضوعات مورد علاقه مردم را پو www.kandoocn.com المستهدي دامنه شمول آنها يک موضوع يا يک صنعت خاص است. اين پورتال ها د<br>محدوده تحت پوشش کم ولمی دارای عهقا زيادی هستند. بدين معنی که روی يک مو<br>محدوده تحت پوشش کم ولمی دارای عهقا زيادی<br>است است است است است است است و به محدوده • **پورتالهاي اطلاعاتي ( Portal Information**( **:** پورتالهايي هستند كه بيشتر اطلاعات استاتيك موجود در منابع مختلف را گردآوري كرده و نمايش مي دهند. • **پورتالهاي كاربردي ( Portal Application : (** پورتالهايي هستند كه بيشتر ارائه دهنده سرويس هستند . **مخاطب :** " مخاطب پورتال چه كسي است ؟ " • **پورتال افقي ( Portal Horizontal - Hortal( :** پورتال هاي افقي پورتال هايي هستند كه محدودة تحت پوشش آنها بسيار زياد است. به عنوان مثال وبگاه ياهو يك پورتال افقي است كه تقريباً اكثر موضوعات مورد علاقه مردم را پوشش مي دهد و ارائه دهنده اطلاعات و سرويسهاي مختلفي است ، و افراد مختلف را پاسخگو مي باشد به عنوان مثال پورتالي كه در آن خريد و فروش كالاهاي مختلفي صورت مي گيرد . **پورتال عمودي ( Portal Vertical - Vortal** ( **:** پورتال هاي عمودي پورتال هائي هستند كه دامنه شمول آنها يك موضوع يا يك صنعت خاص است. اين پورتال ها داراي محدوده تحت پوشش كم ولي داراي عمق زيادي هستند. بدين معني كه روي يك موضوع

جهت خريد فايل به سايت www.kandoocn.com مراجعه نماييد يا با شماره هاي ٩٣٦٦٠٢٧٤١٠ و ٩٣٠٢٨٨٤٠ 3300 كم اس حاصل نماييد

www.kandoocn.com Information Portal<br>www.duke.edu<br>Blackboard<br>N Wertical Portal Vertical Portal Vertical Portal Vertical Portal Vertical Portal Vertical Portal Vertical Portal Vertical Portal Vertical Portal Vertical Portal Vertical Portal Vertical Portal Vertical Portal Vertical Porta Application Portal<br>تصویر ۱ – طبقه بندی پورتال Manusch به دولا<br>علاوه بر طبقه بندی محتوایی پورتال ، طبقه بندی دیگری وجود دارد که پورتال را به دولا www.kandoocn.com خاص تعمق دارند و به صورت تخصص<mark>ي بدا</mark>ن پرداخته اند. بر روي عناوين خاص و يا سرويسهاي خاص تمركز دارد و پاسخگوي گروه خاصي مي باشد . به عنوان مثال پورتالي كه به خريد و فروش محصولات يك صنعت خاص و اخبار همان صنعت اختصاص مي يابد . (شكل ) 1 **تصوير - 1 طبقه بندي پورتال**  علاوه بر طبقه بندي محتوايي پورتال ، طبقه بندي ديگري وجود دارد كه پورتال را به دوبخش پورتالهاي تجاري (Commercial Portal ( و پورتالهاي سازماني (Portal Enterprise ( طبقه بندي مي كند.

**۱۲۱). بالمرین به این بهرتالها برای کار با مشتریا (Commercial Portal):**<br>**پورتالهای تجاری( Commercial Portal):این پورتالها با پاسخ مناسب به مشتریال و ارایه اطلا Portal ) سازمانی (Enterprise Portal):**همکاری های درون سازمانی را شامل<br>پور تالهای سازمانی (Enterprise Portal):همکاری های درون سازمانی را شامل<br>کارشان ه ۱۹۲۵ نیاز به دسترسی پرسنل به اطلاعات و محیط کاری لازم برای ا هدف از طراحی و پیاده سازی پورتال، ایجاد وبگاهی واحد، جهت دستیابی به اطلاعات<br>خدمات تمامی وبگاه های دولتی و بخشی از سازمان های غیردولتی، بدون نیاز به مراج<br>مستقیم به تک تک آنها است. این درگاه به عنوان نقطه واحد و اصلی، به مع www.kandc این منابع مختلف نامحدود می باشد . فهرست زیر ، ارائه دهنده تکنوا $\mathbf R$ .<br>WWW.Kandoocn.com.com  **پورتالهاي تجاري( Portal Commercial( :** اين پورتالها براي كار با مشتريان و شركتهاي همكار بكار برده مي شوند. اين پورتالها با پاسخ مناسب به مشتريان و اراية اطلاعات شخصي و امكانات مقايسه اي محيطي مناسب براي خريد را فراهم مي سازند. **پورتالهاي سازماني ( Portal Enterprise(:**همكاري هاي درون سازماني را شامل مي شوند.به عبارت ديگر اين پورتالها دسترسي پرسنل به اطلا عات و محيط كاري لازم براي انجام كارشان و همچنين به سيستمهاي سازماني را فراهم و كنترل مي كند. هدف از طراحي و پياده سازي پورتال، ايجاد وبگاهي واحد، جهت دستيابي به اطلاعات و خدمات تمامي وبگاه هاي دولتي و بخشي از سازمان هاي غيردولتي، بدون نياز به مراجعه مستقيم به تك تك آنها است. اين درگاه به عنوان نقطه واحد و اصلي، به معرفي امكانات و توان مندي ها مي پردازد. هدف اصلي طراحي يك درگاه جامعه، تعاملي و پويا است تا به سهولت جهت اطلاع رساني و خدمات رساني مورد استفاده قرارگيرد . **اجزاي فني پورتال**  هدف از پورتال ارائه شمايي يكسان از اطلاعات منابع مختلف به كاربر مي باشد ، بنابراين نحوه برقراري ارتباط با اين منابع مختلف نامحدود مي باشد . فهرست زير ، ارائه دهنده تكنولوژي

جهت خريد فايل به سايت www.kandoocn.com مراجعه نماييد يا با شماره هاي ٩٣٦٦٠٢٧٤١٠ • و ٩٣٠٢٨٨٤ • ٩٣٠٢ تماس حاصل نماييد

Web service اختر بورتال وجودداریل. بهتم از آنها نظیر Web service اختر<br>های معمولی است که در پورتال وجودداریل. بهتم از آنها نظیر Web Service اختر<br>است اما بعضی دیگر نظیر پایگاه داده همواره به عنوان بخشی از پورتال مطرح البلا هاي معمولي است كه در پورتال وجوددارند . بعضي از آنها نظير service web اختياري است اما بعضي ديگر نظير پايگاه داده همواره به عنوان بخشي از پورتال مطرح است .

E تحت Application Server . اغلب Application Server تحت E .<br>هستند و امکانا و لازم می دهند. مثال<br>از این دست عبارتند از : J2EE تحت Application Server اغلب **: Application Server** • هستند و امكانات لازم جهت توسعه و ارائه پورتال را در اختيار قرار مي دهند. مثالهايي

از اين دست عبارتند از :

• **iPlanet** 

- BEA WebLogic
- IBM Websphere
- BEA WebLogic<br>IBM Websphere andoocn.com **Oracle 9iAS**
- OracleAS Portal 10g Release 1<br>• Sybase Application Server<br>• Sybase Application Server
- Sybase Application Server

Sybase Application Server<br>
WWW.kapplication Server اغلب توليد كنندگان Application Server<br>
WWW.kandoocn.com اغلب توليد كنندگان Server Application ، سيستمهاي مربوط به پورتال را تحت عنوان "Portal add-ons" به توليدات اصلي خود اضافه كرده اند و محصولاتي نظير :

- IBM Websphere Portal Server<br>Oracle Portal Kandoocn.com • IBM Websphere Portal Server
- Oracle Portal

جهت خريد فايل به سايت www.kandoocn.com مراجعه نماييد يا با شماره هاي ٩٣٦٦٠٢٧٤١٠ و ٩٣٠٢٨٨٤٠ 3300 كم اس حاصل نماييد www.kandoocn.com **BFA Portal** • Sybase Enterprise Portal را وارد بازار كرده اند اما محصولات ديگري نيز در بازار وجود دارند كه صرفا براي ايجاد پورتال الموارد بازار كرده اند اما محصولات ديگرى نيز در بازار وجود دارند كه صرفا براى ايجاد پو<br>مورد استفاده قرار مى گي<mark>رند اظهر</mark>ى<br>مورد استفاده قرار مى Randree,N مورد استفاده قرار مي گيرند نظير : • Plumtree, **Epicentric** www.com.com.com.com.<br>این محصولات مبتنی بر جاوا هستند و از امکانات server Application ها استفاده<br>این محصولات مبتنی بر جاوا هستند و از امکانات WWW **Corechange** اين محصولات مبتني بر جاوا هستند و از امكانات Application server ها استفاده مي كنند. Taxonomy:Taxonomy (وندی برای دسته بندی مجموعه ای از داد<br>است .در صورتی که ایده آل کام این با استفاده از Taxonomy می<br>تعدادی فایل و مستندات را گرفته و آن را تبدیل به یک منبع اطلاعاتی کهیم ، به • **Taxonomy:Taxonomy** روندي براي دسته بندي مجموعه اي از داده ها است .در صورتي كه ايده آل فكر كنيم ، با استفاده از Taxonomy مي توان تعدادي فايل و مستندات را گرفته و آن را تبديل به يك منبع اطلاعاتي كنيم ، به گونه اي كه قابل مرور ، جستجو و پيمايش توسط كاربر باشد.Taxonomy را مي توان با Folder ها مقايسه كرد .با اين تفاوت كه براى دسته بندى داده ها قوا<br>دارد . همچنين داده نما ( Metadata ) در اين دسته بندى نقشى اساسى ايفا<br>دارد . همچنين داده نما ( MAN ) در اين دسته ساختار folder ها مقايسه كرد .با اين تفاوت كه براي دسته بندي داده ها قوانيني دارد . همچنين داده نما ( Metadata ( در اين دسته بندي نقشي اساسي ايفا مي

ا استخاره منظمی باشد . این ساختا<br>کند. به عبارت ساده تر محیط پورتال پاید دارای ساختار منظمی باشد . این ساختا<br>در اغلب موارد شامل تعداد زیادی پیوند می باشد به کاربر کمک می کند که اطلا COM.<br>Crawler .فرآیندی است که به کور خودکار و طبق یک برنامه از پیش ته .<br>شده، بخش هایی از سایت و یا سایتهایی را می خواند. به عنوان مثال ew Cap بالمجاز المجاز المستجم طرق مع مطلحات الاستخدام المجاز المجاز المجاز المجاز المجاز المجاز المجاز المجاز <br>در صورت تغيير فايل آن را نمايه سازى كرده و اطلاعات taxonomy را به روز<br>Metadata repository . حاوى داده نما ( Me www.kandoocn.com مسازنده پورتال شناخته می شود. در واقع پورتلت رابط بین کاربر و منبع اطلاعا<br>Datasource مالک که درخواست کاربر را دریافت کرده و بر حسب آن صال<br>Datasource مالک که درخواست کاربر را دریافت کرده و بر حسب آن صا كند. به عبارت ساده تر محيط پورتال بايد داراي ساختار منظمي باشد . اين ساختار كه در اغلب موارد شامل تعداد زيادي پيوند مي باشد به كاربر كمك مي كند كه اطلاعات را سريعتر پيدا .كند اين نوع سازماندهي اطلاعات Taxonomy ناميده مي شود. ľ • **Crawler :** فرآيندي است كه به طور خودكار و طبق يك برنامه از پيش تعيين شده، بخش هايي از سايت و يا سايتهايي را مي خواند. به عنوان مثال مي توان crawler را به گونه اي تنظيم كرد كه صفحات خاصي از يك وب سايت را بخواند تا در صورت تغيير فايل آن را نمايه سازي كرده و اطلاعات taxonomy را به روز كند. • **repository Metadata :** حاوي داده نما ( Metadata ( مربوط به داده هاي پورتال و ساختار آنها مي باشد. اين metadata شامل metadata مرتبط با Taxonomy و تك تك مستندات است. • **Portlet** : پورتلت (Portlet (يك component web است كه به عنوان جز سازنده پورتال شناخته مي شود. در واقع پورتلت رابط بين كاربر و منبع اطلاعات ( Datasource ( است كه درخواست كاربر را دريافت كرده و بر حسب آن صفحه

جهت خريد فايل به سايت www.kandoocn.com مراجعه نماييد يا با شماره هاي ٩٣٦٦٠٢٧٤١٠ و ٩٣٠٢٨٨٤٠ 3300 كم اس حاصل نماييد

COM .<br>درخواست شده را نمایش م<mark>یک هین اظلاعاتی که توسط</mark> پورتلت ساخته می ش<br>KHTML .HTML تامیده می شود که به یکی از زبانهای XHTML .HTML dgets, Blocks, Web استفاده می شود . برای پورتلت عناوین دیگری نظیر dgets, Blocks, Web<br>exparts Modules, Web Toxonomy راج عهده دارد. این مرتب سازی ممکن است بر اساس ابردا<br>Toxonomy راج عهده دارد. این مرتب سازی ممکن است بر اساس ابردا<br>Medadata ) موجود در مستندات ، فوانین مشخص شده برای مرتب ساز<br>محتویات مستندات ، فیلترها و ضوابط جستجو **PITE : فیلترها آغلب برای مشخص** کردن فایلهای درون فولدرهای onomy)<br>• **Filter: فیلترها آغلب برای مشخص** کردن فایلهای درون فولدرهای onomy)<br>و یا نتایج جستجو، مورد استفاده قرار می گیرند. فیلمر ممکن است مبتنی بر س است " و مبتنى بر يک قاعده باشد "اگر اين متن شبيه متن ديگري است " و مبتنى بر يک قاعده باشد "اگر این متن شبيه<br>WWW . Kandoocn.com درخواست شده را نمايش مي دهد. اطلاعاتي كه توسط پورتلت ساخته مي شود ، fragment ناميده مي شود كه به يكي از زبانهاي HTML ، XHTML ويا WML نوشته شده است . Fragment هر پورتلت براي پورتلت هاي ديگر قابل استفاده مي شود . براي پورتلت عناوين ديگري نظير Gadgets, Blocks, Web .دارد وجود , Parts Modules, Web • **Engine Categorization :** مسووليت مرتب سازي اطلاعات و Toxonomy را بر عهده دارد. اين مرتب سازي ممكن است بر اساس ابرداده ( Medadata ( موجود در مستندات ، قوانين مشخص شده براي مرتب سازي ، ، فيلترها j • **Filter :** فيلترها اغلب براي مشخص كردن فايلهاي درون فولدرهاي Taxonomy و يا نتايج جستجو، مورد استفاده قرار مي گيرند. فيلتر ممكن است مبتني بر كلمه باشد نظير "تمامي متنهايي كه در آن لغت IBM وجود دارد "، يا مبتني بر موضوع
IBM WARELOOCH.COM www.kandoocn.com www.kandoocn.phistatical y Indox.phistatical Carta وجود دارد .این<br>این این این این که virtual card وجود دارد .این d<br>حاوی آدرس فیزیکی هریک از مستندات ویا محکولت آنها می باشد . علاوه ؛<br>دارای مقادیر چند فیلد از داده نما ( Met e مستندات در پورتال می به Card<br>CON - CON - CON - CON - CON - CON - CON - CON - CON - CON - CON - CON - CON - CON - CON - CON - CON - CON - CON<br>User Profiles - Contributed - Contributed - Contributed - Contributed - Contr سی اطلاعات دسترسی دارند و صفحات را بر حسب این اطلاعات پیکربندی می کند.<br>متناسب با اخواستهای کاربر باشد ا<sub>همچنین</sub> User profile شامل اطلاعات<br>متناسب با اخواستهای کاربر باشد ا فيلد Client داراي مقدار IBM بود " • **Index :** مجموعه اي از اطلاعات كه به درخواست و بازيابي اطلاعات سرعت مي بخشد. همواره Index تركيبي از index text-full براي مستندات و repository المحتواي فايلها مي باشد.<br>MWW Metadata repository • **Card Virtual :** در داخل Index و Metadata repository به ازاي هر يك از مستندات و يا هر بخشي از آن يك card virtual وجود دارد .اين card حاوي آدرس فيزيكي هريك از مستندات و يا محتويات آنها مي باشد . علاوه براين card داراي مقادير چند فيلد از داده نما ( Metadata ( مي باشد. در حقيقت card نماد مستندات در پورتال مي باشد. • **Profiles User:** در پورتال به ازاي هر كاربر اطلاعاتي ذخيره مي گردد كه براي شخصي سازي سايت مورد استفاده قرار ميگرند. هر يك از portlet هاي پورتال به اين اطلاعات دسترسي دارند و صفحات را بر حسب اين اطلاعات پيكربندي مي كنند تا متناسب با اخواستهاي كاربر باشد. همچنين profile User شامل اطلاعات نحوه

جهت خريد فايل به سايت www.kandoocn.com مراجعه نماييد يا با شماره هاي ٩٣٦٦٠٢٧٤١٠ و ٩٣٠٢٨٨٤٠ 3300 كم اس حاصل نماييد

www.kampdocn.com **الکشی تحت عنوان "مدیریت محتوا" هستند .** کاربرانی که به این بخش دستم<br>دارند می توانند اطلاعات جدیدی وارد پورتال کننه. پس از این اطلاعات در شاخه<br>متناسب در taxonomy پورتال قرار داده می شود . شایان ذکر است که در www.kandoocn.com سیستمهای مختلفی در هر سازمان وجود داشته اند . هر یک از این برنامه ها به خ<br>خود، خوب عمل می کنند<br>توانایی برقراری ارتباط با یکدیگر را ندارنده کالمتفاده از EAI می توان ته<br>توانایی برقراری ارتباط با یکدیگر را ندارنده کالمتفاده سيستم واحد در اختيار كاربر قرار گيرد. اما با توجه به پيچيدگي هاي كه هر بخش به  $\mathbf{C}\cap\mathbf{C}$ نمايش صفحه نخست پورتال و پورتلت هاي مورد علاقه كاربر مي باشد. • **System Management Content** : اغلب پورتالهاي سازماني داراي بخشي تحت عنوان "مديريت محتوا" هستند . كاربراني كه به اين بخش دسترسي دارند مي توانند اطلاعات جديدي وارد پورتال كنند. پس از اين اطلاعات در شاخه اي متناسب در taxonomy پورتال قرار داده مي شود . شايان ذكر است كه در اين بخش مي توان فايلهايي با فرمت هاي pdf و يا doc وارد كرد. همچنين ، اين امكان وجود دارد كه كاربران بتوانند صفحات html توليد و آن ها را ويرايش نمايند . گذشته از **: EAI- Enterprise Application Integration** • سيستمهاي مختلفي در هر سازمان وجود داشته اند . هر يك از اين برنامه ها به خودي خود، خوب عمل مي كنند و حتي پايگاههاي داده بسيار مفيدي ايجاد مي كنند ، اما توانايي برقراري ارتباط با يكديگر را ندارند . با استفاده از EAI مي توان تمامي سرويسها و برنامه هاي كاربردي سازمان را در كنار يكديگر قرار داد تا به صورت يك

ا COM.<br>خودی خود دارد (بخش های خوبهای کوچم) بخایج انسانی و…) این کار بسیار مشه<br>پر هزینه می باشد. www.kand **می که برای پورتال مورد استفاده قرار می گیرند، از مهمترین گامهای توسعه (C) به این کامهای توسعه (C)**<br>پورتال استفاده اور این استفاده استفاده استفاده استفاده استفاده استفاده استفاده استفاده استفاده استفاده استفاد<br>استفاده است **PTML دارد با این تفاوت که XML برای انتقال داده ها مورد اسا<br>قرار می گیرد ، اما HTML صرفا به موورگر(Browser) کاربر می گوید که صرف<br>درخواست شده را چگونه نمایش دهد . در حالی که در اغلب موارد XML به خ** www.example.com.com/securities/ministers/ministers/ministers/ministers/ministers/ministers/ministers/ministers/<br>www.kandoottn.com/securities/ministers/ministers/ministers/ministers/ministers/ministers/ministers/ministers/<br> خودي خود دارد (بخش هاي خريد ، فروش ، منابع انساني و...) اين كار بسيار مشكل و پر هزينه مي باشد. با توجه اينكه هدف نهايي پورتال نمايش يكپارچه اطلاعات بدون توجه به منابع مختلف آن مي باشد ، مي توان با استفاده از EAI به عنوان يك لايه جديد در پورتال به گونه اي عمل كرد كه نتيجه درخواستهاي ارسالي يكسان باشد. استاندارد شناخت : **Development Standards and Protocols** • هايي كه براي پورتال مورد استفاده قرار مي گيرند، از مهمترين گامهاي توسعه يك پورتال است . • **XML :** زباني كه براي نمايش اغلب داده ها مي توان استفاده كرد. اين زبان شباهت زيادي به HTML دارد با اين تفاوت كه XML براي انتقال داده ها مورد استفاده قرار مي گيرد ، اما HTML صرفا به مرورگر(Browser (كاربر مي گويد كه صفحه درخواست شده را چگونه نمايش دهد . در حالي كه در اغلب موارد XML به خودي خود با نحوه نمايش داده ها ارتباطي نداشته و برنامه كه XML را دريافت مي كند با استفاده از XSLT و XSL داده ها را نمايش مي دهد .

جهت خرید فایل به سایت www.kandoocn.com مراجعه نمایید یا با شماره های ۹۳۶۶۰۲۷۴۱۷ 3 و ۹۳۰۳۵۲۲۸۸۶ 5 تماس حاصل نمایید

www.kandoocn.com MR برای مرورگرهای و تعلیش باشد. این قالب ممکن HTML برای مرورگرهای و HTML<br>WML برای ابزارهای بی سیم و PDE باشد که مناطب برای چاپ باشد.<br>Web Services Description Language - WSDL باشد که مناطب برای چاپ باشد. ارسال پیام بین قسمتهای مختلف در وب نظیر Service Web ها و Application<br>دارای یک ساختار مشخص و استاندارد باشد . WSDL که مشترکا توسط BM<br>ایجاد شده با استفاده از یک ساختار مبتنی بر WML این امکان را به b<br>با ستفاده از یک ساختار م کے واست کا کاربری عمومی برای Service یا سام کاربری عمومی برای b Service.<br>ایجاد می کند . به عنوان مثال با استفاده از WSDL می توان توابع یک ervice Web<br>ورودی ها و خروجی های آن توابع ، نحوه برقراری ارتباط با تابع ، پیامهای در www.kandoocn.com **Extensible Stylesheet Language Transformation-** • **XSLT ,XSL :** فايلهاي XML شامل داده هايي هستند كه از نظر كاربر مفهوم خاصي ندارند ، XSL حاوي قوانيني براي تبديل اين داده هاي به قالبي است كه براي كاربر قابل نمايش باشد. اين قالب ممكن HTML براي مرورگرهاي وب ، WML براي ابزارهاي بي سيم و يا PDF باشد كه مناسب براي چاپ باشد. و ارتباط برقراري :**Web Services Description Language - WSDL** ارسال پيام بين قسمتهاي مختلف در وب نظير Web Service ها و Application بايد داراي يك ساختار مشخص و استاندارد باشد . WSDL كه مشتركا توسط IBM و Microsoft ايجاد شده با استفاده از يك ساختار مبتني بر XML اين امكان را به Web Service و Application ها مي دهد كه به صورت استاندارد برنامه و يا تابعي را در خواست كنند. به عبارت ديگر WSDL يك واسط كاربري عمومي براي Service Web ايجاد مي كند . به عنوان مثال با استفاده از WSDL مي توان توابع يك Web Service ، ورودي ها و خروجي هاي آن توابع ، نحوه برقراري ارتباط با تابع ، پيامهاي دريافت ورودي و ارسال خروجي را مشخص كرد.

جهت خرید فایل به سایت www.kandoocn.com مراجعه نمایید یا با شماره های ۹۳۶۶۰۲۷۴۱۷ 3 و ۹۳۰۳۵۲۲۸۸۶ 5 تماس حاصل نمایید

استفاده از WSDL برای پورتال بدیر جهت استا که پورتال غالبا باید اطلاعات و سرویس<br>استفاده از WSDL برای پورتال بدیر جهت استا که پورتال غالبا باید اطلاعات و سرویس<br>مورد نیاز خود را از Webs Service های مختلفی دریافت کرده و در یک WWW.Simple Object Access Protocol: SOAP. ا کیا استفاده از این استاندارد می توان الگوهای پیام متفاوتی ارسال و دریافت کرد ، اما  $\bullet$ **SOAP M مبتهي بر f,ni XM بوده و مستقل از Platform** است ؛ در حال حاظ<br>عنوان مهمترين پروتوكل فراخواني يوايع Service Web و دريافت نتيجه م<br>شده است. استفاده از WSDL براي پورتال بدين جهت است كه پورتال غالبا بايد اطلاعات و سرويس هاي مورد نياز خود را از Service Webs هاي مختلفي دريافت كرده و در يك قالب نمايش دهد . مبتني استاندارد يك **Simple Object Access Protocol : SOAP** • بر XML براي تبادل پيام در اينترنت است و با استفاده از HTTP صورت مي گيرد . با استفاده از اين استاندارد مي توان الگوهاي پيام متفاوتي ارسال و دريافت كرد ، اما يكي از مهمترين اين پيام ها ، RPC - است كه يك client تابع مورد نظر خود را به همراه پارامترهاي مورد نياز به يك نود ديگر در شبكه / اينترنت مي فرستد و اين نود به صورت سرور عمل كرده و درخواست client را پاسخ مي گويد . با توجه به اينكه SOAP مبتني بر XMl ni,f بوده و مستقل از Platform است ؛ در حال حاضر به عنوان مهمترين پروتوكل فراخواني توابع Service Web و دريافت نتيجه مطرح شده است.

ساختاریک پیام در SOAP دارای یک "envelope" است که دارای header و y k<br>است . header شامل اطلاعاتی نظیر تاریخ ارسال پیام می باشد. این بخش اختیاری اس<br>است . header شامل اطلاعاتی نظیر تاریخ ارسال پیام می باشد. این بخش اختیاری اس ساختار يك پيام در SOAP داراي يك "envelope "است كه داراي header و body است . header شامل اطلاعاتي نظير تاريخ ارسال پيام مي باشد. اين بخش اختياري است ،

MW . COM . COM . COM . COM . .<br>اما در صورتی که از آن استفاده شود . وابتدای envelope قرار گیرد. Body .<br>طلاعاتی که باید انتقال داده شود اما در صورتي كه از آن استفاده شود ، بايد در ابتداي envelope قرار گيرد. Body شامل طلاعاتي كه بايد انتقال داده شود **Universal Description Discovery and** 

iversal Description Discovery and - UDDI<br>Meb Service رضای به کار از این بندا کردن هر<br>فهرستی که Service Web اطلاعات کود از این منتشر کنند .<br>فهرستی که Service Web اطلاعات کود از این منتشر کنند . Integration مشخصاتي است كه براي پيدا كردن هر Service Web و

فهرستي كه Web Service ها اطلاعات خود را در آن منتشر كنند ، مورد استفاده قرار مي گيرد . مي توان از UDDI براي دريافت اطلاعات توصيفي Web

Service در قالب XML استفاده کرد . این اطلاعات ارسالی می توانند در قالب XML استفاده کرد .<br>WSDL باشند . WSDL باشند .<br>• علاوه بر موارد بالا Web Service و Data Base و Web Service Service در قالب XML استفاده كرد . اين اطلاعات ارسالي مي توانند در قالب WSDL باشند .

• علاوه بر موارد بالا Service Web و Base Data به عنوان عناصر پورتال

شناخته مي شوند

**نتيجه گيري :**

www.kandoocn.com اصطلاح پورتال امروزه واژه اي مشترك از زبان رايج در فضاهاي اداري شده است. تعريف

پورتال از دید تعلیهای متفاوتی امدان پدیز است، زیرا تاربون امدات زیادی را برای<br>آن متصور میشوند. تا کنون تعابیر گوناگونی از پورتال ارائه شده است. همانطور که<br>گذشت یک پورتال به عنوان یک فضای کاری برای مذیریت مکتلی بر شبکه با پورتال از ديدگاههاي متفاوتي امكان پذير است، زيرا كاربران امكانات زيادي را براي آن متصور ميشوند. تا كنون تعابير گوناگوني از پورتال ارائه شده است. همانطور كه گذشت يك پورتال به عنوان يك فضاي كاري براي مديريت مبتني بر شبكه با امكان تنظيم

جهت خريد فايل به سايت www.kandoocn.com مراجعه نماييد يا با شماره هاي ٩٣٦٦٠٢٧٤١٠ و ٩٣٠٢٨٨٤٠ 3300 كم اس حاصل نماييد

ا استخصی و محتوایی و برخوردار از قابلیتهای مشارکت با دیگر همکاران و دسترسی بی سیم<br>شخصی و محتوایی و برخوردار از قابلیتهای مشارکتها با دیگر همکاران و دسترسی بی سیم<br>تعریف شده است. اما آنچه که در حوزه مدیریت به ویژه مدیریت مب یک سازمان فراهم کنند و اثریخشی آنها را افزایش دهند. استفاده از واژه جمع<br>«پورتالها» نیز اتفاقی نیست چرا که سازمانها برای مواجهه با مسائل چندگانه خود در<br>حوزههای مدیریتی معمولاً بیش از یک پورتال دارند. نقش پورتالهای سازمانی اهور اماری و اعمال شدیریت ای را تبدیل به یک محل تسب و تار انگیزونیتی برای<br>کاربران آن به ویژه مدیران تموده است. پورتال های سازمانی جدای از خدماتی که در<br>سازمانها ارائه میکنند، فرصتهای بازرگانی نوینی را متناسب با توان اقتصاد www.kandoocn.com/<br>Com.com/<br>WWW.kandoocn.com/ www.kandoocn.com شخصي و محتوايي و برخوردار از قابليتهاي مشاركت با ديگر همكاران و دسترسي بي سيم شخصی و محتوايی و برخوردار از قابليتهای مشاركت با ديگر همكاران و دس<br>تعريف شده است. اما آنچه كه در حوزه مديريت به ويژه مديريت مبتني بر ش پورتال مطرح ميباشد، عبارت است از تمركز بر روي آنچه كه پورتالها ميتوانند براي يك سازمان فراهم كنند و اثربخشي آنها را افزايش دهند. استفاده از واژه جمع «پورتالها» نيز اتفاقي نيست چرا كه سازمانها براي مواجهه با مسائل چندگانه خود در حوزههاي مديريتي معمولاً بيش از يک پورتال دارند. نقش پورتالهاي سازم امور اداري و اعمال مديريت، آن را تبديل به يك محل كسب و كار الكترونيكي براي كاربران آن به ويژه مديران نموده است. پورتالهاي سازماني جداي از خدماتي كه در سازمانها ارائه ميكنند، فرصتهاي بازرگاني نويني را متناسب با توان اقتصادي و اجرايي سازمانها فراهم مينمايند. نمونه بارز اين گونه فعاليتها در آنچه كه امروزه تحت عنوان سرمايه گذاري مشترك مطرح ميباشد، قابل مشاهده است. پورتال از دو بخش اصلي تشكيل شده كه يك بخش مربوط به مديريت آن است و بخش ديگر براي نمايش به كار مي رود.

جهت خريد فايل به سايت www.kandoocn.com مراجعه نماييد يا با شماره هاي ٩٣٦٦٠٢٧٤١٠ و ٩٣٠٢٨٨٤٠ 3300 كم ٩٣٠٢ تماس حاصل نماييد

WWW. منازمان مذکور انجام<br>حال در این بخش مراحل کاری را هی به معربیت بورتال در سازمان مذکور انجام<br>شرح می دهم. حال در اين بخش مراحل كاري را در رابطه با مديريت پورتال در سازمان مذكور انجام دادم ،شرح مي دهم.

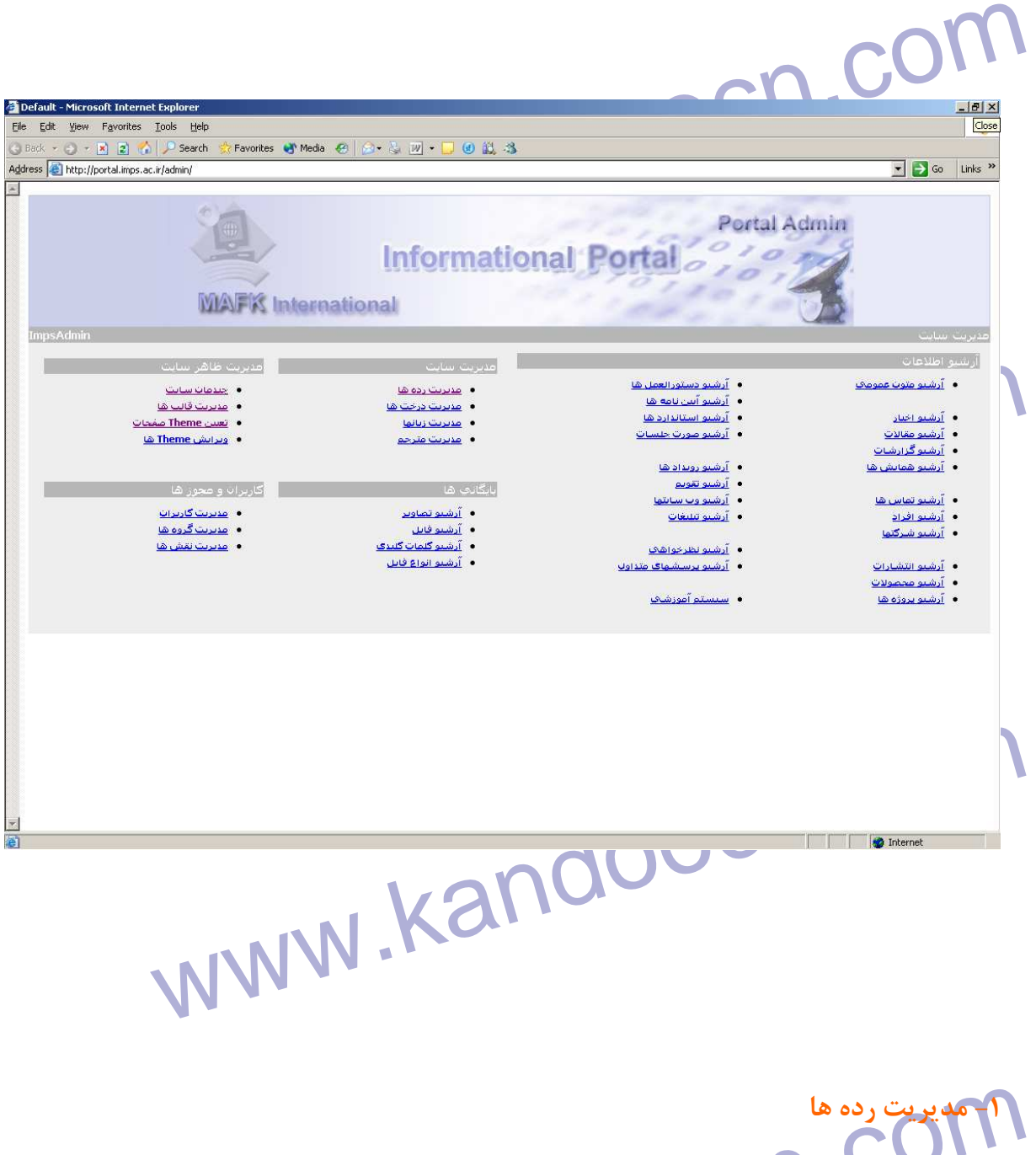

جهت خرید فایل به سایت www.kandoocn.com مراجعه نمایید یا با شماره های ۹۳۶۶۰۲۷۴۱۷ 3 و ۹۳۰۳۵۲۲۸۸۶ 3 تماس حاصل نمایید

۱ .COM<br>برای این کار از Admin سایت استعلام ای کنهم و گزینه مدیریت رده ها مشخص شد<br>شکل(۱-۱) را انتخاب می نماییم. براي اين كار از Admin سايت استفاده مي كنيم و گزينه مديريت رده ها مشخص شده در شكل( 1-1 ) را انتخاب مي نماييم.

www.kandoocn.com

- 
- مديريت زيانها
	-

- 
- 
- 
- 

www.kandoocn.com

www.kandoocn.com ١-١ -

ww. انتخاب گزينه ارشيو رده ها صفحه اي مطابق شكل ۲-۱ باز مي شود .<br>WWW . Kandoocn . COM<br>WWW . Kandoo

جهت خريد فايل به سايت www.kandoocn.com مراجعه نماييد يا با شماره هاي ٩٣٦٦٠٢٧٤١٠ و ٩٣٠٢٨٨٤٠ 3300 كم اس حاصل نماييد

www.kandoocn.com اسئان ها سالزمانهاي دولتي $\frac{1}{\sqrt{2}}$  سالزمانهاي دولتي $\frac{1}{\sqrt{2}}$  سالزمانهاي دولتي $\frac{1}{\sqrt{2}}$  سال دولتي $\frac{1}{\sqrt{2}}$  سال دولتي الملاحك<br>بشتان خصوصي<br>بالملاح بن المردي<br>الملاح بن الكثر و نوابه الملاحك<br>بالمجازت الكثر و نوابه خودکارسازی نظام اداری کشور  $\begin{picture}(180,10) \put(10,10){\line(1,0){100}} \put(10,10){\line(1,0){100}} \put(10,10){\line(1,0){100}} \put(10,10){\line(1,0){100}} \put(10,10){\line(1,0){100}} \put(10,10){\line(1,0){100}} \put(10,10){\line(1,0){100}} \put(10,10){\line(1,0){100}} \put(10,10){\line(1,0){100}} \put(10,10){\line(1,0){100}} \put(10,10$ شکل <mark>۲ –</mark> ۱ Joocn.com COM.<br>این صفحه مجموعه ای از ریشه ها و فرزندان ایها می انتشا. به طنوان مثال ریشه «برنامه تا<br>را اين صفحه مجموعه اي از ريشه ها و فرزندان آنها مي باشد. به عنوان مثال ريشه «برنامه تكفا» را در شكل 7-1 كه با فلش مشخص شده مشاهده مي كنيد كه داراي فرزنداني همانند وزارتخانه<br>ها، دانشگاه ها استانها با استانها با استانها با استانها با استانها با استانها با استانها با استانها با استانها<br>با استانها با استانها با استان ها، دانشگاه ها ، استانها و... است .

www.kandoocn.com بايد در ابتدا كليد ريشه جديد را كه با فلش زرد در<br>. شكل 1-1 مشخص شده كليك كنيد. به صفحه جاري چندين ريشه رده و ...مطابق شكل 3-1 اضافه مي شود . در فیلد عنوان رکم، نام رده را وارد می کنیم.<br>هررده ای که ساخته می شود در صورتی کمار اوع ایشه باشد افیلد رده ریشه آن همانند<br>شکل در فيلد عنوان رده، نام رده را وارد مي كنيم. هررده اي كه ساخته مي شود در صورتي كه از نوع ريشه باشد فيلد رده ريشه آن همانند اين شكل رده ریشه داراي علامت تيك است و در صورتي كه از نوع فرزند باشد فيلد رده ريشه، www.kandoocn.com تيك نخورده است. **Collid** جوانان و فناوري اطلاعات مقصد لبنک | همین صفحه <mark>۷</mark> افرهنگ و فناوري اطلاعات سمعايات از پايان نامه هاي تسميلات تكملي<br>سيد از پايان نامه هاي تسميلات تكملي<br>سيد المحلول المحلول المحلول المحلول المحلول المحلول المحلول المحلول المحلول المحلول المحلول المحلول المحلول ال<br>سيد المحلول المحلول المحلول المح سمودكارسازي نظام ادارى كشور اخلاق در معيط الكترونيك ان كارگروهها www.kandoocn.com شکل ٢- ١

جهت خريد فايل به سايت www.kandoocn.com مراجعه نماييد يا با شماره هاي ٩٣٦٦٠٢٧٤١٠ و ٩٣٠٢٨٨٤٠ 3300 كم اس حاصل نماييد www.kandoocn.com در صورتي كه اين ريشه نياز به توضيح داشته باشد اين مطالب را در فيلد توضيحات ocal AMW . Kandoocn.com . AMW . Kandoo . AMW . Kandoo . AMW . Kandoo . AMW . Kandoo . AMW . Kandoo . AMW . AMW ذكر مي كنيم.سپس كليد ( ) را كليك ميكنيم تا رده ساخته شده ثبت شود.<br>. Red COM.COM. COM A COM A COM A COM A COM A COM A COM A COM A COM A COM A COM A COM A COM A COM A COM A COM A COM A COM A COM A COM A COM A COM A COM A COM A COM A COM A COM A COM A COM A COM A COM A COM A COM A COM A COM A Ì براي مثال در شكل ۴-۱ ريشه « تست رده » به ترتيب ذكر شده ساخته شده است . www.kandoocn.com **WW** شكل ۴ - ١ www.kandoocn.com

جهت خرید فایل به سایت www.kandoocn.com مراجعه نمایید یا با شماره های ۹۳۶۶۰۲۷۴۱۷ 3 330433000 3300 330

۱ ۲ ) .<br>همانطور که در شکل(۵-۱) مشاهده می تنهه هی از رده های ریشه می<del>،</del><br>دارای فرزندانی باشند. در واقع شما قادر خواهید بود برای هر یک از ردههای ریشه تعدادی M.COM.<br>برای ایجاد فرزند جدید برای هر یک از ریشهها لازم است ابتدا ریشهٔ مورد نظر را با کلیکا<br>روی آن انتخاب کرده و سپس دکمه فرزند جدید که با فلش در شکل ۵-۱ نشان داده شا كليك كنيد. سپس نام فرزند جديد را در عنوان رده بنويسيد. چون فرزند از نوع ريشه نيست<br>فيلد ( <sup>رده ريشه</sup> بيس نام فرزند جديد را در صورتي كه اين فرزند نياز به توضيح داشت<br>باشد در فيلد توضيحات اين مطالب را درج مي نعاييد. در انتها www.kandoocn.com همانطور كه در شكل( -1 5 ) مشاهده مي كنيد هر يك از رده هاي ريشه ميتوانند داراي فرزنداني باشند. در واقع شما قادر خواهيد بود براي هر يك از ردههاي ريشه تعدادي ردة فرزند تعريف نا براي ايجاد فرزند جديد براي هر يك از ريشهها لازم است ابتدا ريشة مورد نظر را با كليك بر روی آن انتخاب كرده و سپس دكمه فرزند جديد كه با فلش در شكل ۵-۱ نشان داده شده را فيلد ( ) تيك خورده نيست. در صورتي كه اين فرزند نياز به توضيح داشت باشد در فيلد توضيحات اين مطالب را درج مي نماييد. در انتها كليد مستقيمة مسلم را كليك مي كنيد.

www.kandoocn.com

www.kandoocn.com

ww.kandoocn.com/www.kandoocn.com/www.kandoocn.com/www.kandoocn.com/www.kandoocn.com

www.kandoocn.com

www.kandoocn.com

www.kandoocn.com

www.kandoocn.com

جهت خريد فايل به سايت www.kandoocn.com مراجعه نماييد يا با شماره هاي ٩٣٦٦٠٢٧٤١٠ و ٩٣٠٢٨٨٤٠ 3300 كم اس حاصل نماييد

www.kandoocn.com

ww.kandoocn.com/www.kandoocn.com/www.kandoocn.com/www.kandoocn.com/www.kandoocn.com

www.kandoocn.com

www.kandoocn.com

www.kandoocn.com

www.kandoocn.com

جهت خريد فايل به سايت www.kandoocn.com مراجعه نماييد يا با شماره هاي ٩٣٦٦٠٢٧٤١٠ و ٩٣٠٢٨٨٤٠ 3300 كم اس حاصل نماييد

جهت خرید فایل به سایت www.kandoocn.com مراجعه نمایید یا با شماره های ۹۳۶۶۰۲۷۴۱۷ 0 و ۹۳۰۳۵۲۲۸۸۶ 030 0

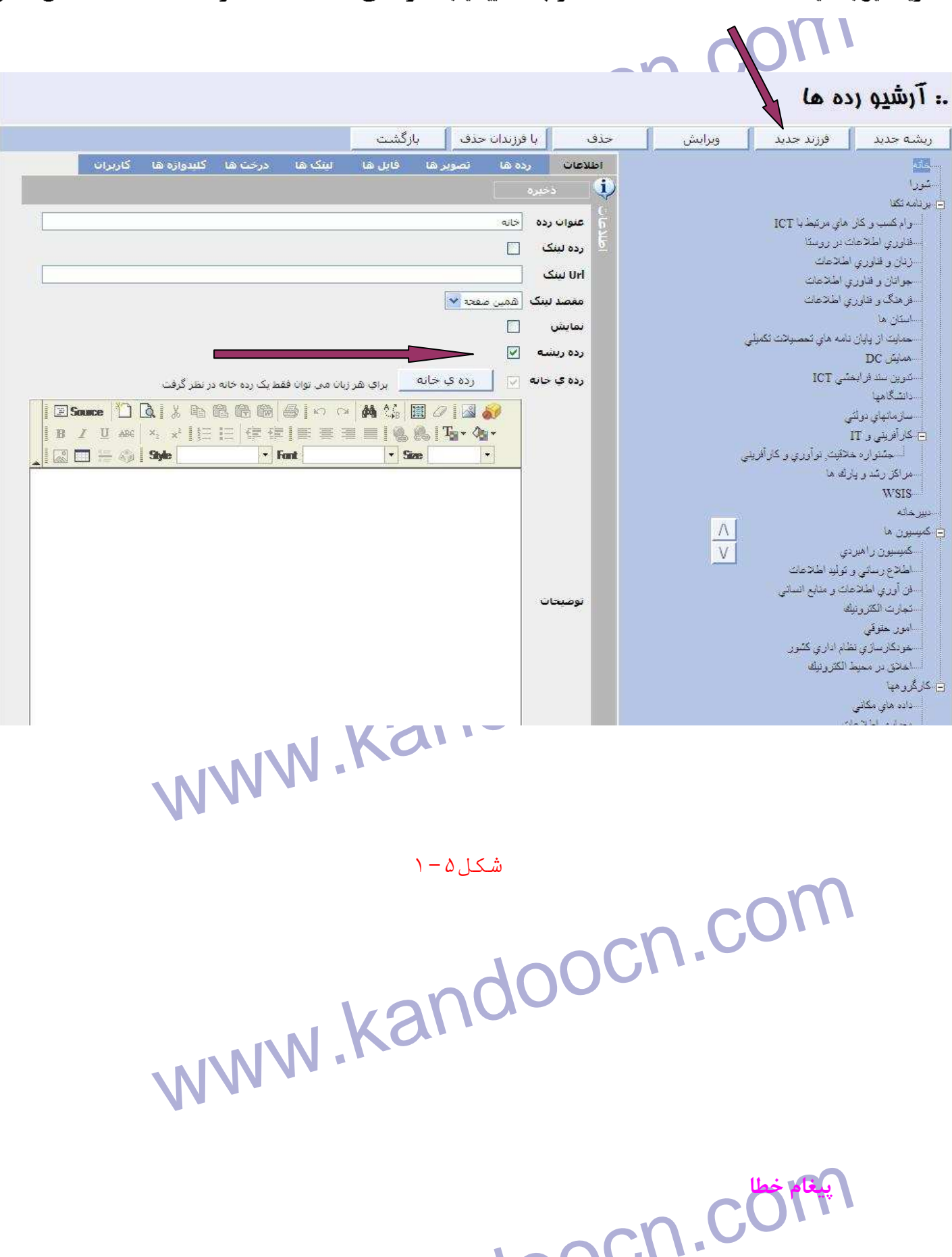

www.kandoocr

۱ .COM<br>در صورتی که نام رده را در فیلد عنوان دوران و تکله بیغام خطایی مانند شکل (۶-۱) نه<br>می شود. در صورتي كه نام رده را در فيلد عنوان رد<mark>ه وارد نكنيد پيغام خطا</mark>يي مانند شكل (۶-۱) نمايان مي شود.

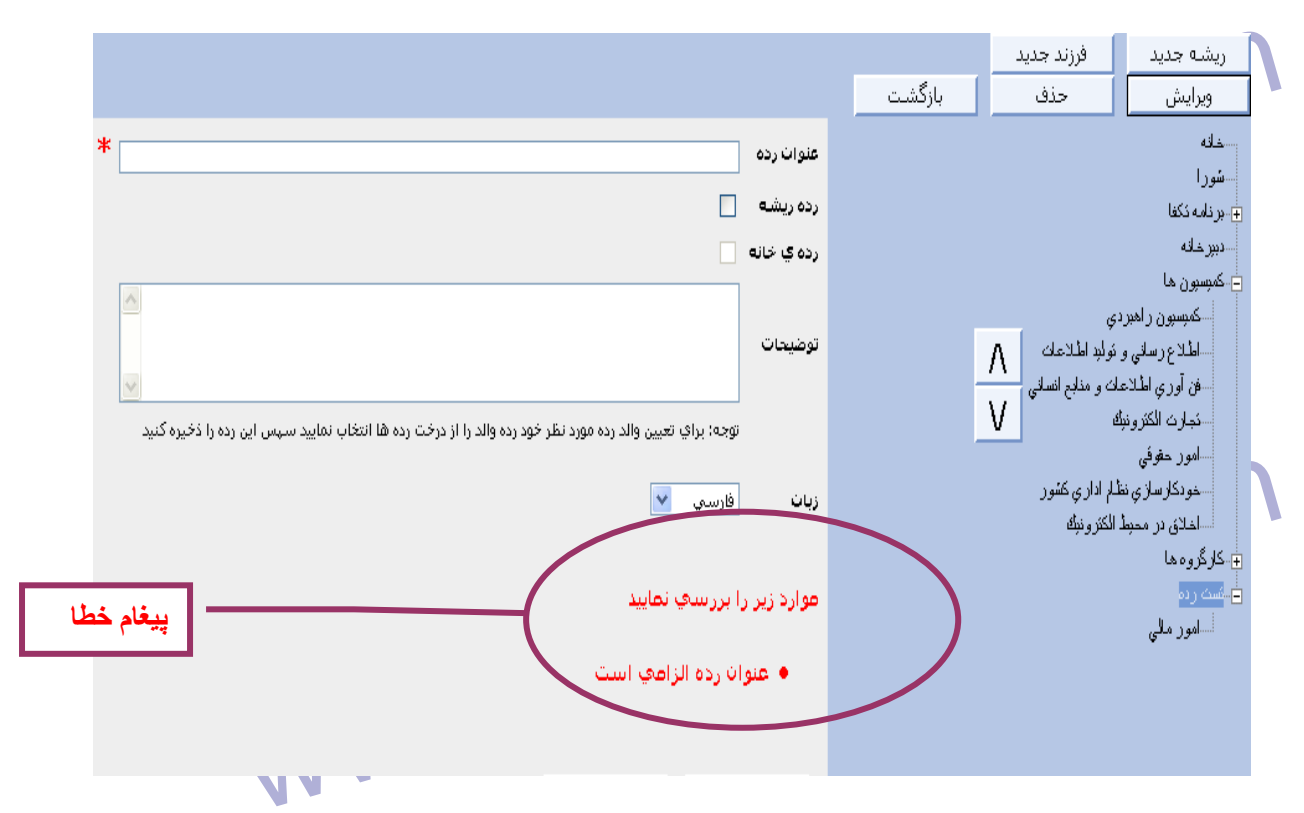

شكل ۶ – ۱

com.com<br>از موارد قابل ذکر دیگر در این بخش حرکت رده ها در بین یکدیگر است. در واقع انجهه سوسی سوسی سیست و سال سایت میسود سیسود این سعت از این روه .<br>همین ترتیبی که در اینجا قرار گرفته اند. و اگر بخواهیم که رده های ریشه نسبت به ه<br>فرزندان یک ریشه نسبت هم، حرکت کنند بایده بایدان ریشه یا فرزند را انتخاب کن از موارد قابل ذكر ديگر در اين بخش حركت رده ها در بين يكديگر است. در واقع انچه كه به عنوان منوهاي اصلي در صفحه اول سايت ديده ميشود مجموعه اي است از اين رده ها به همين ترتيبي كه در اينجا قرار گرفته اند. و اگر بخواهيم كه رده هاي ريشه نسبت به هم، يا فرزندان يك ريشه نسبت هم، حركت كنند بايددر ابتدا آن ريشه يا فرزند را انتخاب كنيم و

جهت خرید فایل به سایت www.kandoocn.com مراجعه نمایید یا با شماره های ۹۳۶۶۰۲۷۴۱۷ 3 و ۹۳۰۳۵۲۲۸۸۶ 5 تماس حاصل نمایید

WWW.Kang W<sub>ka</sub>ndoocn.com<br>سپس از دو کلید (A) برای حرکت ب<mark>لیکی در کلیک برای حرکت به پایین اسا</mark><br>نمایید. سپس از دو كليد (التفسا) براي حركت به بالا و از ( مسس) براي حركت به پايين استفاده نماييد.

**COM.**<br>در صورتی که بخواهید ریشه ها یا فرزندان انها (ویرایش کنید به عنوان مثال نام آنها را تا<br>دهید می توانید از کلید( <mark>ده ویرایش در این صفحه استفاده کنید . MW</mark> در صورتي كه بخواهيد ريشه ها يا فرزندان انها را ويرايش كنيد به عنوان مثال نام آنها را تغيير دهيد مي توانيد از كليد( )در اين صفحه استفاده كنيد .

سر سورتی ته به به برای به استان به مورستان اتها و است سید. ان ریسه یا تزریبا<br>انتخاب می کنید<br>اگر بخواهید در منوی ظاهر شده در سایت با کلیک برای یک دده به صفحه ای غیر از آن<br>اگر بخواهید در منوی ظاهر شده در سایت با کلیک برای ی در صورتي كه بخواهيد يكي از ريشه ها يا فرزندان انها را حذف كنيد. آن ريشه يا فرزند را انتخاب مي كنيد و سپس كليد ( <mark>) را كندند.</mark> استخاب مي كنيد.

اگر بخواهيد در منوي ظاهر شده در سايت با كليك بر نام يك رده به صفحه اي غير از آن و يا صفحه در سايت ديگري برويد بايد گزينه رده لينك كه در شكل -7 1 مشخص شده است را

مثال در شكل 1-7 قرار است لينك مقصد سايت Yahoo باشد.

انتخاب كنيد و در قسمت "URL لينك" URL آن صفحه را بطور كامل وارد كنيد. به عنوان<br>مثال در شكل ا<sup>ي</sup>لاقرار است Yahoo باشد.<br>مثال در شكل ا<sup>يلا</sup>قرار است الملك WWW . Kahoo

www.kandoocn.com

جهت خريد فايل به سايت www.kandoocn.com مراجعه نماييد يا با شماره هاي ٩٣٦٦٠٢٧٤١٠ و ٩٣٠٢٨٨٦٠ 3300 كم اس حاصل نماييد www.kandoocn.com www.kandoocn.com www.kandoocn.com حذف û, www.kandoocn.com ١www.kandoocn.com

است المسلم المسلم المسلم المسلم المسلم المسلم المسلم المسلم المسلم المسلم المسلم المسلم المسلم المسلم المسلم ا<br>اکنون می توانید نمایش رده ها را می بینید در اینجا نیز به همان ترتیب در قسمتی که در شکل ۱۰۸ مشخص شده ا اكنون مي توانيد نمايش رده ها را در اين صفحه مشاهده كنيد. همانطور درشكل -1 3 رده ها را مي بينيد در اينجا نيز به همان ترتيب در قسمتي كه در شكل 8-1 مشخص شده است

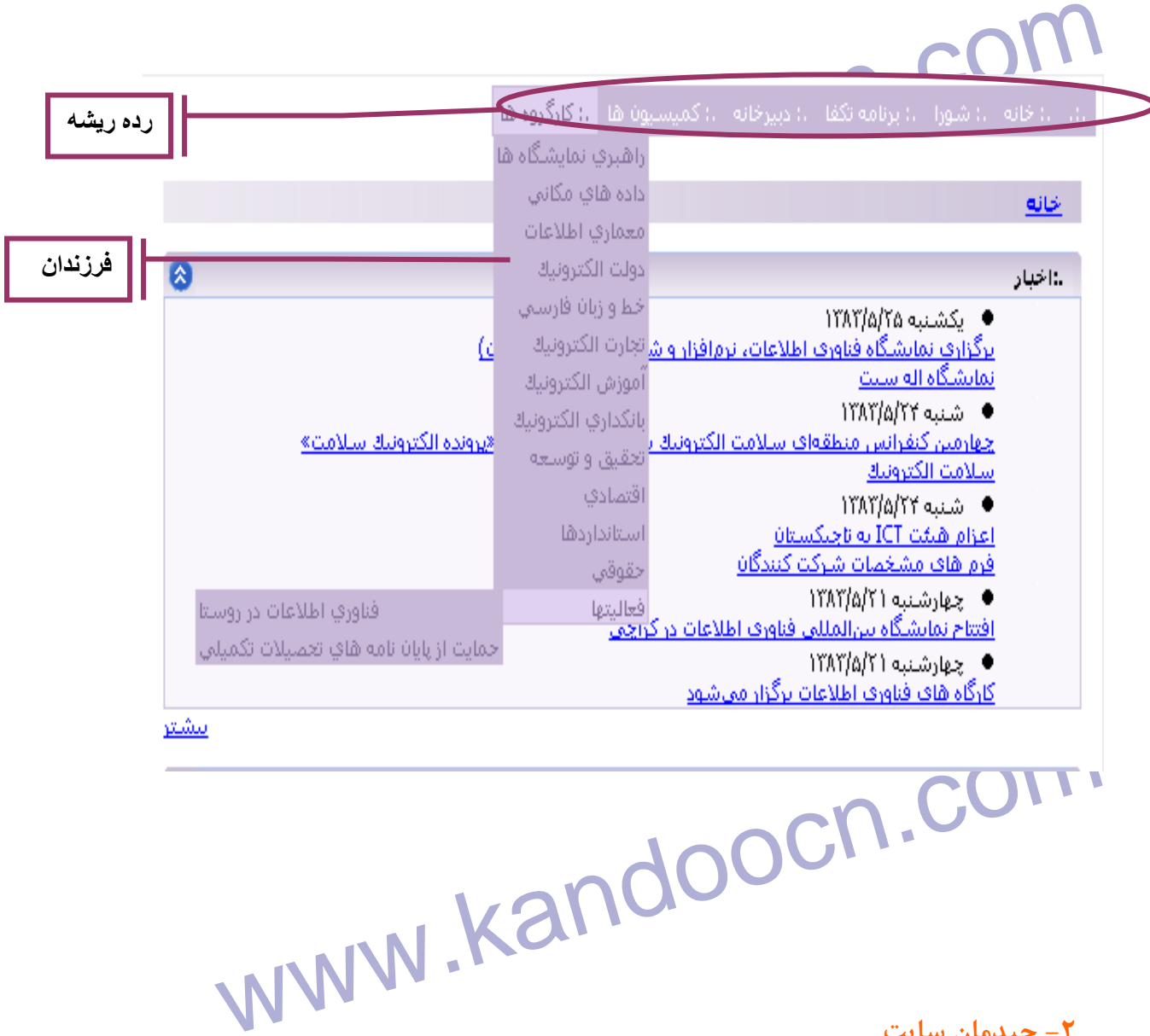

**- 2 چيدمان سايت**

آن رده ها را مشاهده مي كنيد .

www.kandoocn.com 

جهت خريد فايل به سايت www.kandoocn.com مراجعه نماييد يا با شماره هاي ٩٣٦٦٠٢٧٤١٠ و ٩٣٠٢٨٨٤٠ 3300 كم اس حاصل نماييد

**۱۲۱. می از ساختن صفحات موردنظر سایت توسی به تعیین** یک چیدمان مناسب برای<br>پس از ساختن صفحات موردنظر سایت توس<br>کدام از این صفحات می رسد. بطور کلی چیدمان یک مفهوم فراتر از رده هاملیه تهم پر این چیلمان ها به کلام صفحات تعلق دارند به عبارت آسانتر تعیین می کنید که کدام صف<br>چنین چیدمانی دارند. در واقع شما به این ترتیب مجل قرار گرفتن اجزای مختلف در صفح<br>مشخص می کنید. بنابراین از قسمتAdmin سایت گزینه چیدمان سایت را www.kandoocn.com www.kandoocn.com www.kandoocn.com پس از ساختن صفحات مورد نظر سايت نوبت به تعيين يك چيدمان مناسب براي هر كدام از اين صفحات مي رسد. بطور كلي چيدمان يك مفهوم فراتر از رده هاست. شما در اين بخش چيدمان يا چيدمان هايي توليد مي كنيد مستقل از رده ها و صفحات سپس مي گوييد اين چيدمان ها به كدام صفحات تعلق دارند به عبارت آسانتر تعيين مي كنيد كه كدام صفحات چنين چيدماني دارند. در واقع شما به اين ترتيب محل قرار گرفتن اجزاي مختلف در صفحه را سيست و كنيد.<br>مشخص مي كنيد. بنابراين از قسمتAdmin سايت گزينه چيدمان سايت را انتخاب مي كنيد .  $C_{\mathbf{O}}$ شکل ۲-۲

ا استخاب المحمد المستخدمات المستخدمات المستخدمة المستخدمة المستخدمة المستخدمة المستخدمة المستخدمة المستخدمة ال<br>يس از انتخاب گزينه چيدمات المستخدمة و توضيحات مى باشد. كان فيل الم الم هفته المستخدمة المستخدمة المستخدمة المس پس از انتخاب گزينه چيدمان سايت صفحه اي مطابق شكل 2-2 باز مي شود با عنوان Layout كه داراي فيلد هاي نام ، صفحه و توضيحات مي باشد. كه فيلد نام و صفحه به

## صورت پيش فرض نام: Default.aspx را دارد.

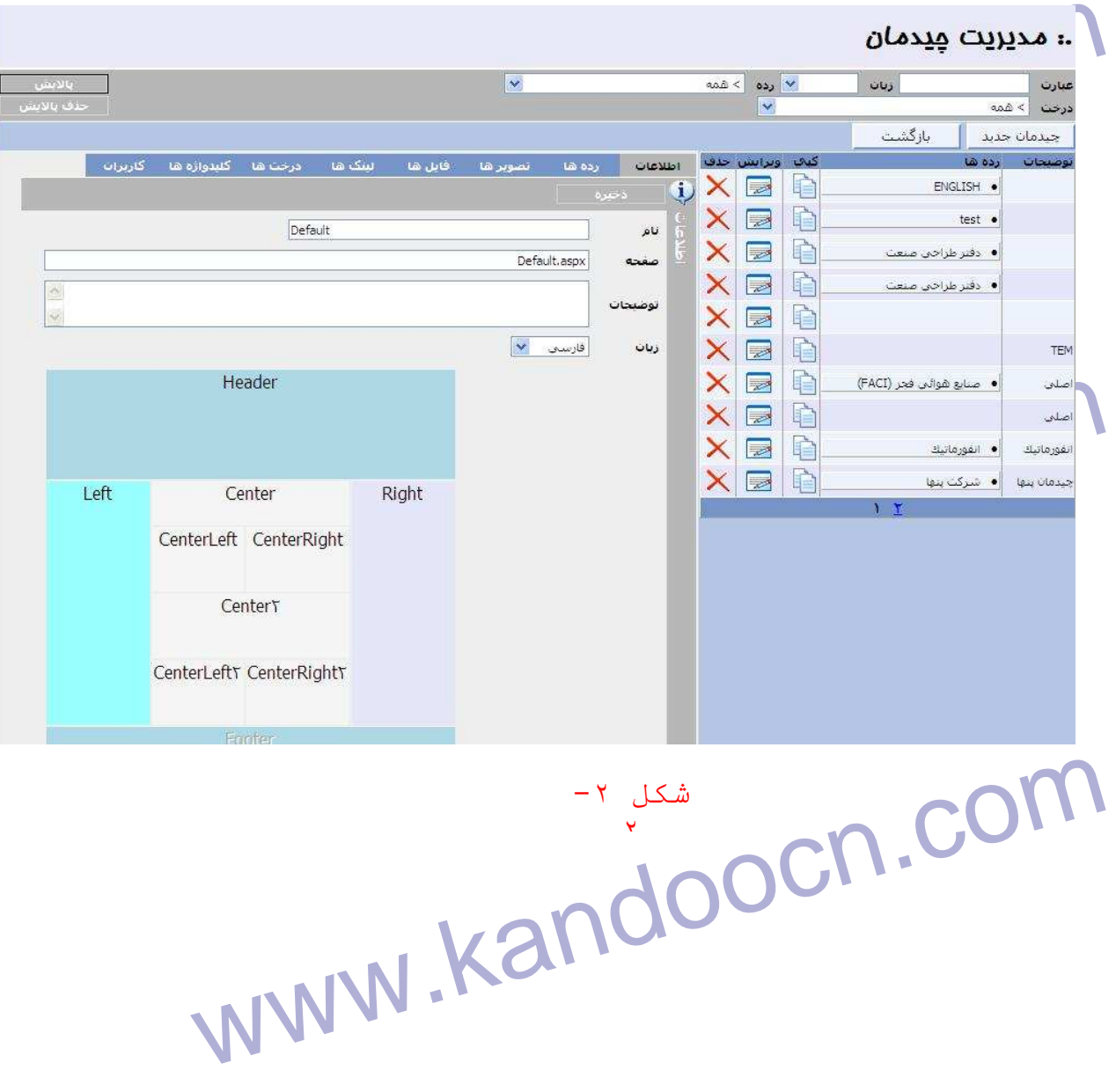

www.kandoocn.com همچنين در شكل 3-2 مشاهده مي كنيد كه يك قسمت به شكل زير وجود دارد.

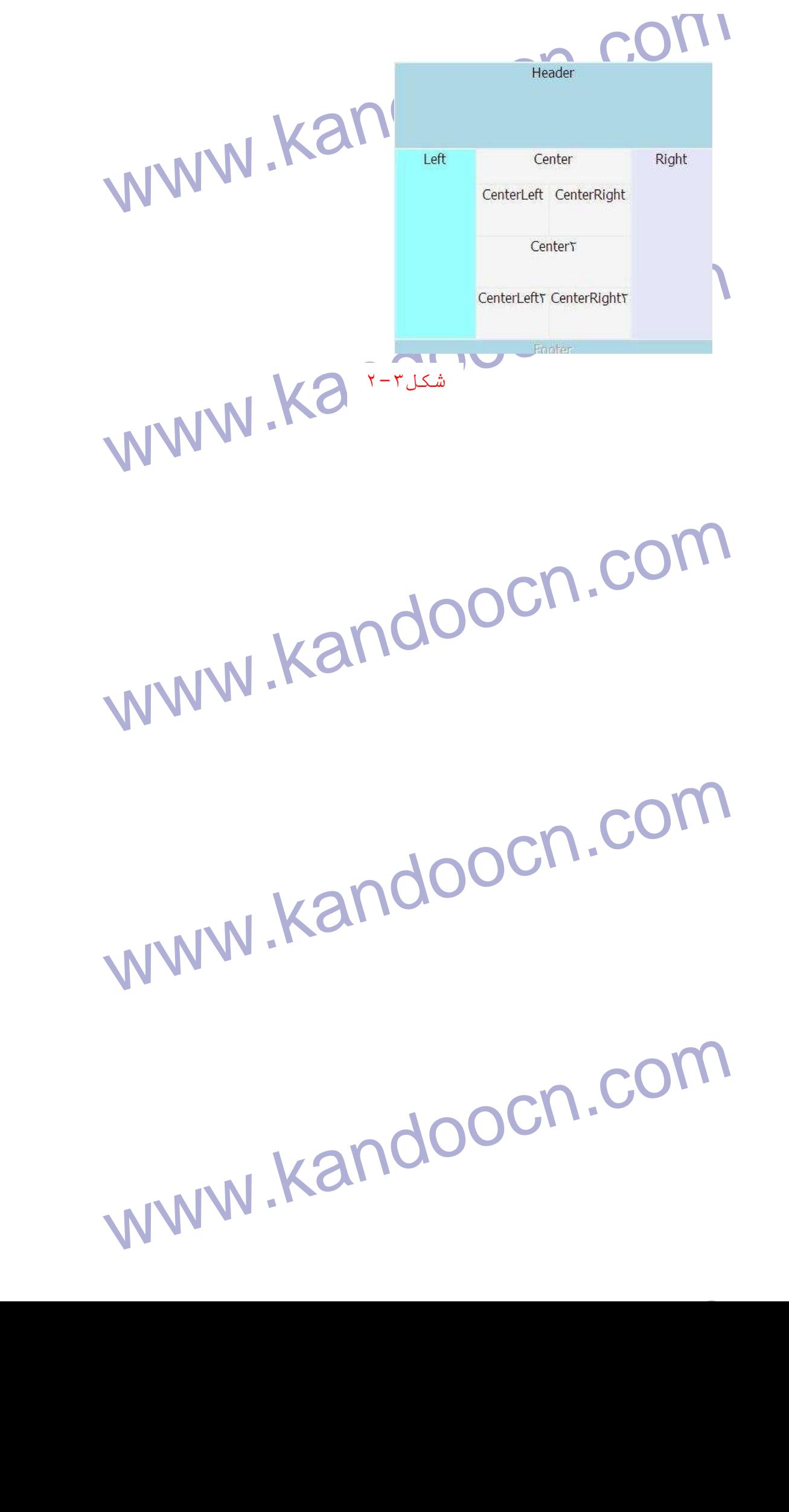

جهت خريد فايل به سايت www.kandoocn.com مراجعه نماييد يا با شماره هاي ٩٣٦٦٠٢٧٤١٠ و ٩٣٠٢٨٨٤٠ 3300 كم اس حاصل نماييد

جهت خرید فایل به سایت www.kandoocn.com مراجعه نمایید یا با شماره های ۹۳۶۶۰۲۷۴۱۷ 3 330433000 3300 330

**WWW. Kandoocn.com**<br>این شکل ۳-۲ دارای ده قسمت به ترتیب زیر است که در واقع پنج ناطیه از المهجم را به اين شكل ٣-٢ داراي ده قسمت به ترتيب زير است كه در واقع پنج ناحيه از صفحه را مشخص

www.kandoocn.com Header: بالاي صفحه

مي كند:

Footer: پايين صفحه

Left: سمت چپ صفحه

Right: سمت راست صفحه

Center: مركز صفحه و

www.kandoocn.com.com و CenterRight1 .CenterLeft1 .Center1 .CenterRight .CenterLeft<br>Center .ComerRight .CenterLeft.com<br>برای ساختن یک صفحه با چیدمان جدید باید کلید «جدید» را که در شکل ۲-2 مشخص CenterRight1 ،CenterLeft1 ،Center1 ،CenterRight ،CenterLeft

براي ساختن يك صفحه با چيدمان جديد بايد كليد «جديد» را كه در شكل 2- 2 مشخص شده

مسائطور كه در شكل الوس المعني المعني المعاشري التي المع المحبار، استاندار<br>همانطور كه در شكل الوس المعني المعني المعني المعني المعني المعني المعني المعني المعني المعني المعني المعني الم<br>افراد، انتشارات بازديدها و ...به صفح همانطور كه در شكل -2 4 مشاهده مي كنيد اشياءي از قبيل آيين نامه اخبار، استانداردها، افراد، انتشارات بازديدها و ...به صفحه اضافه مي شود.

www.kandoocn.com

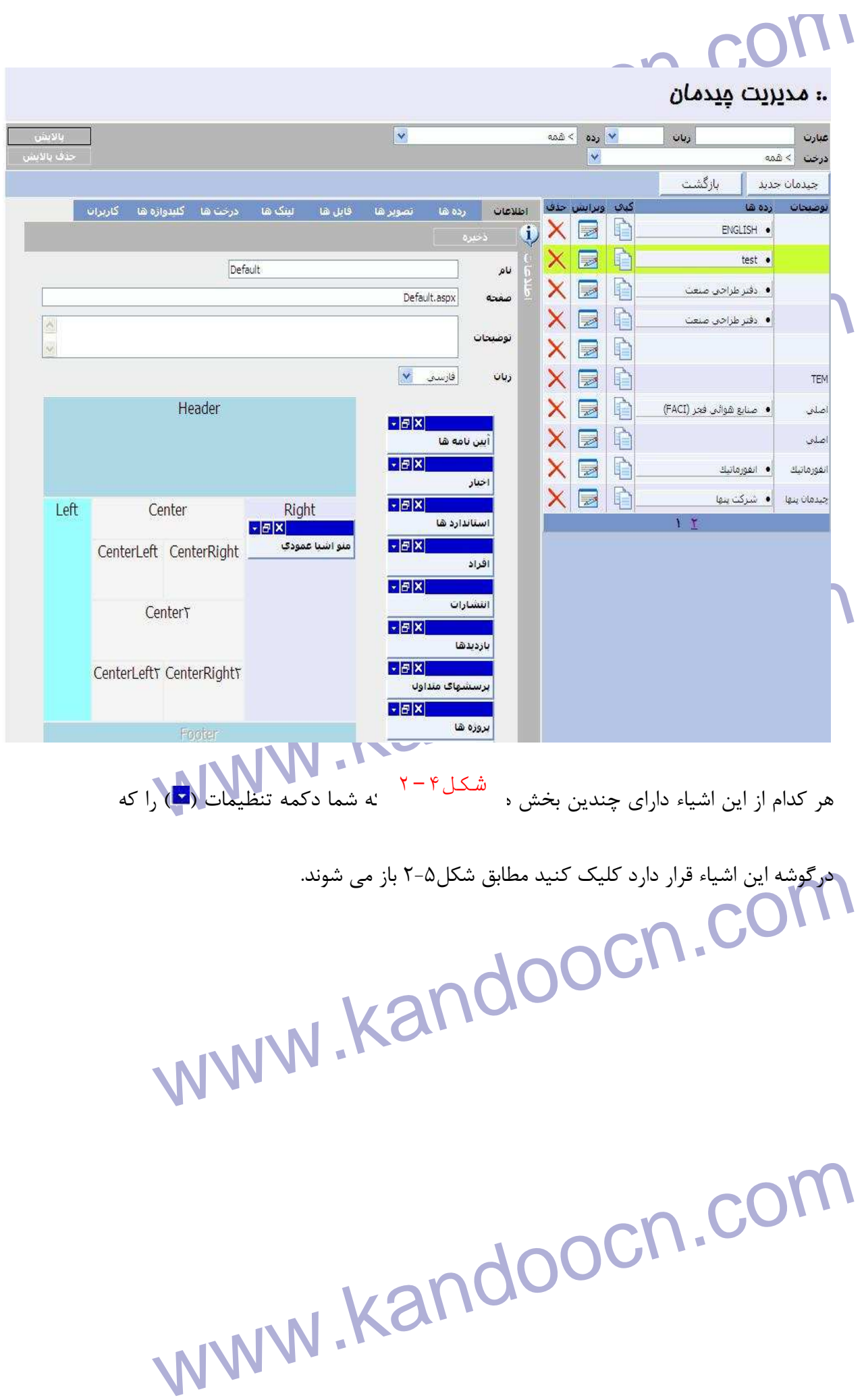

جهت خرید فایل به سایت www.kandoocn.com مراجعه نمایید یا با شماره های ۹۳۶۶۰۲۷۴۱۷ 3 و ۹۳۰۳۵۲۲۸۸۶ 3 3س حاصل نمایید

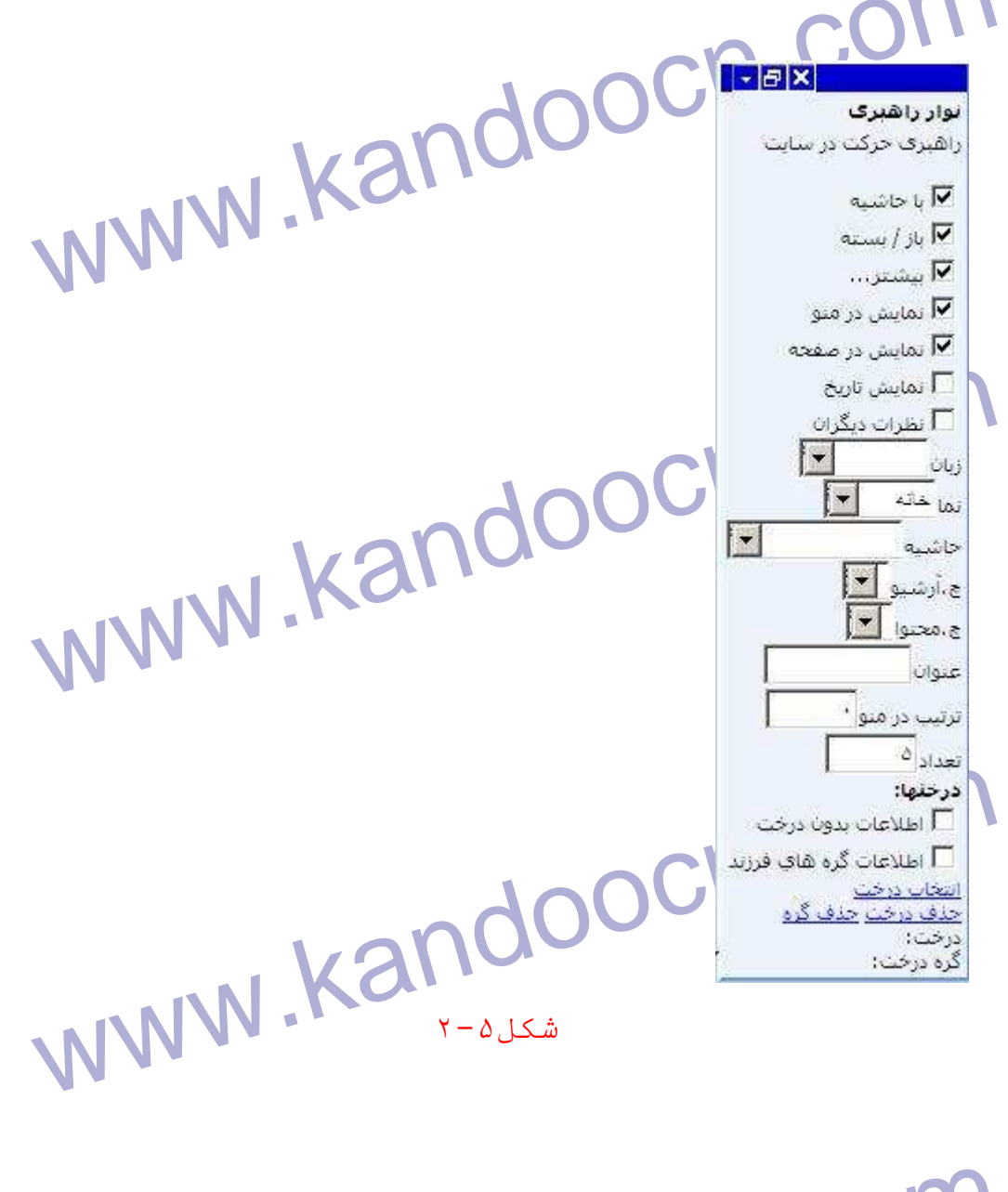

www.kandoocn.com 

www.kandoocn.com **حاشيه**: در صورتي كه اين فيلد كليك نخورده باشد در هنگام نمايش اين گزينه حاشيه دور آن نمايش داده نمي شود. براي نمونه اين تغيير در شكل را مشاهده كنيد.

جهت خريد فايل به سايت www.kandoocn.com مراجعه نماييد يا با شماره هاي ٩٣٦٦٠٢٧٤١٢٠ و ٩٣٠٢٨٨٤٠ تماس حاصل نماييد

www.kandoocn.com اخبار حاشيه دارد.侯 وب سایت ها  $\widehat{\mathbf{R}}$ ..<br>معرفاي طرح روستاهاي طرح www.kandoocn.com  $\left( \begin{matrix} 1 \\ 2 \end{matrix} \right)$ در اينجا فيلد حاشيه تيك نخورده است و همانطور كه در شكل زير مشاهده مي كنيد حاشيه دور قسمت اخبار از بين رفته است. و تنها خبرها نمايش داده مي شود. www.kandoocn.com j  $\bullet$ لتطعرفاي طرح سایت ها ستاهای طرح استان کشور استان استان سال استان استان استان استان استان استان استان استان استان استان استان استان<br>سیاها<br>باز /بسته: در صورتی که این فیلد تیک نخورده باشد اخبار یا هر بخش دیگری در مهربه باز استان استان استان استا  $(\mathsf{y})$ **باز/بسته:** در صورتي كه اين فيلد تيك نخورده باشد اخبار يا هر بخش ديگري در صفحه كامل www.kandoocn.com نشان داده نمي شود و تنها عنوان آن در صفحه نمايش داده مي شود .اين تفاوت را در شكل هاي(1) و(3) مشاهده مي نماييد.

جهت خرید فایل به سایت www.kandoocn.com مراجعه نمایید یا با شماره های ۹۳۶۶۰۲۷۴۱۷ 3 و ۹۳۰۳۵۲۲۸۸۶ 5 تماس حاصل نمایید

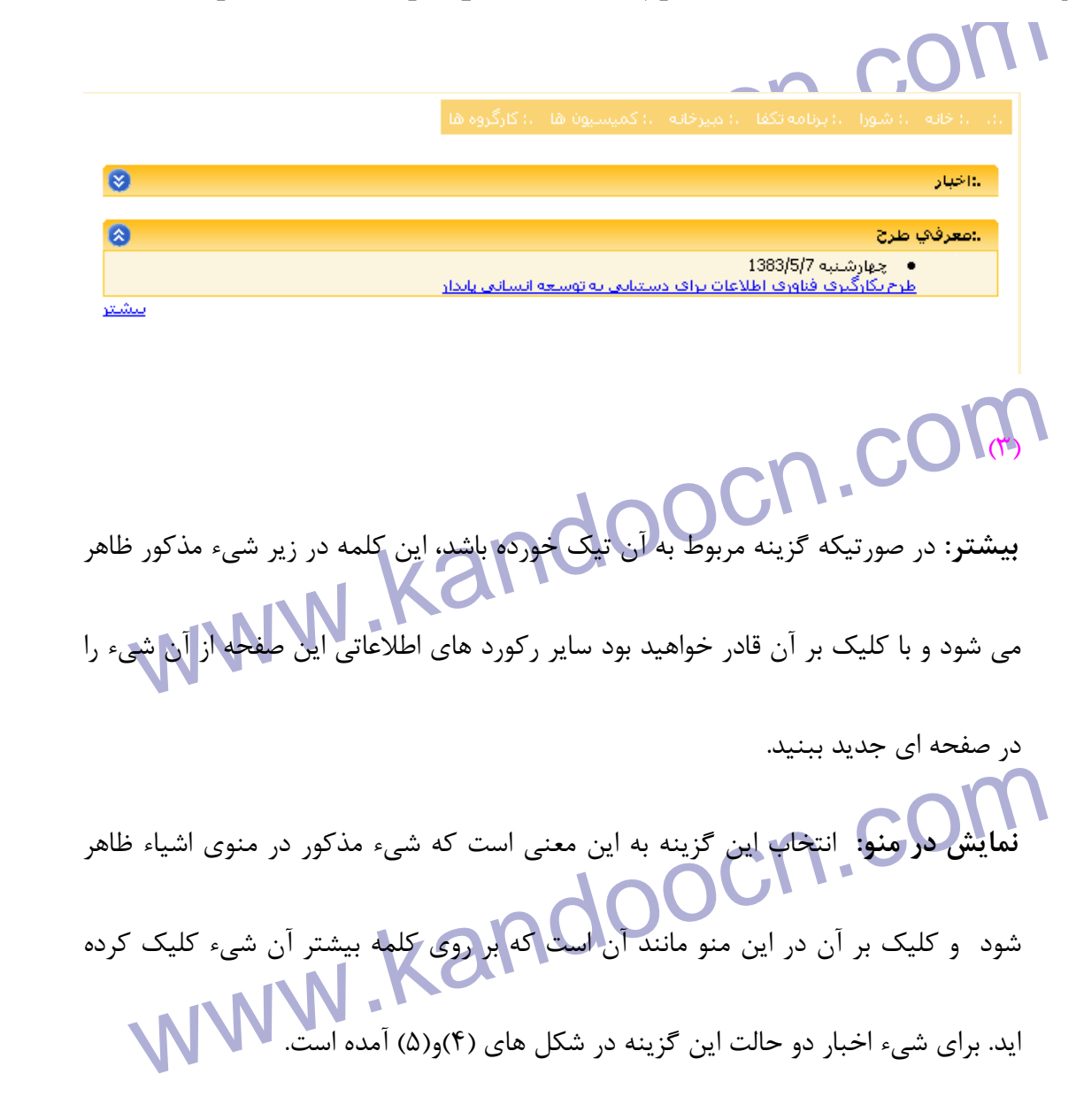

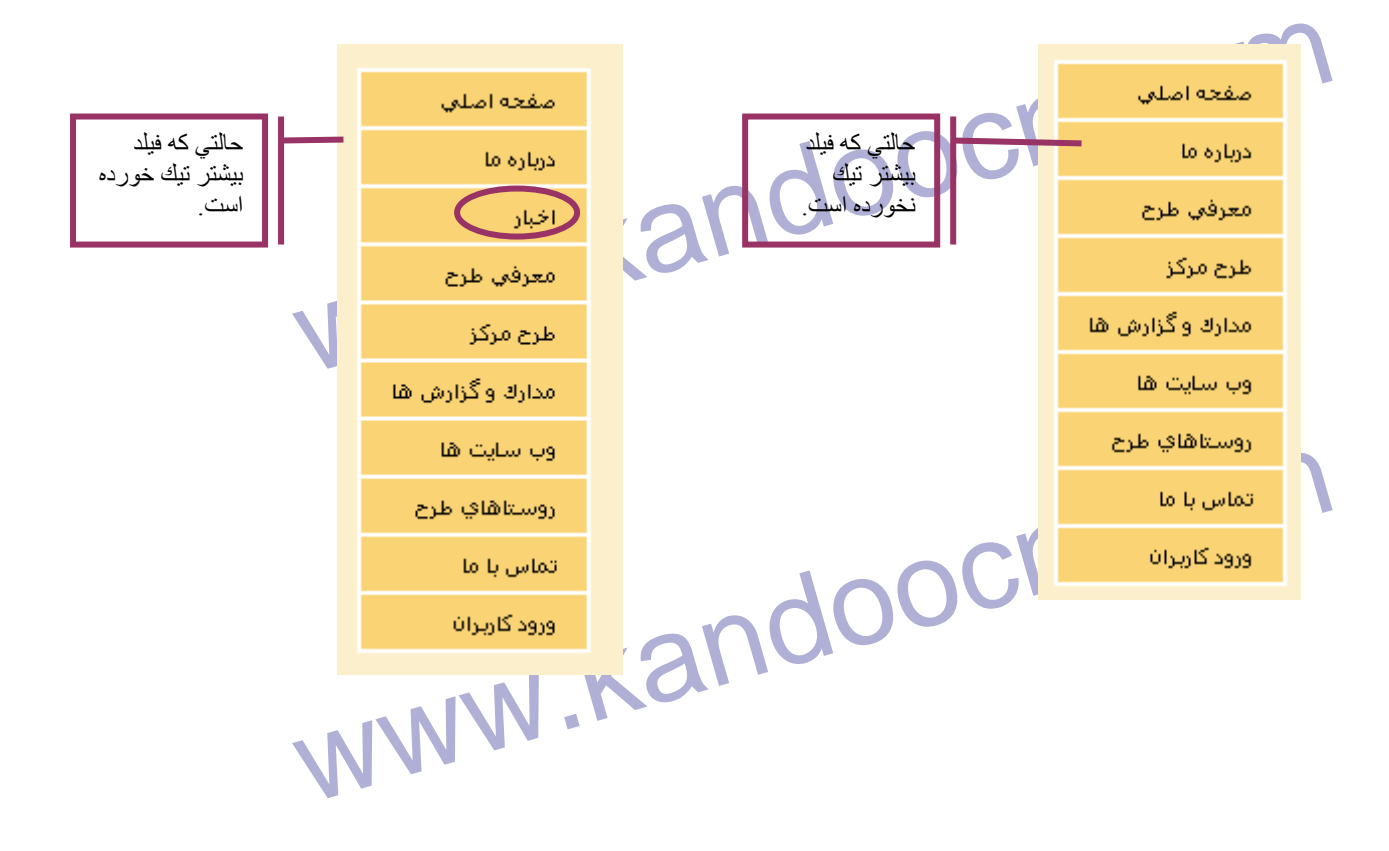

www.kandoocn.com www.kandoocn.com www.kandoocn.com نمایش در صفحه: این فیلل برای نمایش هر گزینه در صفحه است .در صورتی که این<br>نمایش در صفحه: این فیلل برای نمایش و گرام است .در صورتی که این<br>تیک نخورده باشد نمایشی از آن در صفحه نداریم . MWW براي درك بهتر اين مطلب به تفاوت شكل (1) كه در آن فيلد نمايش اخبار تيك خورده و شكل (1) كه در آن فيلد نمايش اخبار تيك تحورده و شكل (1)<br>(۶) كه در آن فيلد نمايش اخبار تيك تحورده است توجه كنيد.<br>المستعمل المستعمل المستعمل المست  $(4)$  $(\Delta)$ **نمايش در صفحه:** اين فيلد براي نمايش هر گزينه در صفحه است .در صورتي كه اين فيلد تيك نخورده باشد نمايشي از آن در صفحه نداريم . 6( ) كه در آن فيلد نمايش اخبار تيك نخورده است توجه كنيد.

جهت خريد فايل به سايت www.kandoocn.com مراجعه نماييد يا با شماره هاي ٩٣٦٦٠٢٧٤١٠ و ٩٣٠٢٨٨٤٠ 3300 كم اس حاصل نماييد

جهت خرید فایل به سایت www.kandoocn.com مراجعه نمایید یا با شماره های ۹۳۶۶۰۲۷۴۱۷ 3 و ۹۳۰۳۵۲۲۸۸۶ 3 تماس حاصل نمایید

ww.kandoocn.com WWW.Kandoocn.com  $(5)$ **نمايش تاريخ:** انتخاب اين گزينه به اين معني است كه تاريخ تعيين شده براي هر ركورد از آن هم تعریفی است و است که در بی سال می توانی است و در مورد است و در مورد است و در مورد است است و در مورد است است<br>شیء در این معلجه، [برای و مورد نمایش داده خواهد شد. در دو شکل (۷) و (۸) تفاوت ایر<br>حالت برای شیء اخبار نشان داده شيء در اين صفحه، زير آن ركورد نمايش داده خواهد شد. در دو شكل (7) و (8) تفاوت اين دو حالت براي شيء اخبار نشان داده شده است. : اختار www.kandoocn.com  $\neg$ (Y)

www.kandoocn.com  $(\lambda)$ 

**ا کم این کرد کرد کرد کرد کرد کرد کرد د** های مختلف از آن<br>**نظرات دیگران:** انتخاب این گزینه امکان <mark>ظر هم به هریک از رکورد های مختلف از آن</mark><br>را به شما می دهد. به این شکل که پس از کلیک بر عنوان یک رکورد در زیر آن رکورد **نظرات ديگران:** انتخاب اين گزينه امكان نظر دهي به هريك از ركورد هاي مختلف از آن شيء را به شما مي دهد. به اين شكل كه پس از كليك بر عنوان يك ركورد در زير آن ركورد يك دكمه "نظر دهيد اضافه مي شود و مخاطبين ميتوانند با فشار دادن اين دكمه به Forum www.kandoocn.com سايت متصل شوند. در شكل زير حالتي را كه اين گزينه براي شيء اخبار انتخاب شده است را مي بينيد. 1. اختار تاسيس آژانس خدمات بالگرد www.kandoo تظر بدهيد تظر بذهبذ  $(9)$ www.kandoocn.com **زبان:** اين گزينه به صورت پيش فرض با زبان سايت منطبق است و تنها اگر بخواهيم زبان يك شيء با زبان سايت متفاوت باشد از اين بخش استفاده مي كنيم. **عنوان:** اگر بخواهيد عنوان اين شيء با عنوان پيش فرض آن متفاوت باشد از اين بخش

المتفادي كليد. براي مثال در شكل زير عنوان "اخبار" در حاشيه به "تازه ها" تغيير .<br>است.<br>WWW - Kandoo استفا<mark>ده مي كنيد</mark>. براي مثال در شكل زير عنوان "اخبار" در حاشيه به "تازه ها" تغيير يافته است.

جهت خريد فايل به سايت www.kandoocn.com مراجعه نماييد يا با شماره هاي ٩٣٦٦٠٢٧٤١٠ و ٩٣٠٢٨٨٦٠٢٠ 330. و ٩٣٠٢٨٢٠ WWW.COM.COM ۰۰٫)<br>ترتیب در منو: منظور از این منو همان منوی اشیاء است کرچه عدد این بخش بالاتر<br>ترتیب در منو بالاتر است .  $\left(\left(\cdot\right)\right)$ **ترتيب در منو:** منظور از اين منو همان منوي اشياء است هرچه عدد اين بخش بالاتر باشد ترتيب آن در منو بالاتر است . **تعداد:** اين عدد تعيين كننده تعداد ركورد هاي اختصاص يافته به يك رده از شيء مذكور است المتعاهد اين عدد تعيين كننده تعداد ركورد هاى اختصاص يافته به يک رده از شىء مذكور ا $\bullet$ <br>كه قرار است در صفحه اول بكونى زكزه كما بيشتر نمايش داده شود. كه بصورت پيش فرخ<br>براى آن تعريف شده است.<br>. كه قرار است در صفحه اول بدون زدن دكمه بيشتر نمايش داده شود. كه بصورت پيش فرض 5 كه قرار است <sub>-ر</sub><br>برای آن تعریف شده است.<br>(در مورد **درختها** و سایر تنظیمات مفصل صحبت خواهیم كرد.) براي آن تعريف شده است. M . COM<br>پس از تعریف یک چیدمان مناسب لوت ماسی تخصیص آن به یک یا چند رده مورد<br>که با کلیک کردن بر زبانه رده ها در سمت راست صفحه که با فلفل در شکل ۲٫۹ مش  $\overline{\phantom{a}}$ پس از تعريف يك چيدمان مناسب نوبت مي رسد به تخصيص آن به يك يا چند رده مورد نظر كه با كليك كردن بر زبانه رده ها در سمت راست صفحه كه با فلش در شكل ۲-۲ مشخص شده است. به اين شكل مشخص مي كنيم كه اين صفحه يا صفحات از كدام چيدمان تبعيت www.kandoocn.com مي كنند.

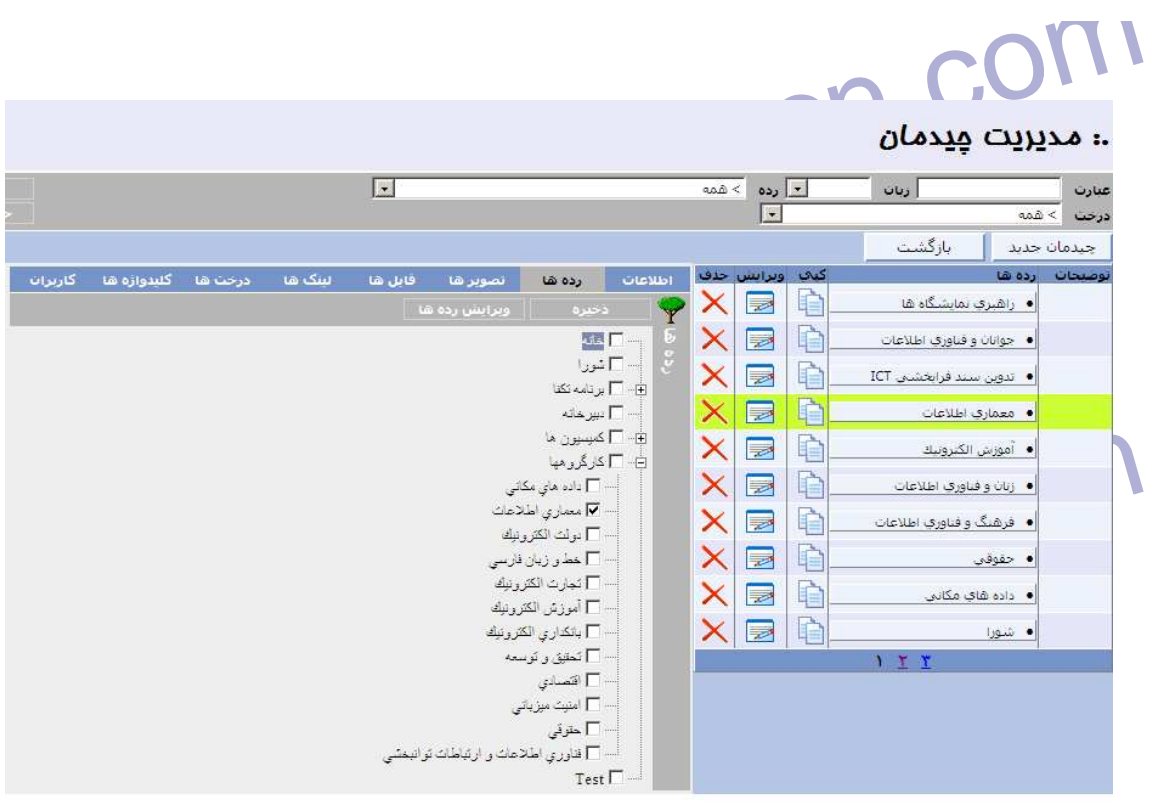

www.kandoocn.com

سوفی اشیاء قابل اما این:<br>معرفی اشیاء قابل اما این:<br>یک دستها: اشیاء نوانش مکتبه ضروری است که این اشیاء به کو قسمت کلی تقسیم می مسياء نمايشي كه بيشتر براي نمايش و راهبري در سايت استفاده مي شوند عبارتند از:<br>COM - COM - Kandoo CM - Kandoo - Kandoo Am - Kandoo - Kandoo - Kandoo - Kandoo - Kandoo - Kandoo - Kandoo - Ka **معرفي اشياء قابل نمايش :**  قبل از هر چيز ذكر اين نكته ضروري است كه اين اشياء به دو قسمت كلي تقسيم مي شوند يك دسته از اشياء نمايشي و دسته ديگر اطلاعاتي

جهت خرید فایل به سایت www.kandoocn.com مراجعه نمایید یا با شماره های ۹۳۶۶۰۲۷۴۱۷ 3 و ۹۳۰۳۵۲۲۸۸۶ 5 تماس حاصل نمایید

www.kandoocn.com  **بازديد:** اين بخش به شما اين امكان را مي دهد تا آماري از بازديد بازديد كنندگان خود داشته باشيد. در بخش اول آن آماري از تعداد بازديد ها از كل سايت، از يك رده بخصوص، از اشياء داخل اين صفحه و در امروز همچنين با كليك كردن بر "بيشتر" مي توانيد تحليل هفصلتری از سایت داشته باشیم از قبیل تاریخ و تعداد بیشترین بازدید ها ، آخرین بازدید<br>بیشترین بازدید کنندگان، سایت و لینکهای برجاع دهندی<br>بیشترین بازدید کنندگان، سایت و لینکهای برجاع دهندی مفصلتري از سايت داشته باشيم از قبيل تاريخ و تعداد بيشترين بازديد ها ، آخرين بازديد ها، بيشترين بازديد كنندگان، سايت و لينكهاي ارجاع دهنده .<br>تاریخ و زمات .<br>معه 18 دې 1383 **تاريخ و زمان** : سی است که برای درست کار کردن است است که برای درست کار کردن است است به است است که برای درست کار کردن است است به<br>این بخش یک ساعت دیواری متحرک است که برای درست کار کردن است است است به درست کار کردن است که درست است که برای در اين بخش يك ساعت ديواري متحرك است كه براي درست كار كردن آن لازم است Flash Player تاريخ امروز را نيز بطور دقيق نمايش مي دهد**.** شكل -2 6 www.kandoocn.com 

www.kandoocn.com

7-2

براي جستجو در اطلاعات داخل يك رده استفاده مي شود WW. Kand  $\overline{\mathcal{P}}$ شما عبارت مورد نظر خود را وارد مي كنيد س به دنبال اين عبارت در اطلاعات موجود در اين رده خواهد گشت و نتيجه را در اختيار كاربر قرار می دهد)<br>در صفحه جستجو نیز می توانید عبارت مور به بهتر تشییم دهید و یا رده ای که جستج<br>آن انجام می شود که عوض کنید. قرار مي دهد. در صفحه جستجو نيز مي توانيد عبارت مورد جستجو را تغيير دهيد و يا رده اي كه جستجو در آن انجام مي شود كه عوض كنيد. wandoocn.com عبارت مورد -هگوموارد …خانه جستجو – شوراً!<br>@ بالعالم المسلم المسلم المسلم المسلم المسلم المسلم المسلم المسلم المسلم المسلم المسلم المسلم المسلم المسلم ال<br>@ بالعالم المسلم المسلم المسلم المسلم المسلم المسلم المسلم المسلم المسلم المسلم المسلم المسلم المسلم رده ای جستجو در آن انجام می شود عبارت مورد جستجو مشخص مے شود عبارت مورد حستجو جستجو درون بيشتر WWW.Kandoo فايا ها ی در این پيوست يافت  $\frac{2}{\sqrt{2}}$ شد ه تعد اد يافته ه

www.kandoocn.com

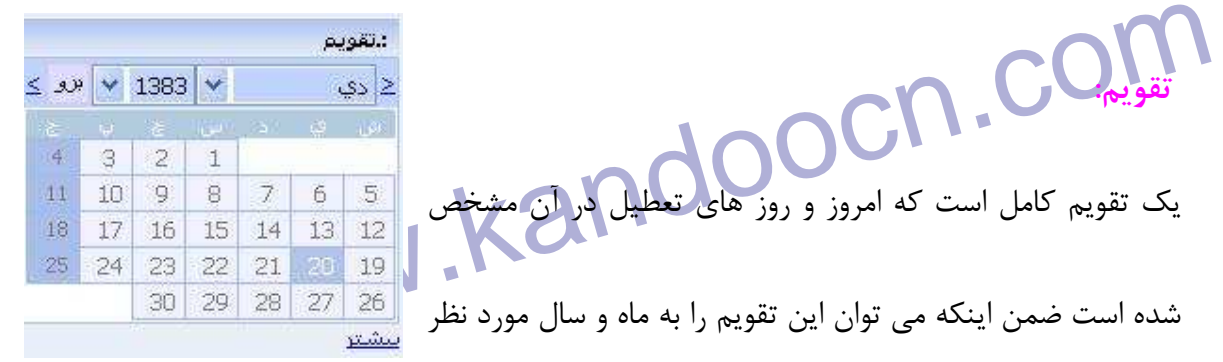

WW.Kandoocn.com.com.com.com.com.com.com.kandoo.kg/www.kandoo.kg/www.kandoo.kg/www.kandoo.kg/www.kandoo.kg/www.<br>است. علاوه بی شود.<br>توضیح داده می شود. منتقل كنيم با زدن دكمه "برو" در شكل روبرو تصوير آن آمده است. علاوه بر اين تقويم اطلاعات مربوط به آرشيو تقويم را نيز نمايش مي دهد كه جلوتر توضيح داده مي شود. WWW.Kando

ww.kandoocn.com **زبانها:** با استفاده از اين شيء مي توانيد زبان سايت را تغيير

ww.kandoocn.com/www.kandoocn.com/www.kandoocn.com/www.kandoocn.com/www.kandoocn.com

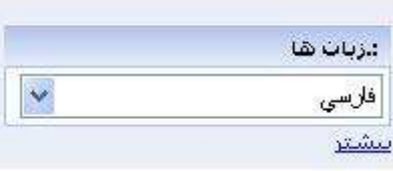

Admin الجمهور التي يومورد جگونگى اين كار در قسمت<br>توضيح كامل خواهيم داد.<br>WWW.Kandoocn.com دهيد البته در مورد چگونگي اين كار در قسمت Admin

توضيح كامل خواهيم داد.

**تقويم:**
www.kandoocn.com  $Y - 9$ **نقشه سايت:** يك نقشه كلي از صفحات سايت و اجزا و اشياء درون آنها  $\sim$   $\text{cor}$ 

- نتقشه سايت<br>● كلك المراكز ، فروم ، دستورالعملها ، آيين نامه ها ، گزارشات ، همايش هاي مورد حمايت ميبرخلنه ، انتشارات ، همايش ها ، منو رده هاي افقي ، جستجو ، افراد ، تبليغ<br>● كلك المراكز ، فروم ، دستورالعملها ، آيين نامه ها
	-
	- - . أطلاعات شركتها ، اطلاعيه ، پرسشهاي متداول ، اخبار ، دستورالعملها و كاربرگ ها ، منو رده هاي افقي ، تماس ها ، تاريخ و زمان
	- ے<br>O <u>فناوری اطلاعات در رو</u>ہ .<br>۱۰<del>۰ تبار ، معرفي </del>طرح ، گزارشات ، روستاهاي طرح ، منو رده هاي افقي ، گاهشمار ، درباره ما ، ارتباط با ما ، وب گاه هاي مرتبط ، تق*ويم* ، تاريخ و زمان
		- -
		- - -
- 
- 0 ا<u>مانه و فناوري أطلاعات</u><br>و <u>حالياته و المادي المادي : نقشه سا</u>يت ، نوار راهبري ، تاريخ و زمان ، بازديدها<br>و <u>خالدان ، اخبار ، قرار</u>ت التقسيم : المادي ، التي توارد القبول ، التي تو التقسيم ، التي توارد التي توارد التقسيم
	-
	- -

٢-١٠-

on.com<br>نوار راهبری: در سراسر این سیستم مبتنی بر وب تلاش شده کلیه اصول استانها ود سده از خانه را بداند و بتواند برگردد ضمن اینکه به راحتی به بخش های دیگر نیز برود.<br>شده از خانه را بداند و بتواند برگردد ضمن اینکه به راحتی به بخش های دیگر نیز برود.<br>با قرار دادن یک نوار راهبری در صفحات این منظور بخفق می یا  **نوار راهبري:** در سراسر اين سيستم مبتني بر وب تلاش شده كليه اصول مهندسي وب در نظر گرفته شود، يكي از اين اصول اين است كه كاربر از هر جاي سيستم كه هست ، مسير طي شده از خانه را بداند و بتواند برگردد ضمن اينكه به راحتي به بخش هاي ديگر نيز برود. با قرار دادن يك نوار راهبري در صفحات اين منظور تحقق مي يابد

www.kan.doocn.com برای آنها رده شده باشد) با کلیک کردن بر روی آنان مانند آن است دکمه بیشتر آن ش<sub>و</sub><br>زده باشیم به رکورد های بیشتری از آن ب<mark>خش دست</mark> پیدا می کنیم. در صورتی که بخو<br>صفحه اصلی ما شلوغ و پیچیده به نظر نرسد می توان دسترسی تعدادی از سی سو همکن ساخت و تیت نمایش در صفحه را بوری انها خیز تعال ترو.<br>منوی رده های افقی (عمودی): این منو دستارها شما به سایر صفحات(رده ها)ی سایا<br>ممکن می سازد. شما می توانید عنوان آن دسته از رده ها را که مایلید در این منو در این www.kandoocn.com نمايش ببينيد و به آنها برويد. www.kandoocn.com  $\overline{a}$ **منوي اشياء عمودي (افقي):** اين منو حاوي اشياء درون صفحه است (كه تيك نمايش در منو براي آنها زده شده باشد) با كليك كردن بر روي آنان مانند آن است دكمه بيشتر آن شيء را زده باشيم به ركورد هاي بيشتري از آن بخش دست پيدا مي كنيم. در صورتي كه بخواهيم صفحه اصلي ما شلوغ و پيچيده به نظر نرسد مي توان دسترسي تعدادي از بخشهاي را از طريق اين منو ممكن ساخت و تيك نمايش در صفحه را براي آنها غير فعال كرد. **منوي رده هاي افقي (عمودي):** اين منو دسترسي شما به ساير صفحات(رده ها)ي سايت را ممكن مي سازد. شما مي توانيد عنوان آن دسته از رده ها را كه مايليد در اين منو در قسمت

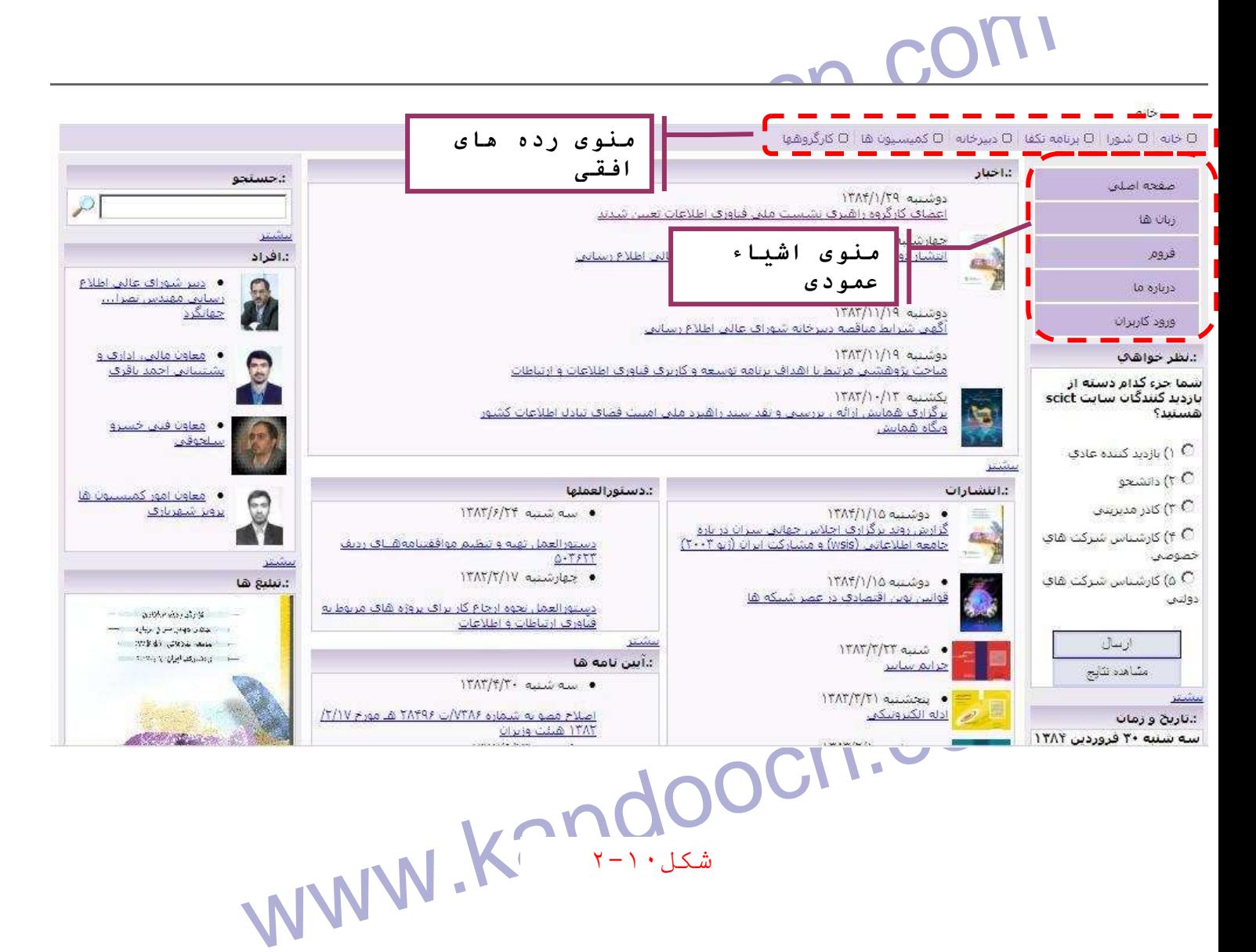

٢-١٠-

www.kandoocn.com افراد: این شمیم می توانلا به سه منظور بکار رود ۱- کلیه افراد درون یک سازمان که می<br>افراد: این شمیم می توانلا به سه منظور بکار رود ۱- کلیه افراد درون یک سازمان که می<br>از آن بعنوان بانک پرسنلی افراد استفاده کنید ۲- اشخاصی که - اشياء اطلاعاتي كه اطلاعات مربوط به آرشيو ها را نمايش مي دهند عبارتند از: **آيين نامه ها:** اين شيء براي معرفي و ارايه آيين نامه هاي سازمان به كار مي رود. **اخبار:** اين شيء براي نمايش اخبار به كار مي رود **استاندارد ها:** اين شيء براي نمايش استاندارد ها و قوانين سازمان بكار مي رود **افراد:** اين شيء مي تواند به سه منظور بكار رود 1- كليه افراد درون يك سازمان كه مي توان

از آن بعنوان بانك پرسنلي افراد استفاده كنيد 2- اشخاصي كه قرار است در سايت نام و يا

ا COM.<br>تصویر آنها معرفی شود ۳- کسانی که قرا<del>ل به مهن</del>وان کاربرهای سایت معرفی شوند ,<br>کاربری بگیرند. بكار مى بود و شما<br>**پرسشهاى متداول**: پرسش هايى است كه به كور متداول از سازمان پرسيده مى شود و شما<br>پرسش به همراه پاسخ را به اطلاع مخاطبين خود مى گذاريد. ضمن اينكه از طريق Forum ww.kand ا دانشگاه ها نوشته شده است. می توان پروژه های کارشناسی و کارشناسی ارشد دانشجو<br>خلاصه پروژه، اسناد مرتبط با آن اراد اختیار عموم قرار داد.<br>تبلیغ ها: برای تبلیغات و یا هر استفاده دیگری که می خواهید اعم از اینک بر روی تصاویر<br>د ا تعامل ها: از این قسمت می توانید بعنوان "تماس با ما" دفترچه تلفن داخلی سازمان و با استفاده کنید.<br>چیز دیگری که راههای ارتباطی مخاطبی پاسازمان را معرفی می کند استفاده کنید.<br>استفاده کنید. تصوير آنها معرفي شود ٣- كساني كه قرار است بعنوان كاربرهاي سايت معرفي شوند و نام كاربري بگيرند. **انتشارات:** براي معرفي انتشارات، ماهنامه ها و نشريات درون سازمان و يا مرتبط با سازمان بكار مي رود**. پرسشهاي متداول:** پرسش هايي است كه به طور متداول از سازمان پرسيده مي شود و شما مي توانيد به آن پرسش ديگري نيز استفاده كنيد. .<br><del>: براي معرفي و نمايش پروژ</del>ه ها و برنامه هاي انجام شده و يا در حال انجام يک سازمان <mark>پروژه های دانشگاهی:</mark> اين قسمت مرتبط با سيستم آموزشي ا<sub>"</sub> دانشگاه ها نوشته شده است. مي توان پروژه هاي كارشناسي و كارشناسي ارشد دانشجويان، خلاصه پروژه، اسناد مرتبط با آن را در اختيار عموم قرار داد. **تبليغ ها:** براي تبليغات و يا هر استفاده ديگري كه مي خواهيد اعم از لينك بر روي تصاوير كه براي نمايش آن مي توان يك بازه زماني تعريف كرد. **تماس ها:** از اين قسمت مي توانيد بعنوان "تماس با ما" دفترچه تلفن داخلي سازمان و يا هر چيز ديگري كه راههاي ارتباطي مخاطبين با سازمان را معرفي مي كند استفاده كنيد.

ا استان المحمد المحمد المحمد المحمد المحمد المحمد المحمد المحمد المحمد المحمد المحمد المحمد المحمد المحمد المح<br>المحمد المحمد المحمد المحمد المحمد المحمد المحمد المحمد المحمد المحمد المحمد المحمد المحمد المحمد المحمد المح<br> سازمانها: برای معرفی شرکت ها و سازمان های همکار و یا زیر مجموعه سازمان<br>صورت جلسات: برای معرفی و نمایش صورت چلسان سازمان یا اداره<br>گزارشات: برای ارائه و نمایش گزارشات سازمان یا اداره سوسی سروری سی سعودی صرف بطور اسی از طریق این سیء سی توانید برای سی<br>یا بخشی از یکی <sub>د</sub>ده صفحات ایستا طراحی کنید. تفاوت این شیء با سایر اشیاء مثلا اخبا<br>این است که در اخبار ، در صفحه اول فقط عنوان و خلاصه کنیده می شود و مشرو معصولات: برای معرفی و نمایش محصولات و خدمات سازمان با اطلاعات و مشخصات کام<br>مقالات: برای ارائه و نمایش مقالات مرتبط با سازمان است<br>نظر خواهی: برای برگزاری نظر خواهی درون سایت استفاده می شود که می توانید پر،<br>نفطر خواهی: برای ستيم تعداد افرادي كه به يك گزينه راي داده اند مشخص مي شود و در سوالات تشريحي<br>المستعمر السوالات الاستيمان السوالات الاستيمان<br>المستعمر السوالات السوالات السوالات السوالات السوالات السوالات السوالات السوالات السوالات السوالا **دستورالعمل ها:** اين شيء براي معرفي و نمايش دستورالعمل هاي سازمان بكار مي رود. **رويدادها:** براي نمايش رويداد ها، حوادث و تازه هاي درون و يا مرتبط به سازمان به كار مي رود. ويژگي اين است كه رويداد هاي آن به صورت متحرك (عمودي) نمايش داده مي شوند. <mark>شركت</mark> ها و سازمان هاي همكار و يا زير مجموعه سازمان **صورت جلسات:** براي معرفي و نمايش صورت جلسات سازمان يا اداره **گزارشات :** براي ارائه و نمايش گزارشات سازمان يا اداره **متون عمومي:** كاربرد هاي متفاوتي دارد بطور كلي از طريق اين شيء مي توانيد براي سايت و يا بخشي از يك رده صفحات ايستا طراحي كنيد. تفاوت اين شيء با ساير اشياء مثلا اخبار در اين است كه در اخبار ، در صفحه اول فقط عنوان و خلاصه ديده مي شود و مشروح آن ......... ولي در متون عمومي اطلاعات به صورت كامل در صفحه نشان داده مي شوند. **محصولات:** براي معرفي و نمايش محصولات و خدمات سازمان با اطلاعات و مشخصات كامل **مقالات:** براي ارائه و نمايش مقالات مرتبط با سازمان است **نظر خواهي:** براي برگزاري نظر خواهي درون سايت استفاده مي شود كه مي توانيد پرسش خود را به صورت تستي يا تشريحي سوال كنيد و كاربران به آن پاسخ مي دهند براي سوالات

ا COM.<br>نظرات بازدیدگنندگان در قسمت مدیری فران می کنرد و با تایید مسوول سایت در سایت<br>دیده می شود. برگزار شده در سازمان و یا مرتبط به آن.<br>وب سایت ها: برای معرفی و نمایش پایگاه های اطلاع رسانی دیگر است.<br>وب سایت ها: برای معرفی و نمایش پایگاه های اطلاع رسانی دیگر است. درود العلاقات در ارتسیو ها<br>برای پس از طراحی <mark>هفخات ن</mark>وبت به ورود اطلاعات در آنها می رسد که با استفاده از قسمه<br>آرشیو اطلاعات انجام می شود. برای آشنایی با نحوه ورود اطلاعات درون سایت آرشیو اخبر<br>به صورت کامل معرفی می گردد. ن مي باشد. فقط در مورد بعضي آرشيو هاي به طور خاص توضيحات مختصري ارائه مي گردد.<br>-- آرشيو اخبار<br>-- آرشيو اخبار ارتفاده از آيشيو اخبار از قسمت Admin مطابق هاي آرام ارائه مي گردد. www.kandoocn.com نظرات بازديدگنندگان در قسمت مديريت قرار مي گيرد و با تاييد مسوول سايت در سايت نيز ديده مي شود. **همايش ها:** براي معرفي و اطلاع رساني در مورد همايش ها يا سمينارها و يا كنفرانس هاي برگزار شده در سازمان و يا مرتبط به آن. **وب سايت ها:** براي معرفي و نمايش پايگاه هاي اطلاع رساني ديگر است. **ورود اطلاعات در آرشيو ها** براي پس از طراحي صفحات نوبت به ورود اطلاعات در آنها مي رسد كه با استفاده از قسمتهاي آرشيو اطلاعات انجام مي شود. براي آشنايي با نحوه ورود اطلاعات درون سايت آرشيو اخبار را به صورت كامل معرفي مي گردد. نحوه استفاده از ديگر آرشيو هاي اطلاعات نيز به طور مشابه  **- 3 آرشيو اخبار**  براي استفاده از آرشيو اخبار از قسمت Admin سايت مطابق شكل ( 1-3 ) گزينه آرشيو اخبار

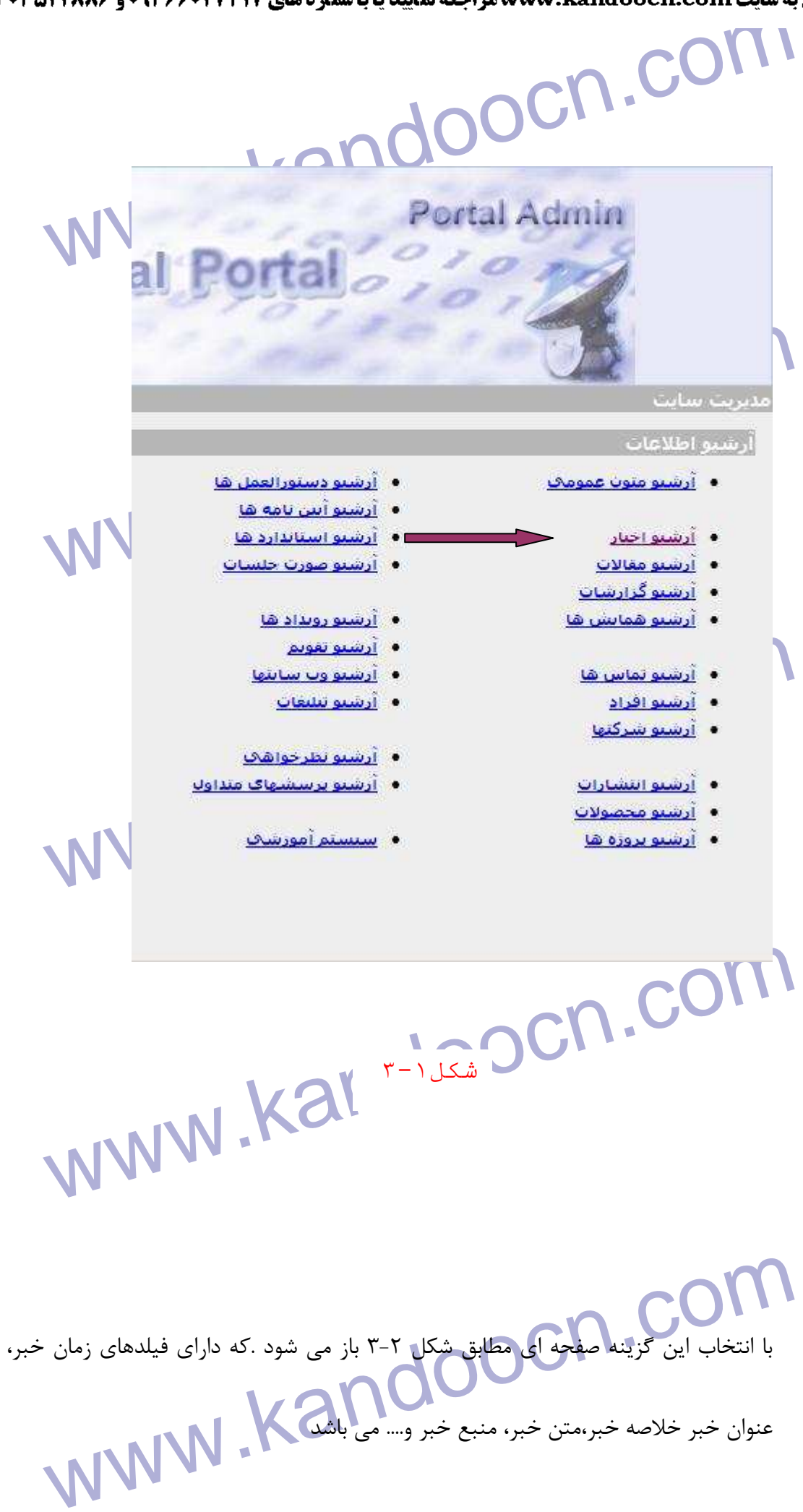

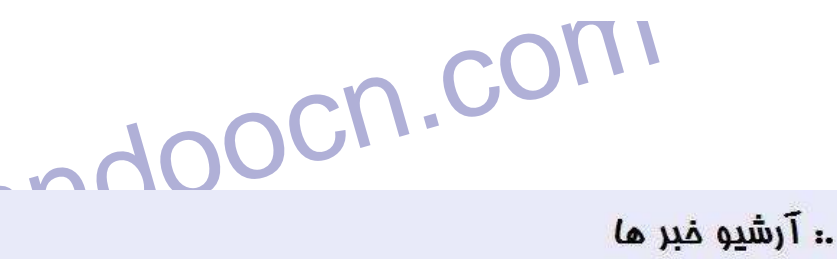

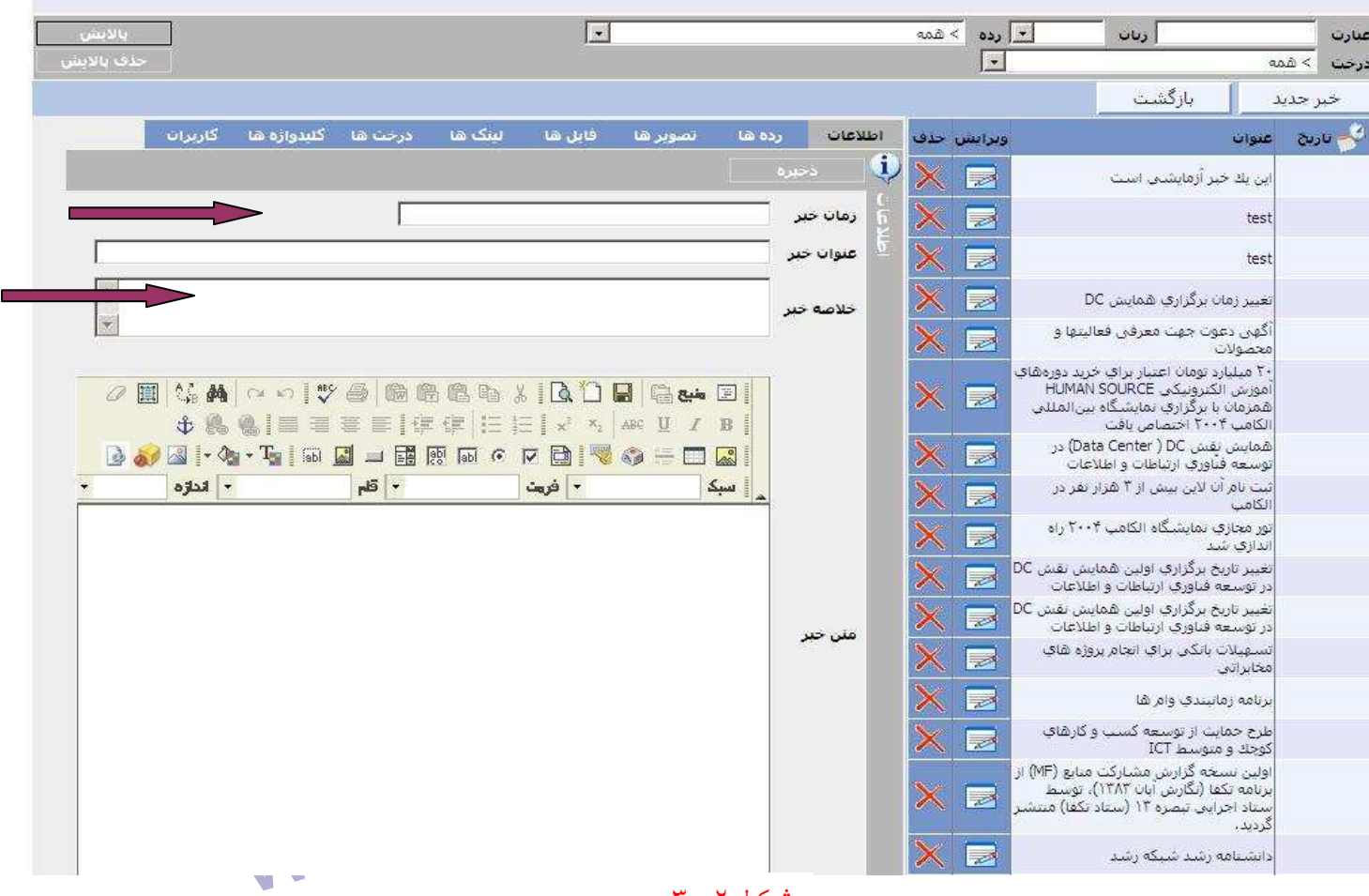

٣-٢-

www.kandoocn.com

مسورتي كه بخواهيد خبر جديدي <sub>را به سايت اضافه كنيد از به سايت اضافه كنيد از به سايت اضافه كنيد از  $\sum_{i=1}^{\infty}$ </sub> دكمه( )استفاده مي كنيد. با كليك كردن بر روي اين دكمه زمان جاري

جهت خرید فایل به سایت www.kandoocn.com مراجعه نمایید یا با شماره های ۹۳۶۶۰۲۷۴۱۷ 3 330433000 3300 330

ا است السابق المسلم المسلم المسلم المسلم المسلم المسلم المسلم المسلم المسلم المسلم المسلم المسلم المسلم المسلم<br>سیستم در فیلد زمان خبر، خلاصه خبر، متن خبر و منبع خبر را درج می المسلم المسلم المسلم المسلم المسلم المسلم المس زیاد» **که این الویت ها در نمایش خبر** در هر صفحه تاثیر می گذارد به این ترتیب که اگ<br>یک روز چندین خبر داشته باشیم و یک خبر داری <mark>ولوت بسیار</mark> زیاد باشد آنگاه هنگام نم<br>در سایت آن خبر نسبت به سایرین همیشه در مکان بالاتری قرار م سوم به این اداری در سال است با استفاده به این استفاده به این اداری استفاده به این اداری استفاده به این اداری ا<br>قسمت نام لینک کلمه ای که با کلیک کردن بر آن به آدرس جدید می روید را می نویسا<br>در قسمت "URL لینک" آدرس کامل آن ر سيستم در فيلد زمان خبر مطابق شكل 3- 10 درج ميشود. كه اين زمان توسط شما قابل تغيير است .سپس عنوان خبر، خلاصه خبر، متن خبر و منبع خبر را درج مي كنيم. در اينجا داراي پنج الويت براي خبر خود هستيم الويت ‹‹ بسيار كم، كم، عادي، زياد، بسيار زياد›› كه اين الويت ها در نمايش خبر در هر صفحه تاثير مي گذارد به اين ترتيب كه اگر در يك روز چندين خبر داشته باشيم و يك خبر داراي اولويت بسيار زياد باشد آنگاه هنگام نمايش در سايت آن خبر نسبت به سايرين هميشه در مكان بالاتري قرار مي گيرد. اگر بخواهيد براي خبري لينك داشته باشيم كه از طريق آن خبر بتوان به آن آدرس رفت در قسمت نام لينك كلمه اي كه با كليك كردن بر آن به آدرس جديد مي رويد را مي نويسيد و در قسمت "URL لينك" آدرس كامل آن را مي گذاريد. منظور از آدرس كامل فرمت زير است:

www.kandoocn.com

www.kandoocn.com

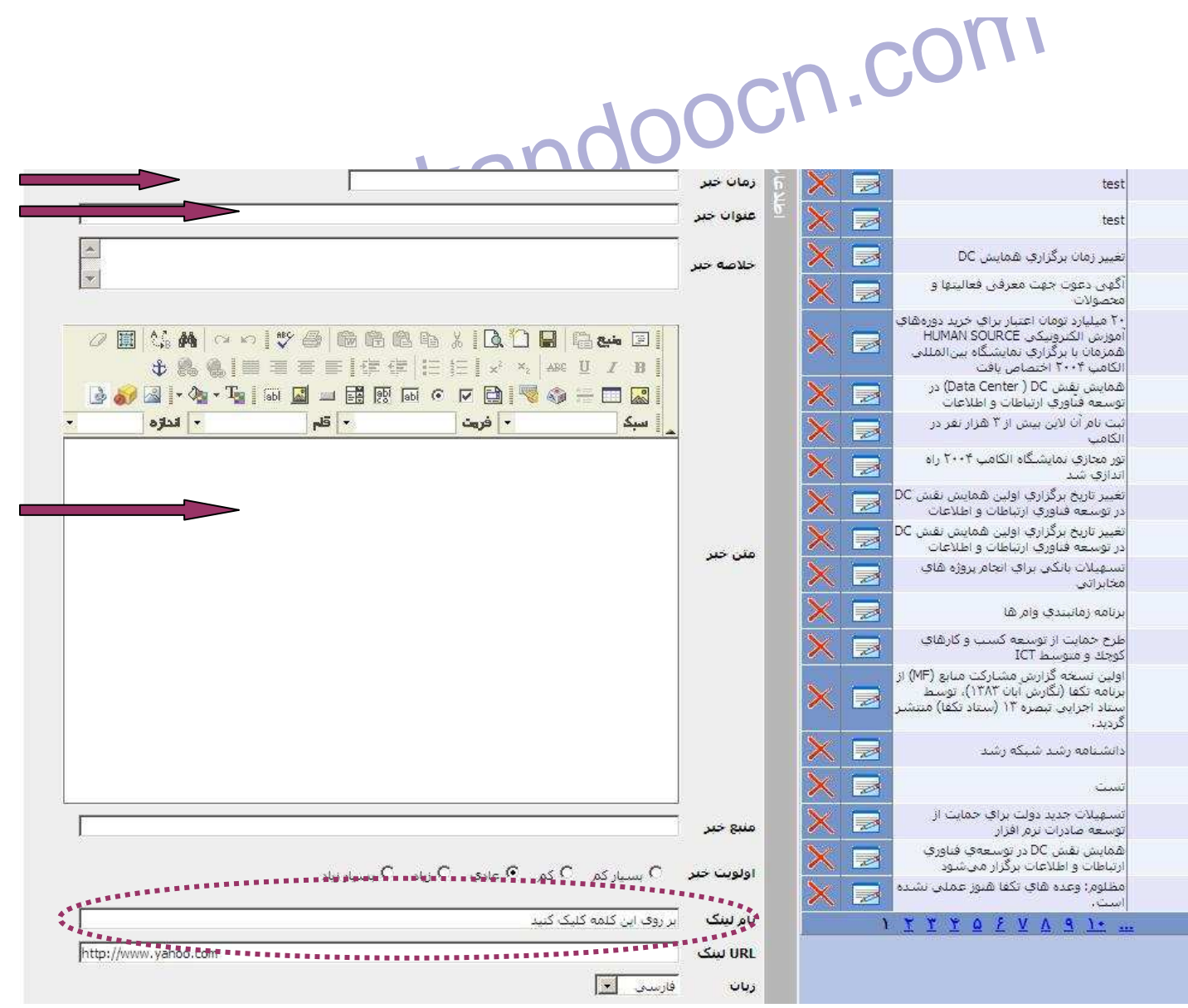

www.kandoocn.com

مسلم زمان خبر به اين صورت است كه با زدن دكمه خبر جديد مقدار پيش فرض آن تاريخ (<br>امروز مى شود و شما مى توانيان را بعون تغيير دادن فرمتش تغيير دهيد.<br>فكته: فيلد عنوان خبر اجبارى است.<br>فكته: فيلد عنوان خبر اجبارى است. امروز مي شود و شما مي توانين آن را بدون تغيير دادن فرمتش تغيير دهيد. **نكته:** فيلد عنوان خبر اجباري است.

جهت خرید فایل به سایت www.kandoocn.com مراجعه نمایید یا با شماره های ۹۳۶۶۰۲۷۴۱۷ 3 330433000 3300 330

ا استفار المعام المعلم المعامل المعامل المعامل المعامل المعامل المعامل المعامل المعامل المعامل المعامل المعامل<br>مقدار فيلد خلاصه خبر در صفحه اول لكل المتفاده مى كند. در اينجا قصله داريم كار با اين به که در این قسمه برای خبر وارد می کنید بعد از کلیک کردن بر عنوان آن خبر در صفحا<br>جدید نمایش داده می شود.<br>همان طور در شکل مشخص است این برنامه به شما کمک می کند تا نمای ظاهری متل سام می تواند سامل میں با هر توقت و اندازه ای، تصویر یا تصاویر، تسل یا هر تایل تایل<br>رنگ پس زمینه، جدول بذی و غیره باشد، به شکل منعطفی تغییر دهد.<br>با بردن موس بر روی همه دکمه های موجود کرایی قصبت یک Tooltip که شما<br>توضیحاتی د www.kandoocn.com www.kandoocn.com مقدار فيلد خلاصه خبر در صفحه اول در زير عنوان نمايش داده مي شود. قسمت متن خبر از يك Editor Html استفاده مي كند. در اينجا قصد داريم كار با اين بخش را توضيح دهيم زيرا اين Editor Html در تمامي بخش هاي اطلاعاتي به كار مي رود. متني كه در اين قسمت براي خبر وارد مي كنيد بعد از كليك كردن بر عنوان آن خبر در صفحه اي جديد نمايش داده مي شود. همان طور در شكل مشخص است اين برنامه به شما كمك مي كند تا نماي ظاهري متن شما را كه مي تواند شامل متن با هر فونت و اندازه اي، تصوير يا تصاوير، فلش يا هر فايل ديگري، رنگ پس زمينه، جدول بندي و غيره باشد، به شكل منعطفي تغيير دهد. با بردن موس بر روي همه دكمه هاي موجود در اين قسمت يك Tooltip كه شامل توضيحاتي در مورد آن دكمه است ظاهر مي شود.

www.kandoocn.com Tahoma B -هدازه • فروت www.kandoocn.com دكمه هاي درج تصوير از آرشيو خاص تصاوير پورتال درج فایل های Flash از آرشیو فایل ها درج لینک بـه یـک فـایـل از آرشیو فایل **ها** WWW.KE F-LLS  $\vert \cdot \vert$  ٣-٣- A می بینید که اولین آنها زبانه رده است. با کان می بینید که اولین آنها زبانه رده است. با کان می بینید که اولین<br>- در سمت چپ تفعه ارشیو ایجاد می شود که با انتخاب رده ایجاد بانندین می<br>کردن بر این زبانه یک صفحه جدید باز می شود مت چپ صفحه آرشيو اخبار چند زبانه مي بينيد كه اولين آنها زبانه رده است. با كليك<br>مت چپ صفحه آرشيو اخبار چند زبانه مي بينيد كه اولين آنها زبانه رده است. با كليك كردن بر اين زبانه يك صفحه جديد باز مي شود كه با انتخاب رده مورد نظر تعيين مي كنيد كه اين خبر در كدام صفحه نمايش داده شود. در شكل ٣-٣ تصوير اين زبانه آمده است www.kandoocn.com

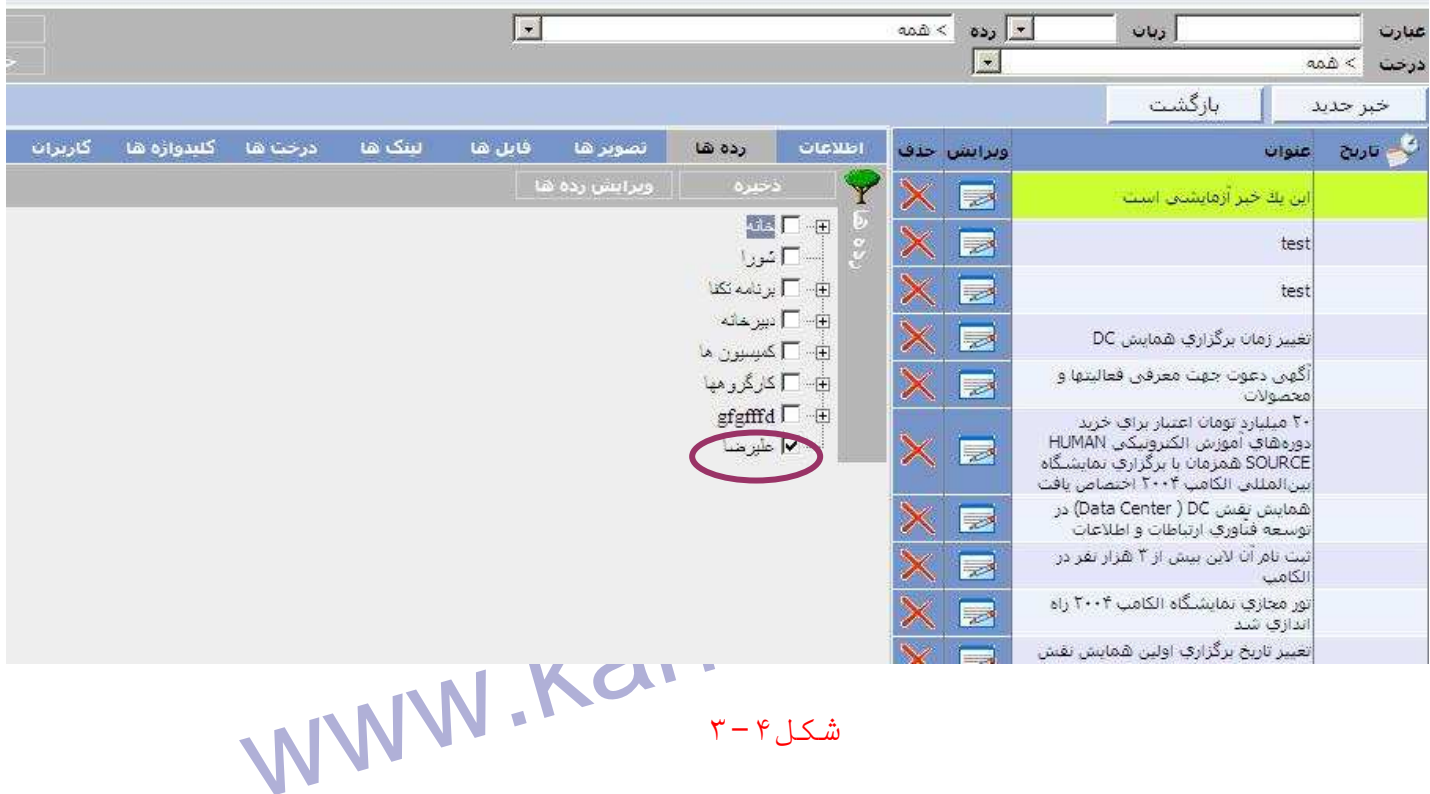

WWW.<br>فكته: دقت كنيد كه براي نكايش يك ركورد خبر تنها اختصاص رده كافي نيست بلكه ،<br>مرتبط با آن ركورد نيز كه در اين مثال اخبار است، بايد كرچپدمان مربوط به رده تعيين<br>محتفظ الشاش **نكته:** دقت كنيد كه براي نمايش يك ركورد خبر تنها اختصاص رده كافي نيست بلكه شيء مرتبط با آن ركورد نيز كه در اين مثال اخبار است، بايد در چيدمان مربوط به رده تعيين شده وجود داشته باشد.

شكل ۴- ۳

www.kandoocn.com

**۱۲۱.**<br>- در صورتی که بخواهیم در کنار خبرگخود تصویری هم داشته باشیم از زبانه تصاویر در س<br>چپ زبانه رده ها استفاده می کنیم. با کلیک کردن بر روی زبانه تصاویر پنجره ای مطابق ه - در صورتي كه بخواهيم در كنار خبر خود تصويري هم داشته باشيم از زبانه تصاوير در سمت چپ زبانه رده ها استفاده مي كنيم. با كليك كردن بر روي زبانه تصاوير پنجره اي مطابق شكل

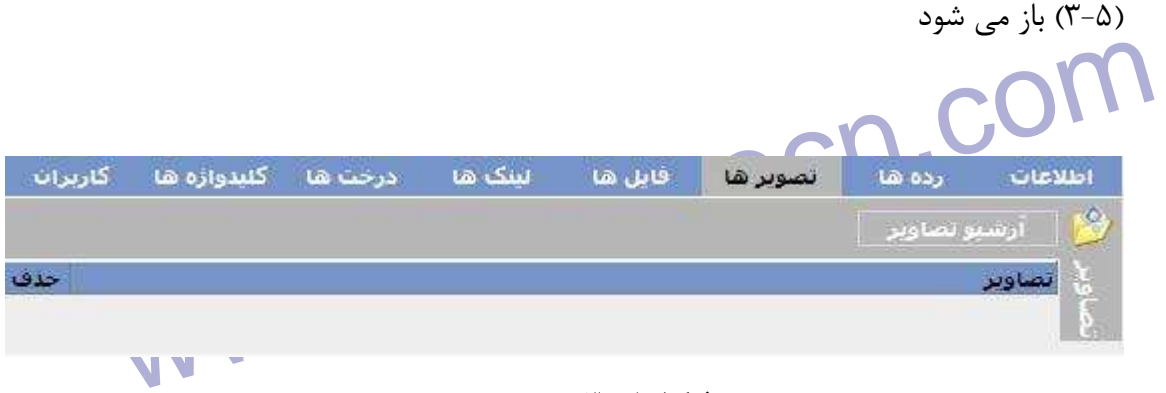

شکل ۵ – ۳

www.kandoocn.com با استفاده از دكمه ( <mark>) انسیوسی تصاویر باز (شکل ۵-۱) می شود و می</mark> توان

www.kandoocn.com

تصوير مورد نظر خود را به خبر اضافه نماييد.

www.kandoocn.com

جهت خرید فایل به سایت www.kandoocn.com مراجعه نمایید یا با شماره های ۹۳۶۶۰۲۷۴۱۷ 3 34333000 3300 3300 تماس حاصل نمایید

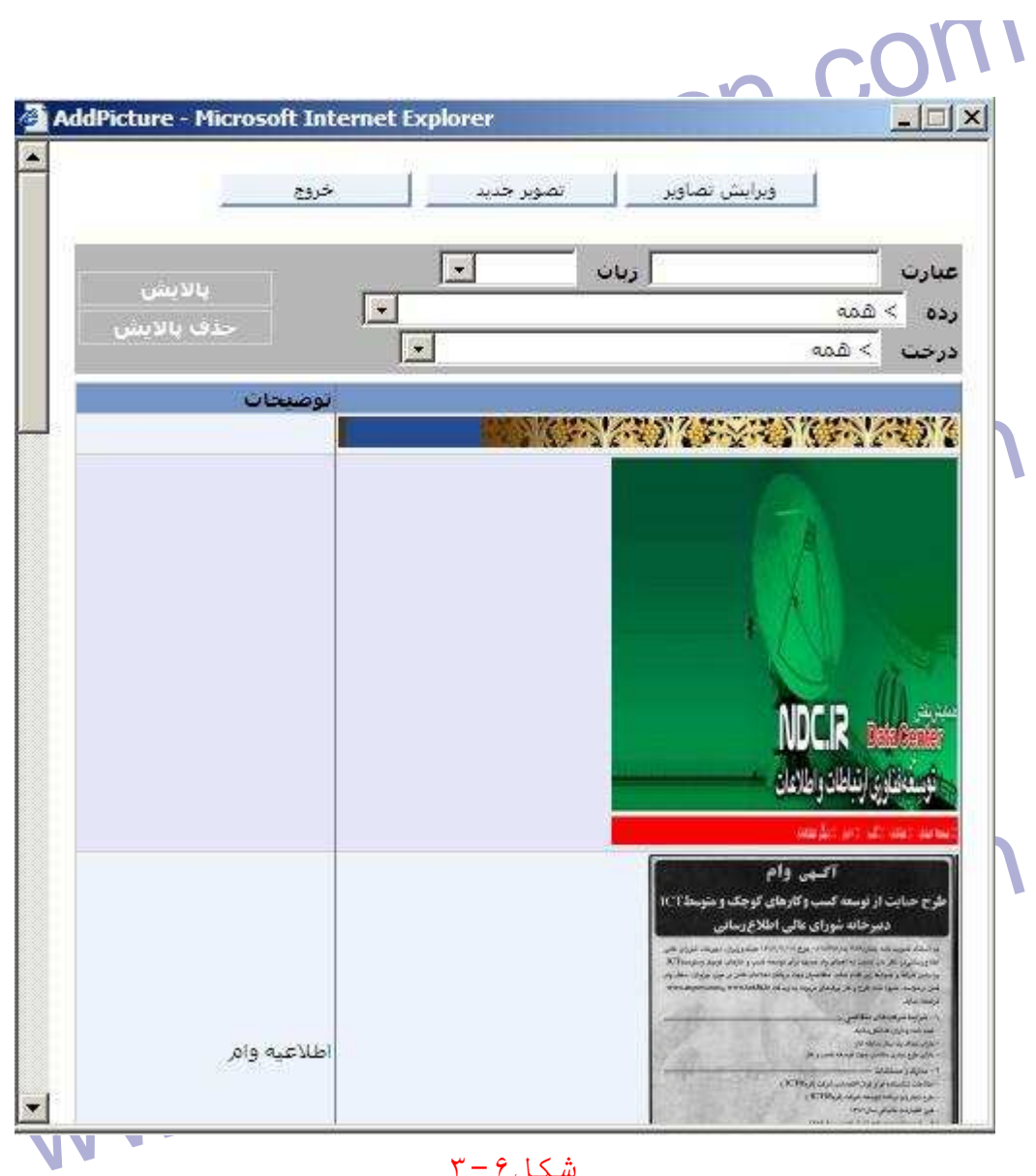

 $\mathfrak{r}-\mathfrak{e}$ شكل

**۱۹۹۳). استخاب یک تصویر جدید کافی است اروی که در تصاویر** کلیک کنید. با این کار<br>برای انتخاب یک تصویر جدید کافی است اروی که در تصاویر کلیک کنید. با این کار<br>پنجره جدید باز می شود و از شما می پرسد که: آیا می خواهید تصویر دیگر Witrosoft Internet Explorer.<br>آیا می خواهید فایل میگری را نیز واردنمایید؟<br>Cancel j براي انتخاب يك تصوير جديد كافي است بر روي يكي از تصاوير كليك كنيد. با اين كار يك پنجره جديد باز مي شود و از شما مي پرسد كه: آيا مي خواهيد تصوير ديگري وارد كنيد؟ با زدن "ok "مي توانيد تصوير ديگري وارد كنيد. com

جهت خرید فایل به سایت www.kandoocn.com مراجعه نمایید یا با شماره های ۹۳۶۶۰۲۷۴۱۷ 3 و ۹۳۰۳۵۲۲۸۸۶ 5 5س حاصل نمایید

www.kandoocn.com

www.kandoocn.com

j

انحوه اضافه کردن یک تعلویر به این آرشیو را توضیح خواهیم داد.<br>ن**دو**ه اضافه کردن یک تصویری که در اینجا صمیله کلیرمی کنید تصویری است که در ص<br>اول با اندازه کوچک کنار عنوان و خلاصه خبر می آید اندازه این تصاویر ثابت است اگر خواهيد تصويري با اندازه دلخواه و يا چند تصوير داشته باشيد بايد از طريق Html Editor<br>در مشروح خبر اين كار را انجام دهيد. ضمنا برنامه به گونه اي طراحي شده كه اگر بيش از يک<br>تصوير ضميمه يک خبر جاي دهيد به طور تصادفي يکي[ز] آنه نحوه اضافه كردن يك تصوير به اين آرشيو را توضيح خواهيم داد. **تذكر**: دقت كنيد كه تصويري كه در اينجا ضميمه خبر مي كنيد تصويري است كه در صفحه اول با اندازه كوچك كنار عنوان و خلاصه خبر مي آيد اندازه اين تصاوير ثابت است اگر مي در مشروح خبر اين كار را انجام دهيد. ضمنا برنامه به گونه اي طراحي شده كه اگر بيش از يك تصوير ضميمه يك خبر جاي دهيد به طور تصادفي يكي از آنها را انتخاب مي كند.

مسلا نوبت مي رسد به زبانه بعدي يعني" فايل ها". اين امكان را به شما مي دهد تا فايل يا به المعني المعني المعني و<br>فايلهايي ضميمه اين ركورد تحبري كليم فايلي كه در اينجا وارد مي كنيد در قسمت مشروح<br>المسلم المسلم المسلم المسلم ا فايلهايي ضميمه اين ركورد خبري كنيد. فايلي كه در اينجا وارد مي كنيد در قسمت مشروح

جهت خرید فایل به سایت www.kandoocn.com مراجعه نمایید یا با شماره های ۹۳۶۶۰۲۷۴۱۷ 3 و ۹۳۰۳۵۲۲۸۸۶ 5 تماس حاصل نمایید

**۱۹) می در زیر آن ظاهر می شود و مخاطبی هی توانند انها را Download کنند**. برای ین<br>خبر در زیر آن ظاهر می شود و مخاطبی هی توانند انها را اقشار دهید و برانه فایل<br>ابتدا بر روی یک خبر خاص کلیک کرده، دکمه "ویرایش" را فشار دهید و خبر در زير آن ظاهر مي شود و مخاطبين مي توانند انها را Download كنند. براي ين كار ابتدا بر روي يك خبر خاص كليك كرده، دكمه "ويرايش" را فشار دهيد و بر زبانه فايل ها كليك كنيد با اين كار پنجره جديدي مقابلتان باز مي شود كه در شكل 8-3 آن را مي بنيد. www.kandoocn.com حذف شکل ۸ - ۳ WW.kandoocn.com حال كافي است بر روي( ) ال<sup>سيو قا</sup>لية - ) كليك كنيد تا پنجره شكل ۹-۳ را ببنيد. براي ضميمه كردن يك فايل از اين آرشيو بايد بر روي نام آن در ستون انتخاب كليك كنيد كه باز از مسلما همان پرسش شكل ٢-٣ پرسيده مى شود.<br>در مورد اضافه كردن فايل جديدى به اين آرشيو بدا توضيح خواهيم داد.<br>در مورد اضافه كردن فايل جديدى به اين آرشيو بدا توضيح خواهيم داد. شما همان پرسش شكل ۷-۳ پرسيده مي شود. در مورد اضافه كردن فايل جديدي به اين آرشيو بعدا توضيح خواهيم داد. www.kandoocn.com

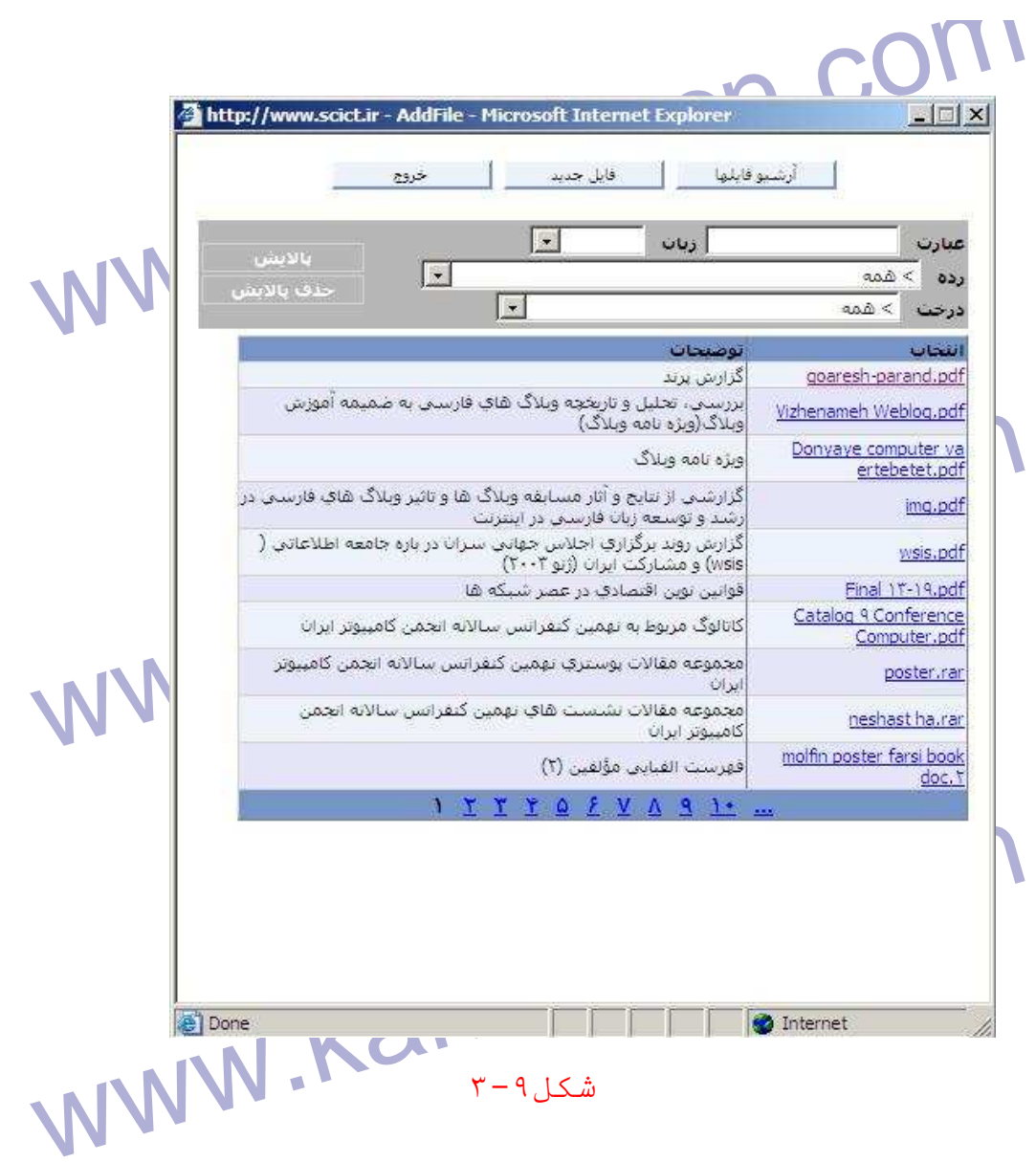

COM.<br>- در مورد زبانه درخت ها و کاربران بعدا توضیح خواهیم داد.<br>- اما نوبت به زبانه کلمات کلیدی می رسد که برای درج کردن ان از این قسمت الشفاده - در مورد زبانه درخت ها و كاربران بعدا توضيح خواهيم داد. - اما نوبت به زبانه كلمات كليدي مي رسد كه براي درج كردن ان از اين قسمت استفاده مي

شود. كلمه كليدي به انجام جستجو در مورد ركورد كمك مي كند.<br>COM .COM .<br>WWW .Kandoocn

جهت خرید فایل به سایت www.kandoocn.com مراجعه نمایید یا با شماره های ۹۳۶۶۰۲۷۴۱۷ 3 و ۹۳۰۳۵۲۲۸۸۶ 5 تماس حاصل نمایید

ا استخدام المستخدم المستخدم المستخدم المستخدم المستخدم المستخدم المستخدم المستخدم المستخدم المستخدم المستخدم ا<br>كلمه كليدى را در(<br>كليدى كليد ذخيره را كليک مى كنيم. در صورتى كه بخواهيم كلمه كليدى المخلف كه. كلمه كليدي را در( ) درج مي كنيم.پس از درج كلمه كليدي كليد ذخيره را كليك مي كنيم. در صورتي كه بخواهيم كلمه كليدي را حذف كنيم از كليد ( )استفاده مي كنيم . در انتها كليد ذخيره مربوط به اين قسمت را www.kandoocn.com كليك مي كنيم. حذف www.kandoocn.com  $T-9$  در - بالاي صفحه آرشيو اخبار يك نوار به شكل زير مي بينيد. www.kandoocn.com عبارت درجت الحهمه  $r-\gamma$ ۰ شکل اين قسمت به شما اين امكان را مي دهد تا چنانچه ليست سمت راست صفحه كه حاوي ركورد این فسمت به شما این امکان را می دهد تا چنانچه لیست سمت راست صفحه که حاوی ر<br>های خبری می باشد بر اثر زیاد شدن تعداد آن رکورد ها صفحه بندی شد راحت بتوانیر<br>دنبال یک رکورد خاص بگردید. به این شکل که یا براساس عبارت یا رده یا در هاي خبري مي باشد بر اثر زياد شدن تعداد آن ركورد ها صفحه بندي شد راحت بتوانيد به دنبال يك ركورد خاص بگرديد. به اين شكل كه يا بر اساس عبارت يا رده يا درخت و يا زبان

جهت خرید فایل به سایت www.kandoocn.com مراجعه نمایید یا با شماره های ۹۳۶۶۰۲۷۴۱۷ 3 و ۰۹۳۰۳۵۲۲۸۸۶ 5ساس حاصل نمایید

**۱۱) . این است شما را بالایش (Filter) می تحلیه مثلا اکراز قسیمت رده،** خانه را انتخاب کنید و د<br>لیست شما را بالایش (Filter) می تحلیه مثلا اکران قسیمت رده، خانه را انتخاب کنید و د<br>بالایش را بزنید فقط رکورد های متعلق به آن رد اگر بر اساس درخت بخواهید پالایش کنید کلیه رکورد های خبری که عضو آن رده هستن<br>نشان می دهد. و یا اگر عبارتی را در قسمت عبارت وارد کنید و پالایش کنید کلیه رکورد ،<br>که در نام یا توضیحات آنها آن عبارت وجود دارد نمایش داده می شون ست بسینه ت می توانید پریس را بر استش تر تیبی شمه موقعه می باو انجام دسید.<br>۴- آرشیو تقویم:<br>با کلیک کردن بر روی آرشیو تقویم در صفحه Admin صفحه شکل ۱-۴ باز می شود<br>دارای فیلدهای زمان شروع و پایان، عنوان، لینک، توضیحات و یادآو استخدام می توانید برای تقویم خود در رده ای که مشخص می شود و در چیدمار<br>نیز شیء تقویم وجود داشته باشد، یک یاد آوری تنظیم کنید. زمان شروع و پایان آن به صر<br>پیش فرض امروز است اما در حقیقت تنها در بازه زمانی که شما برای این دو www.kandoocn.com ليست شما را پالايش (Filter) مي كند مثلا اگر از قسمت رده، خانه را انتخاب كنيد و دكمه پالايش را بزنيد فقط ركورد هاي متعلق به آن رده در ليست نمايش داده مي شود و دكمه "حذف پالايش" ليست را به حالت اوليه باز مي گرداند. اگر بر اساس درخت بخواهيد پالايش كنيد كليه ركورد هاي خبري كه عضو آن رده هستند را نشان مي دهد. و يا اگر عبارتي را در قسمت عبارت وارد كنيد و پالايش كنيد كليه ركورد هايي كه در نام يا توضيحات آنها آن عبارت وجود دارد نمايش داده مي شوند. اين نكته را هم در نظر داشته باشيد كه مي توانيد پالايش را بر اساس تركيبي همه مؤلفه هاي بالا انجام دهيد.  **4- آرشيو تقويم:**  با كليك كردن بر روي آرشيو تقويم در صفحه Admin صفحه شكل 1-4 باز مي شود. كه داراي فيلدهاي زمان شروع و پايان، عنوان، لينك، توضيحات و يادآوري مي باشد. با زدن دكمه تقويم حديد براي توانيد براي تقويم خود در رده اي كه مشخص مي شود و در چيدمان آن نيز شيء تقويم وجود داشته باشد، يك ياد آوري تنظيم كنيد. زمان شروع و پايان آن به صورت پيش فرض امروز است اما در حقيقت تنها در بازه زماني كه شما براي اين دو فيلد تعريف مي كنيد اين ياد آوري نمايش داده مي شود.

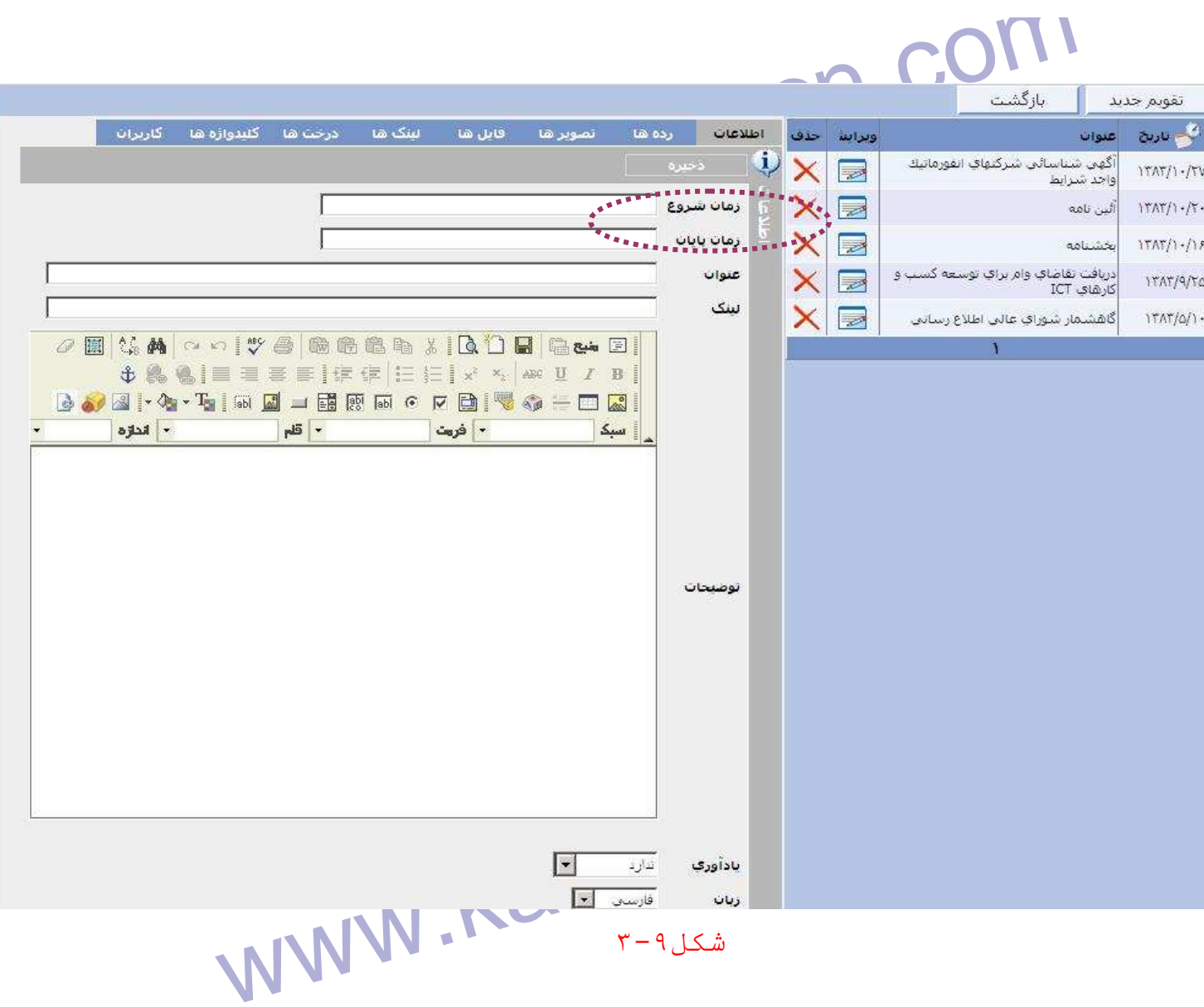

**میلد عنوان برای تقویم اجباری است و فیلد لی**نک برای آن است که اگر بخواهید کاربر به<br>دیگری لینک شود URL کامل آن را بنویسید.<br>در فیلد یادآوری شما نوع یاد آوری را تعیین می کنید. اگر "پنجره جدید" را انتخاب کنیا Ge و مانگام لود :<br>آن رده از سایت، باز همی شود همختویات و نمای ظاهری این پنجره را در قسمت II<br>آن رده از سایت، باز همی شود همختویات و نمای ظاهری این پنجره را در قسمت II<br>Editor تولید می کنید. و اگر نوع یاد آوری را "رنگ" انتخا فيلد عنوان براي تقويم اجباري است و فيلد لينك براي آن است كه اگر بخواهيد كاربر به جاي ديگري لينك شود URL كامل آن را بنويسيد. در فيلد يادآوري شما نوع ياد آوري را تعيين مي كنيد. اگر "پنجره جديد" را انت بازه زماني مشخص شده مثلا به مدت 10 روز يك پنجره جديد (UP POP (هنگام لود شدن آن رده از سايت، باز مي شود. محتويات و نماي ظاهري اين پنجره را در قسمت Html Editor توليد مي كنيد. و اگر نوع ياد آوري را "رنگ" انتخاب كنيد در تقويمي كه درون

**۱۲۱). COM**<br>صفحه وجود دارد این بازه زمانی تیم این ان این این کلیک کردن بر روی "بینا<br>محتویات درون Html Editor را می بینید در قسمت نمایش. است MWW مورد نظورا انتخاب کلیکل کلیکل می این این مناسب است.<br>تذکر: هر کدام از این زبانه ها که برای همی کورکم نظر کاربرد نداشته باشند، غیر فعال<br>باشند. **می از بخش آرشیو اطلاعات از قسمت Admin** به بخش مدیریت سایت می پردازیم تا به Admin<br>پس از بخش **آرشیو اطلاعات از قسمت Admin** به بخش مدیریت سایت می پردازیم تا به<br>"مدیریت درخت ها" صفحه وجود دارد اين بازه زماني تغيير رنگ مي دهد و با كليك كردن بر روي "بيشتر" محتويات درون Editor Html را مي بينيد در قسمت نمايش. فراموش نكنيم كه بعد از اين تنظيمات مانند اخبار لازم است وارد زبانه "رده ها" شويد و رده مورد نظر را انتخاب كنيد. **تذكر**: هر كدام از اين زبانه ها كه براي شيء مورد نظر كاربرد نداشته باشند، غير فعال مي باشند. j رشيو اطلاعات از قسمت Admin به بخش مديريت سايت مي پردازيم تا به اين لحظه از اين بخش مديريت رده ها را توضيح داده ايم. حال نوبت مي رسد به بخش مهمي بنام "مديريت درخت ها"

هم المعلم بريت درخت ها<br>درخت ها در پورتال ما براي دسته بندي معنايي اطلاعات به كار گرفته مي شوند. فرض<br>قرار است ۱۰ خبر در صفحه خانه سايت نمايش داده شونه اما برخي از آنها علمي و بر<br>فرهنگ هستند شدا و خطه دارند ده دسته خود شاشا يا خبر هاي علمي براي همگان قابل مشاهده باشد اما خبر هاي فرهنگي براي عده خاصي در MWW .<br>ایا خبر MWW . Kandoo  **- 5 مديريت درخت ها**  درخت ها در پورتال ما براي دسته بندي معنايي اطلاعات به كار گرفته مي شوند. فرض كنيد قرار است 10 خبر در صفحه خانه سايت نمايش داده شوند اما برخي از آنها علمي و برخي فرهنگي هستند. شما مي خواهيد اين دو دسته خبر در اشياء جداگانه اي نمايش داده شوند و

جهت خرید فایل به سایت www.kandoocn.com مراجعه نمایید یا با شماره های ۹۳۶۶۰۲۷۴۱۷ 3 و ۰۹۳۰۳۵۲۲۸۸۶ 5ساس حاصل نمایید

**۱۱) . استفاده المراكز المراكز المراكز المراكز المراكز المراكز المراكز المراكز المراكز المراكز المراكز المراكز<br>هر صورت نياز داريد كه يک دسته بلدى <mark>بينا و ب</mark>روى ركورد هاى مطاابق شکل (۵۰ باز شود<br>براى اين کار بر روى مديريت د** درخت حدید و ایران دکمه ذخیره یک دو فیلد نام درخت و توضیحات وجود دارد که فیلد<br>اجباری است. با زدن دکمه ذخیره یک درخت چدیه تولیه کرده اید. و در زیر این قسمت<br>قسمت جدید به صفحه اضافه می شود با عنوان "بخش ها" در آن قسمت باید کر الموقعية للعلم المسلم المسلم المسلم المسلم المسلم المسلم المسلم المسلم المسلم المسلم المسلم المسلم المسلم المس<br>هر دكمه ابتدا دكمها المسلم المسلم المسلم المسلم المسلم المسلم المسلم المسلم المسلم المسلم المسلم المسلم المسلم هر صورت نياز داريد كه يك دسته بندي معنايي روي ركورد هاي اطلاعاتي خود انجام دهيد براي اين كار بر روي مديريت درخت ها كليك كنيد تا صفحه اي مطاابق شكل -5 1 باز شود. در اينجا شما بر اساس نيازتان يك درخت جديد توليد مي كنيد با زدن دكمه در سمت چپ دو فيلد نام درخت و توضيحات وجود دارد كه فيلد نام اجباري است. با زدن دكمه ذخيره يك درخت جديد توليد كرده ايد. و در زير اين قسمت يك قسمت جديد به صفحه اضافه مي شود با عنوان "بخش ها" در آن قسمت بايد گره هاي درخت را توليد كنيد به اين شكل كه براي هر دكمه ابتدا دكمه استاد كنيستا را مي زنيم يك نام براي آن گره كه اجباري است تعيين مي كنيم. اگر گزينه ريشه انتخاب شود اين گره فرزند گره ديگري نخواهد بود.

www.kandoocn.com

www.kandoocn.com

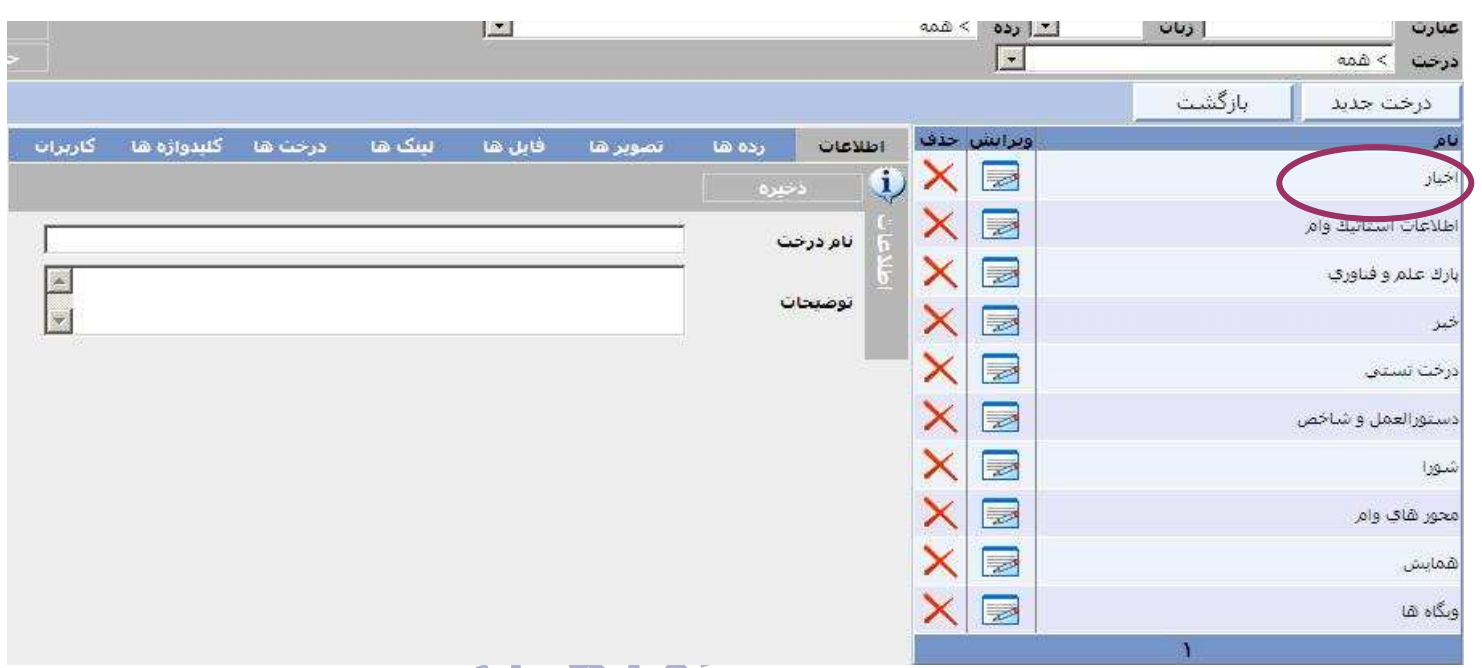

WWW.n

شكل ١ - ۵

www.kandoocn.com

www.kandoocn.com

جهت خرید فایل به سایت www.kandoocn.com مراجعه نمایید یا با شماره های ۹۳۶۶۰۲۷۴۱۷ 0 و ۹۳۰۳۵۲۲۸۸۶ 030 0

## $\sim$  COUL<br>Figure درفت ها ...

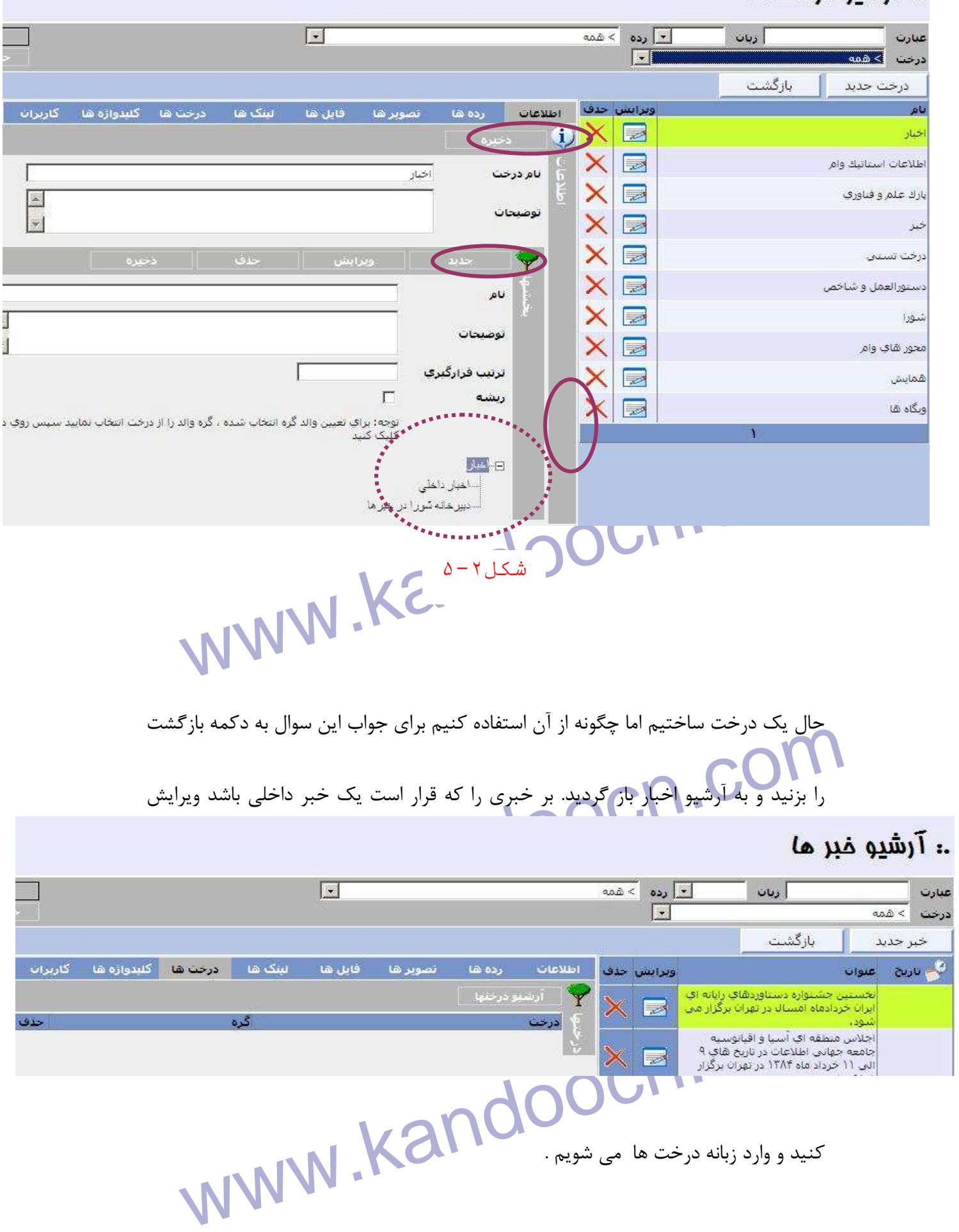

www.kandu.com شكل ٣-۵ حال بر روي دكمه <mark>استانستو درختها كليك كنيد تا يک پنجره جديد باز شود مانند شکل ۴</mark>-Wandoocn.com  $\Delta$ ान \_\_\_\_<br>- ಒಮಿ < | ಪ್ರೊ أأحدف بالانش  $\boxed{-}$ درجت |> همه ستروح المستانية وام المستوى المستوى المستوى المستوى المستوى المستوى المستوى المستوى المستوى المستوى المستوى ال<br>19 أغلب المستوى المستوى المستوى المستوى المستوى المستوى المستوى المستوى المستوى المستوى المستوى المستوى المستو **تی ا**وبگاه ها www.kandoocn.com www.kandoocn.com

www.kandoocn.com

ww.kandoocn.com/www.kandoocn.com/www.kandoocn.com/www.kandoocn.com/www.kandoocn.com

www.kandoocn.com

www.kandoocn.com

www.kandoocn.com

www.kandoocn.com

جهت خريد فايل به سايت www.kandoocn.com مراجعه نماييد يا با شماره هاي ٩٣٦٦٠٢٧٤١٠ و ٩٣٠٢٨٨٤٠ 3300 كم اس حاصل نماييد

www.kandoon.com از پنجره باز شده بر (وی) کنار درخت مورد نظر کلیک کرده تا درخت آن در سمت<br>نمایش داده شود مانند شکل ۴–۵ حال بر (وی عنوان گرم اخبار داخلی که کلیک کن<br>دکمه ذخیره آن را بزنید. یک کادر جدید باز می شود که می پرسد: آیا مایلید گره د سید: اگر OK را برتید می توانید حبر حود را عصو بیس از یک تره تمایید.<br>همین کار را برای یک خبر دیگر و یک گره دیگر انجام دهید.<br>الان برای اینکه دقیقا بدانید چه می خواهیم انجام دهیم بازگشت را بزنید و به مدیریت چید<br>بروید. و به چ www.kandoocn.com www.kandoocn.com از پنجره باز شده بر روي كنا ر درخت مورد نظر كليك كرده تا درخت آن در سمت چپ نمايش داده شود مانند شكل -5 4 .حال بر روي عنوان گره اخبار داخلي كه كليك كنيد و دكمه ذخيره آن را بزنيد. يك كادر جديد باز مي شود كه مي پرسد: آيا مايليد گره ديگري وارد كنيد؟ اگر OK را بزنيد مي توانيد خبر خود را عضو بيش از يك گره نماييد. همين كار را براي يك خبر ديگر و يك گره ديگر انجام دهيد. الان براي اينكه دقيقا بدانيد چه مي خواهيم انجام دهيم بازگشت را بزنيد و به مديريت چيدمان برويد. و به چيدمان مربوط به رده مذكور برويد قسمت تنظيمات شيء اخبار درون صفحه را باز  $\Delta - \mathfrak{e}$ شكل

جهت خرید فایل به سایت www.kandoocn.com مراجعه نمایید یا با شماره های ۹۳۶۶۰۲۷۴۱۷ 3 و ۹۳۰۳۵۲۲۸۸۶ 5 تماس حاصل نمایید

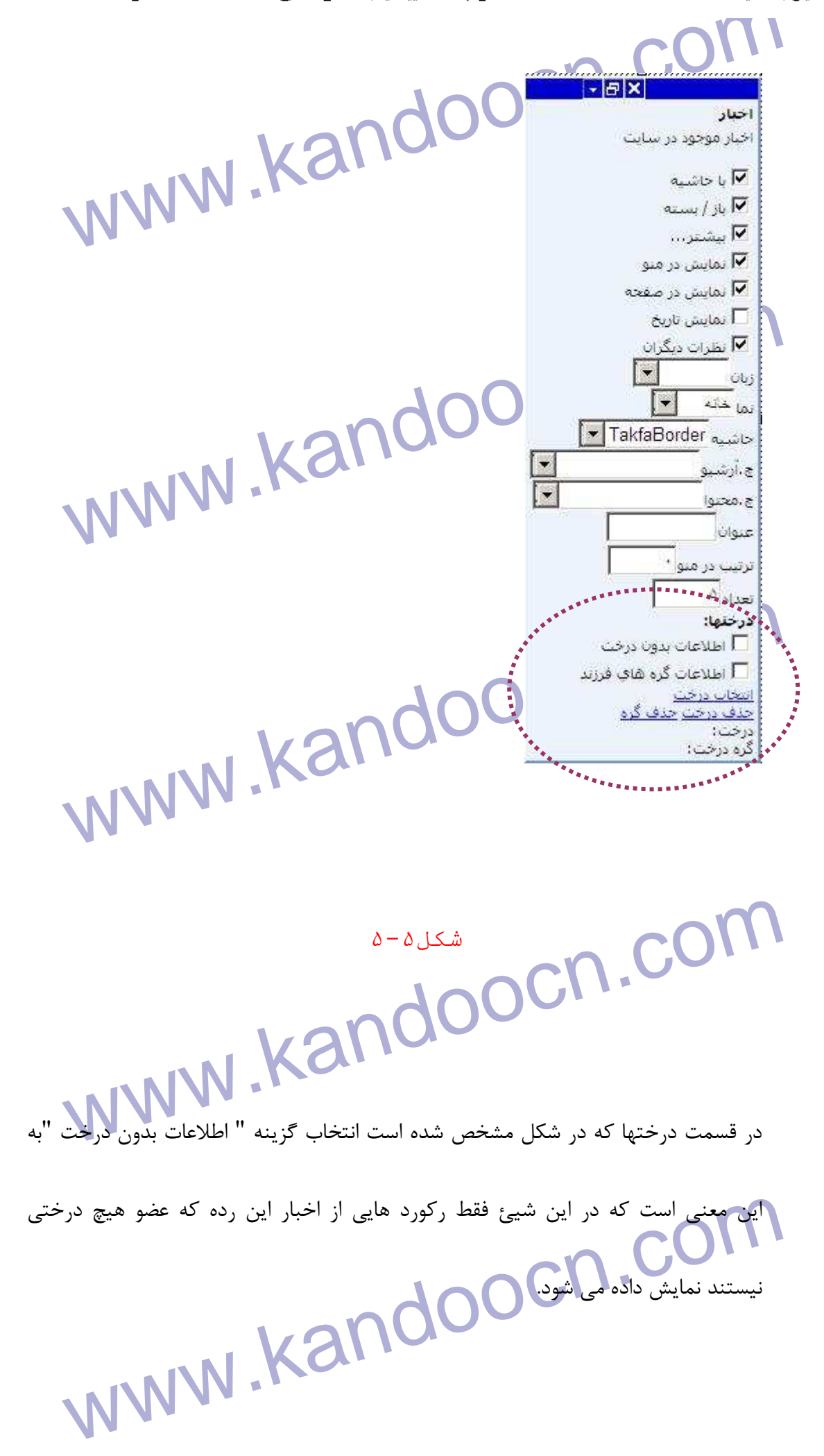

ا اکستاب گزینه" اطلاعات گره های فرزند" <mark>به ین مهنی است که</mark> اگر گره ای برای این .<br>انتخاب گزینه" اطلاعات گره های فرزند" به ین مهنی است که اگر گره ای برای این .<br>انتخاب می شود و آن گره فرزند نیز داشته باشد، رکورد های مربوط به با کلیکا بر وی "انتخاب درخت" پنجره شکل ۴–۵ ظاهر می شود. می توانید از این پنجره<br>مورد نظر خود را انتخاب کنید. اگر بیش از یک تونه از این شیء در صفحه داشته باش<br>استفاده از این امکان می توانید اطلاعات متفاوتی در آن جای دهید.<br>اس سر پس از استخبا عزه درخت دهه حدث تره را برتینه تعملی احدثات موسود به ان درخت<br>این قسمت تعایش داده خواهد شد. و با زدن دکمه حذف درخت دوباره تمامی اطلاعات مو<br>در رده صرف نظر را اینکه به چه درختی متعلق نمایش داده می شود انتخاب گزينه" اطلاعات گره هاي ف<mark>رزند"</mark> به اين معني است كه اگر گره اي براي اين شيئ انتخاب مي شود و آن گره فرزند نيز داشته باشد، ركورد هاي مربوط به فرزندان نيز نمايش داده مي شود. با كليك بر روي "انتخاب درخت" پنجره شكل 4-5 ظاهر مي شود. مي توانيد از اين پنجره گره مورد نظر خود را انتخاب كنيد. اگر بيش از يك نم<mark>ونه از اين ش</mark>يء در صفحه داشته باشيد با<br>ا استفاده از اين امكان مي توانيد اطلاعات متفاوتي در آن جاي دهيد. اگر پس از انتخاب گره درخت دكمه حذف گره را بزنيد تمامي اطلاعات موجود به آن درخت در اين قسمت نمايش داده خواهد شد. و با زدن دكمه حذف درخت دوباره تمامي اطلاعات موجود در رده صرف نظر را اينكه به چه درختي متعلق نمايش داده مي شود.

این بخش سایت به ۹ قلبهت اصلی تقسیم می شود . سیستم بایگانی این پورتال به این :<br>این بخش سایت به ۹ قلبهت اصلی تقسیم می شود . سیستم بایگانی این پورتال به این :<br>کنید فعن اینکه این توانید هر تصویر و فایلی را از همکستگاهی بل (وی WWW.Kandoocn.com  **6- بايگاني ها:**  اين بخش سايت به 4 قسمت اصلي تقسيم مي شود . سيستم بايگاني اين پورتال به اين شكل است كه براحتي مي توانيد هر تصوير و فايلي را از هر دستگاهي بر روي سيستم بار گزاري كنيد. ضمن اينكه اين تصاوير و فايل ها در بانك اطلاعاتي سيستم ذخيره مي شوند. در اين بخش نحوه اضافه كردن اين تصاوير را خواهيم گفت.

MW. Kana Admin COM.<br>- آرشیو تصاویر: از قسمت Admin Pap وارد آرشیو تصاویر همانند شکل<br><sub>شوید.</sub> - **آرشيو تصاوير**: از قسمت Admin سايت وارد آرشيو تصاوير همانند شكل -6 1 شويد.

www.kandoocn.com WWW.Kandoocn.com www.kandoocn.com www.kandoocn.com با اين كار يك صفحه مطابق شكل -6 2 خواهيد ديد.  $9 - 1$ شكل

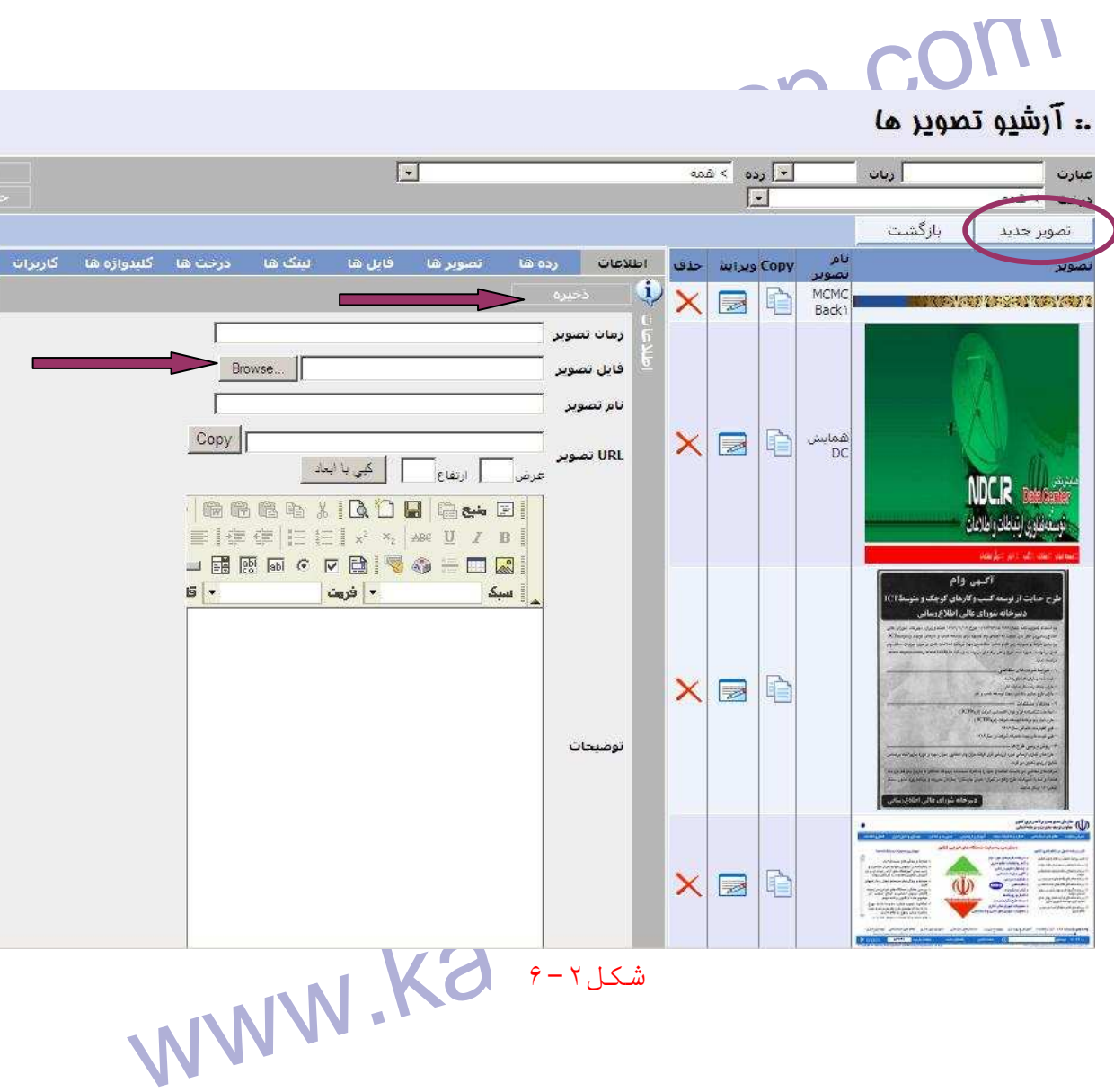

 $9-7$ شكل ٢

برای درج یک تصویر جدید دکمه "تصویر جدید" را بزنید با این کار در سمت چپ صفحه ,<br>پیش فرض امروز نمایش داده می شود و در فیلا فایل تصویر با استفاده از دکمه WSE<br>تصویر مورد نظر خود را پیدا کرده و انتخاب کنید. چنانچه مایلید برای آ WWW.Kandoocn.com براي درج يك تصوير جديد دكمه "تصوير جديد" را بزنيد با اين كار در سمت چپ صفحه زمان پيش فرض امروز نمايش داده مي شود و در فيلد فايل تصوير با استفاده از دكمه Browse تصوير مورد نظر خود را پيدا كرده و انتخاب كنيد. چنانچه مايليد براي آن نام مناسب در فيلد نام تصوير بگذاريد. و در صورتي كه براي تصوير توضيحاتي بنويسيد هنگامي كه تصوير در سايت نمايش داده مي شود اين توضيحات نيز در زير آن قرار مي گيرند.

جهت خرید فایل به سایت www.kandoocn.com مراجعه نمایید یا با شماره های ۹۳۶۶۰۲۷۴۱۷ 3 330433000 3300 330

ا است المسلم المسلم المسلم المسلم المسلم المسلم المسلم المسلم المسلم المسلم المسلم المسلم المسلم المسلم المسلم<br>- آرشيو فايل: عملكرد آرشيو فايل ليون المسلم المسلم المسلم المسلم المسلم المسلم المسلم المسلم المسلم المسلم الم است قرار می گیرد و می توانید آنها را مشاهده و ویرایش کنید.<br>- آرشیو انواع فایل: این در واقع ارشیوی این این کل مورد استفاد برای فایل<br>موجود در سایت است. به این معنی که اگر مثلا شما یک فایل PDF ضمیمه یک جبر سان از این درسیو، سیستم عفویز مناسب برای اینون آن تایل می تفارد.<br>اضافه کردن یک نوع جدید بر دکمه " نوع جدید" کلیک کنید برای آن یک نوع و یک<br>انتخاب کنید. و با استفاده از دکمه تصویر جدید یک تصویر مناسب برای آن انتخاب کا<br>توجه WWW.Kandoocn.com www.kandoocn.com - **آرشيو فايل**: عملكرد آرشيو فايل نيز دقيقا مانند آرشيو تصاوير است. هر فايلي كه قرار است در سايت استفاده شود بايد در اين آرشيو موجود باشد. - **آرشيو كلمات كليدي**: در اينجا تمامي كلمات كليدي كه به ركورد ها نسبت داده شده است قرار مي گيرد و مي توانيد آنها را مشاهده و ويرايش كنيد. - **آرشيو انواع فايل**: اين در واقع آرشيوي است از آيكن هاي مورد استفاد براي فايل هاي موجود در سايت است. به اين معني كه اگر مثلا شما يك فايل PDF ضميمه يك خبر خود كرده ايد با استفاده از اين آرشيو، سيستم تصوير مناسب براي آيكون آن فايل مي گذارد. براي اضافه كردن يك نوع جديد بر دكمه " نوع جديد" كليك كنيد براي آن يك نوع و يك نام انتخاب كنيد. و با استفاده از دكمه تصوير جديد يك تصوير مناسب براي آن انتخاب كنيد. توجه كنيد كه نوع فايل ها به صورت استاندارد هستند براي اطلاع از اين انواع مي توانيد قسمت FileTypes در ويندوز مراجعه كنيد.

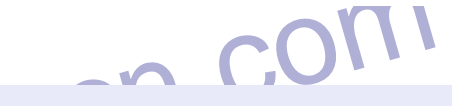

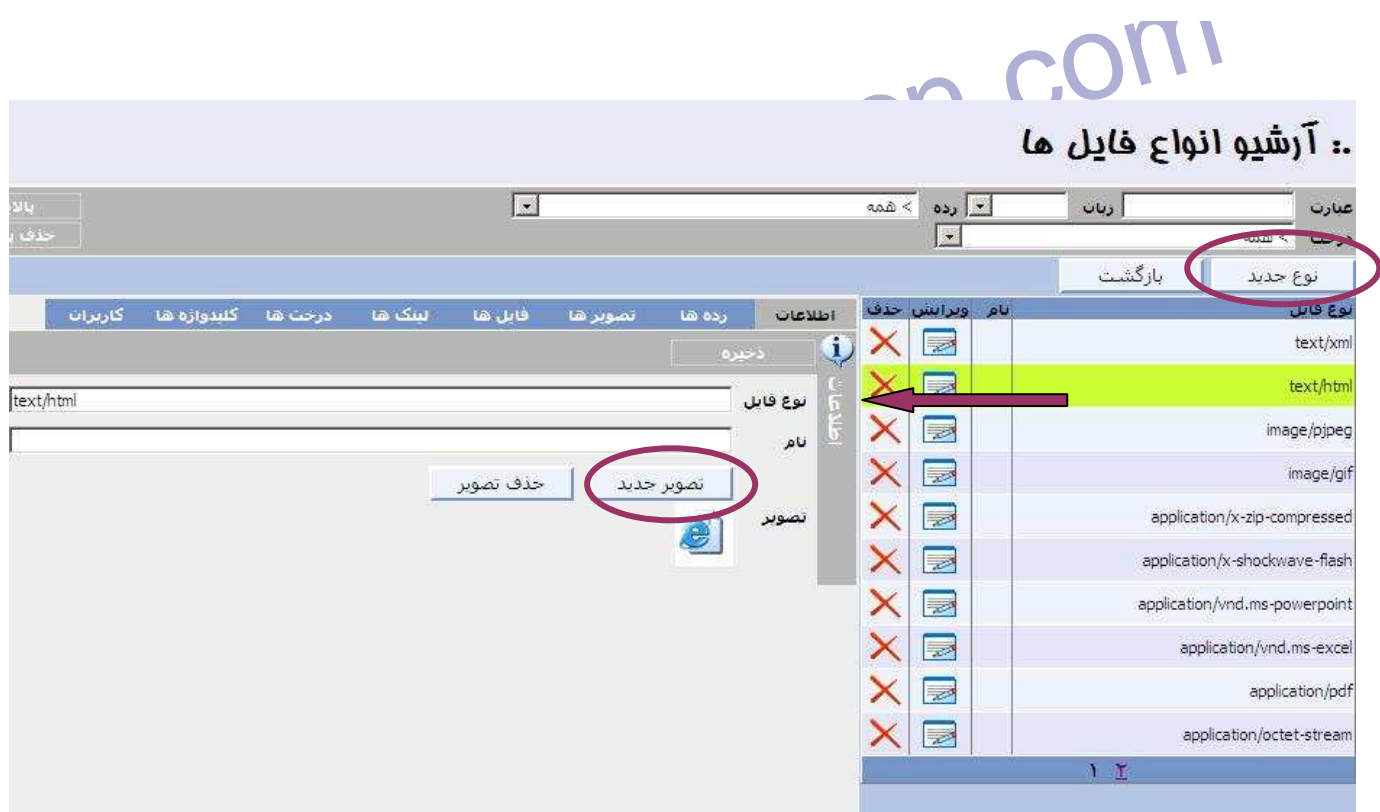

 $9-7$ شكل

Expeddoocn.com تذكر: دقت كنيد كه هر فايلي كه در آرشيو فايل ها درج مي كنيد در اين آرشيو بايد نوع آن

موجود باشد.

j

www.kandoocn.com  **7- مديريت زبان و مترجم:**

همانطور كه مي دانيد يكي از قابليت هاي پورتال امكان چند زبانگي آن است . براي اين كار

المعاملون المكان المكان المكان المكان المكان المكان المكان المكان المعامل المستشفى المستشفى المستشفى المستشفى<br>جند نكته ضرورى است.<br>يعد نكته ضرورى است. چند نكته ضروري است.

 $V$ -1 برای هر رکورد تعیین کنید این کوره بهتان به چه زبانی است مانند شکل ۱-۷<br>۱- برای هر رکورد تعیین کنید این کوره بهتان به چه زبانی است مانند شکل ۱-۷<br>استفاده ناست داده - 1 براي هر ركورد تعيين كنيد اين ركورد متعلق به چه زباني است مانند شكل 1-7 طرح جمايت از توسعه كسب و كارهافي  $\blacksquare$ كوچك و متوسط ICT الولين نسخة گزارش مشاركت منابع (MP).<br>المتعاد الجزائرين المسلمة المراكت منابع (WT) .<br>استفاد اجزائريد .<br>سسفيللك جديد دولت براي حمايت از:<br>سسفيللك جديد دولت براي حمايت از:<br>همايس نفس OC در توسعه ي فناوري<br>همايس نفس OC در توسعه <u> URL سک</u> www.kandoocn.com شکل  $-1$ 2 - براي ترجمه آن ركورد بايد ترجمه انگليسي آن را در فيلد هاي اطلاعاتي آن شيء بنويسيد. در آن ها" را در صفحه قرار داده باشيد مي توانيد از طريق آن" ( ۳- در قسمت چیدمان اگر ش<sub>عا</sub>م "زبان ها" الدر صفحه قرار داده باشید می توانید از طریق<br>زبان را تغییر دهید.<br>میزبان ها زبان را تغيير دهيد. فارسي WWW.Kandoocam شکل ۲ – ۷

www.kandoocn.com در این شکل ۳ زبان برای آن تعریف شده است.<br>کلیه فیلد های سمت چپ صفحه باید پر شوند این گیلد های عبارتند از نام آن زبان به فار<br>به انگلیسی و به زبان محلی، نام فرهنگ نیز مطابق استاندارد است برای مشاهده مقادیر آن هاییت به تستمت Cangaage در ویندوز مراجعه تنیته، تقویم ته می تواند شمسی، تقر<br>میلادی باشد و جهت زبان که "راست به چپ" است یا "چپ به راست" OdePage<br>صورت پیش فرض ۶۵۰۰۱است که Unicode می باشد .<br>در حال این حاضر سایت برای ۳ زبان ان www.kandoocn.com خواستيد اضافه كنيد مراحل بالا را انجام دهيد. www.kandoocn.com - **مديريت زبانها:** در اين بخش تعيين مي شود كه سايت به چه زبانهايي مي تواند كار كند در اين شكل 3 زبان براي آن تعريف شده اس ت. كليه فيلد هاي سمت چپ صفحه بايد پر شوند. اين فيلد هاي عبارتند از نام آن زبان به فارسي، به انگليسي و به زبان محلي، نام فرهنگ نيز مطابق استاندارد است براي مشاهده مقادير آن مي توانيد به قسمت Language در ويندوز مراجعه كنيد، تقويم كه مي تواند شمسي، قمرِي و ميلادي باشد و جهت زبان كه "راست به چپ" است يا "چپ به راست" CodePage به صورت پيش فرض 65001 است كه Unicode مي باشد. در حال اين حاضر سايت براي 3 زبان انگليسي، فارسي و عربي آماده است چنانچه زبان ديگري
جهت خريد فايل به سايت www.kandoocn.com مراجعه نماييد يا با شماره هاي ٩٣٦٦٠٢٧٤١٠ و ٩٣٠٢٨٨٤٠ 3300 كم اس حاصل نماييد

## www.kandoocn.com أيالايش عبارت احدف بالأنا  $\alpha$  and  $\leq$ ورخت زبان جدید کاربران فأرسيني ╳  $\overline{z}$ English تگلسم Arabic<br>
Persian نام معناي زمان التكليسيات ربات المحمدين زمان التكليميات المحمدين المحمدين المحمدين المحمدين المحمدين<br>تعريف المحمد المحمدين المحمدين المحمد المحمدين المحمد المحمدين المحمدين المحمدين المحمدين المحمدين المحم عرباني

٧-٣-

www.kandoocn.com - **مديريت مترجم:**

I

ترجمه شده باشد پس از انتخاب زبان در قسمت نمایش سایت، ترجمه آن ظاهر می شو:<br>ترجمه شده باشد پس از انتخاب زبان در قسمت نمایش سایت، ترجمه آن ظاهر می شو:<br>صورت پیش فرض سعی کرده ایم کلمات ثابت به این صورت که دکمه "ترجمه جدید" (۱. اين بخش در حقيقت مانند يك فرهنگ لغات براي سايت محسوب مي شود هر لغتي كه در آن ترجمه شده باشد پس از انتخاب زبان در قسمت نمايش سايت، ترجمه آن ظاهر مي شود. به صورت پيش فرض سعي كرده ايم كلمات ثابت سايت مانند دكمه ها را به 3 زبان ترجمه كنيم.

چنانچه مايليد كلمه جديد به آن اضافه كنيد . به اين صورت كه دكمه "تر

در فيلد ترجمه، ترجمه آن را و در فيلد زبان تعيين مي كنيد كه به چه زباني اين كلمه ترجمه<br>مي شود.<br>مي شود. مي شود.

جهت خرید فایل به سایت www.kandoocn.com مراجعه نمایید یا با شماره های ۹۳۶۶۰۲۷۴۱۷ 3 و ۹۳۰۳۵۲۲۸۸۶ 3 3س حاصل نمایید

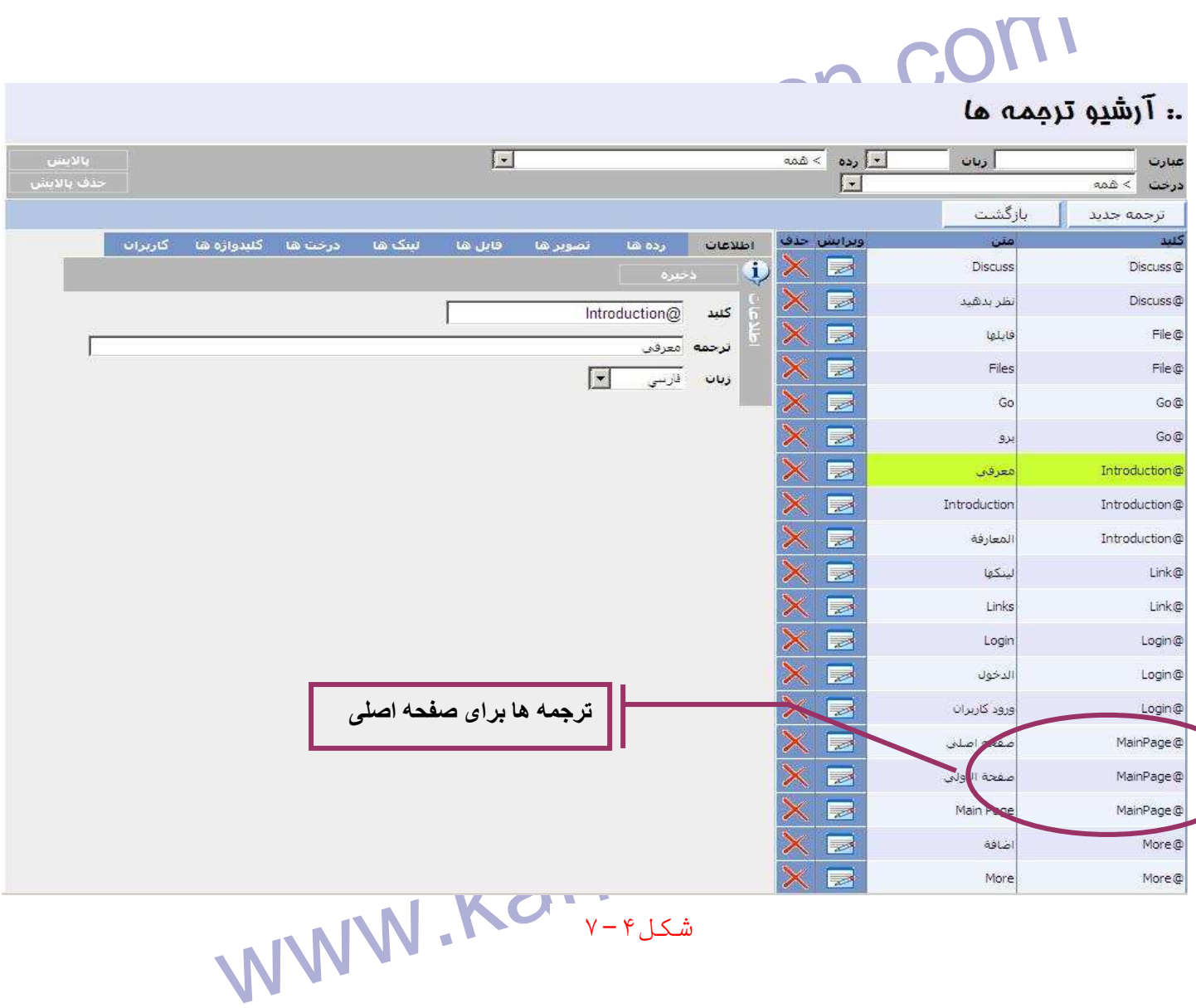

شكل ۰۴ - ۷

MWW.Kandoocrap.com  **8- مديريت ظاهر سايت الف - تعيين Theme صفحات** 

یکسری Theme ها برای صفحات سایت به صورت اماده در نظر کرفته شده است که هر<br>نمای ظاهری متفاوتی دارند. برای مشاهده لیست این Theme ها از قسمت مدیریت :<br>سایت وارد بخش تعیین Theme صفحات شوید.( شکل - ۱۸) از این اسال ۱۸۰۰ يكسري Theme ها براي صفحات سايت به صورت آماده در نظر گرفته شده است كه هر كدام نماي ظاهري متفاوتي دارند. براي مشاهده ليست اين Theme ها از قسمت مديريت ظاهر سايت وارد بخش تعيين Theme صفحات شويد.( شكل ) 1-8

www.kandoocn.com مديريت ظاهر سايت • <u>مناريت قالت ها</u><br>• <u>نعين Theme مفجات</u><br>• <u>نعين Theme ها</u><br>• يورانش Cheme ها<br>• أرشيو تعاوير<br>• أرشيو كلمات كلندى<br>• أرشيو كلمات كلندى<br>• أرشيو كلمات كلندى www.kandoocn.com شکل ۸-۸ با كليك بر روى اين بخش صفحه اى مطابق شكل ٢-٨ را مى بينيد.<br>در سمت راست اين **صفحه ليست كليه تم ها**ى آماده سايت را مى بينيد<br>در اين قسمت مى توانيد ٣ كار انجام دهيد ١- ايجاد كيك Theme جديد ٢- ايجاد<br>Theme ان مي توانيد ٣ كار انج در سمت راست اين صفحه ليست كليه تم هاي آماده سايت را مي بينيد در اين قسمت مي توانيد 3 كار انجام دهيد 1- ايجاد يك Theme جديد 2- ايجاد يك Theme از روي تم هاي موجود - 3 تخصيص يك تم به يك يا چند صفحه (رده) **Türk اگر براي صفحه اي تم در نظر كرفته نشده باشد به صورت پيش فرض تم Tü-blue به Almos**<br>آن تخصيص داده می شود **COOC به ALMONO**<br>ان تخصيص داده می شود آن تخصيص داده مي شود

جهت خريد فايل به سايت www.kandoocn.com مراجعه نماييد يا با شماره هاي ٩٣٦٦٠٢٧٤١٠ و ٩٣٠٢٨٨٤٠ 3300 كم اس حاصل نماييد

Theme بدید او می کنید Theme بدید از ابتدا برای سایت به Theme بدید از ابتدا برای سایت به Theme بدید از ابتدا برای سایت به<br>با زدن دکمه " Theme جدید CSS بنویسید که البته برای شروع کار مشکلی است با زدن دكمه " Theme جديد" مي توانيد يك Theme جديد از ابتدا براي سايت بسازيد كه براي آن بايد تعدادي كلاس CSS بنويسيد كه البته براي شروع كار مشكلي است پس پيشنهاد مي كنيم به سراغ دكمه "Theme از روي" برويد. اين دكمه به شما اين امكان را می دهد تا از روی یکی از تم های موجود در لیست یک تم جدید را بسازید و بعد تو<br>خواهیم داد چگونه این تم را آن گونه که مایلید ویرایش کنید.<br>شیوه قالب ها مي دهد تا از روي يكي از تم هاي موجود در ليست يك تم جديد را بسازيد و بعد توضيح خواهيم داد چگونه اين تم را آن گونه كه مايليد ويرايش كنيد. عبارت درجت Theme از روي بارگشت قالب جديد Theme كاربرات www.kandoocn.com T - - Blue  $T - P$ ink  $T \cdot RED$ E T - - Silver ليست تم ما*ى* T -- Violet  **د**  $\begin{array}{|c|c|c|}\hline \multicolumn{1}{c|}{\text{w}}\end{array} \begin{array}{|c|c|}\hline \multicolumn{1}{c|}{\text{w}}\end{array} \begin{array}{|c|c|}\hline \multicolumn{1}{c|}{\text{w}}\end{array} \begin{array}{|c|c|}\hline \multicolumn{1}{c|}{\text{w}}\end{array} \begin{array}{|c|c|}\hline \multicolumn{1}{c|}{\text{w}}\end{array} \begin{array}{|c|c|}\hline \multicolumn{1}{c|}{\text{w}}\end{array} \begin{array}{|c|c|}\hline \multicolumn{1}{$ T1-Blue T1-Green T1-Silver T)-Violet TY-Blue TY-Silver TY-Violet www.kandoocn.com شکل ۲ – ۸ 

**WWW.W. Kandoocn.com** با زدن دكمه "Theme از روي" صفحه سمت چپ تغيير مي كند به صورت زير

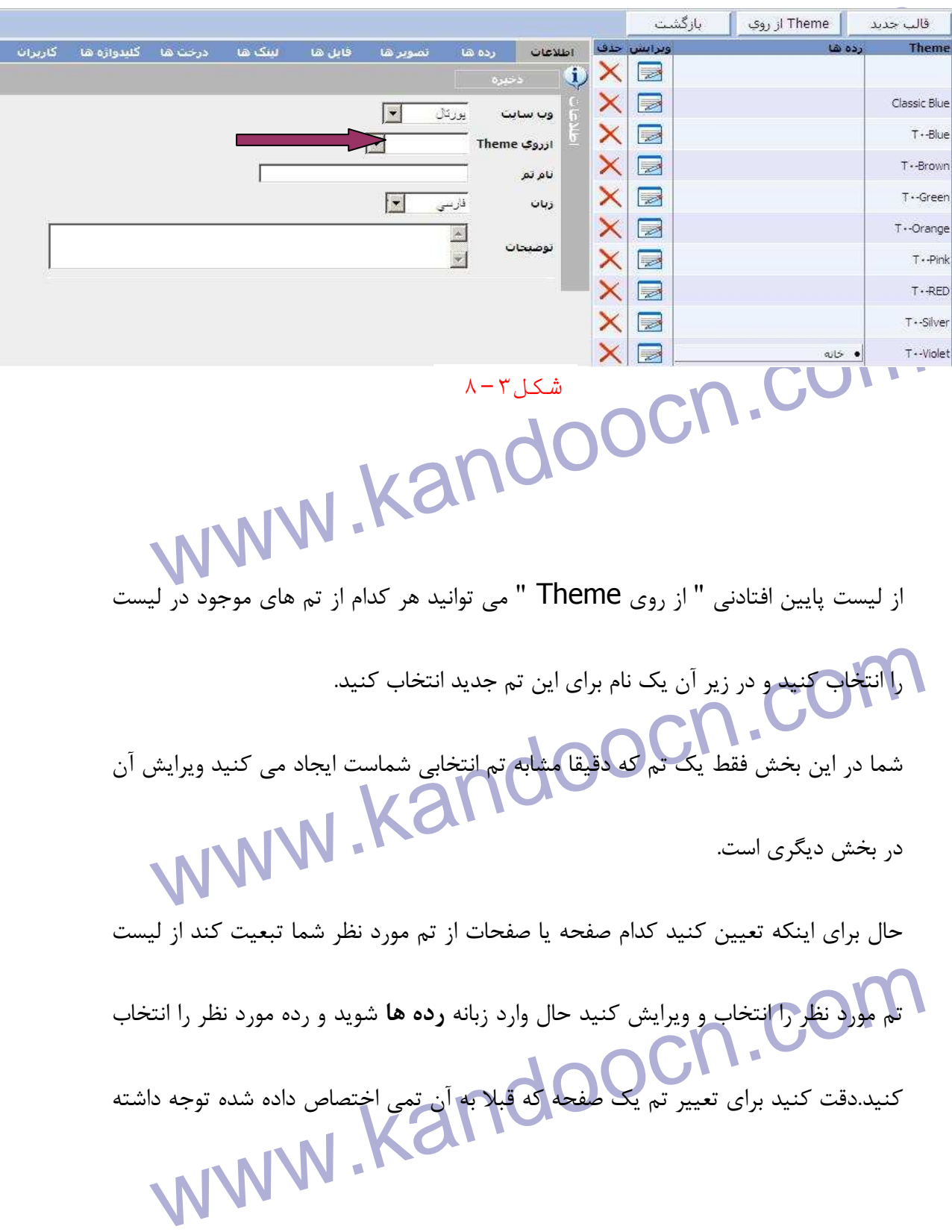

جهت خرید فایل به سایت www.kandoocn.com مراجعه نمایید یا با شماره های ۹۳۶۶۰۲۷۴۱۷ 3 و ۹۳۰۳۵۲۲۸۸۶ 5 تماس حاصل نمایید

www.kandoocn.com داریم که عبارتند از: T4 .T4 .T4 .T4 که شکل ظاهری آنها با هم متفاوت است و از هر<br>چند رنگ وجود دارد. فرض کنید شما ظاهر تم T5 رستندیده اید و می خواهید یک<br>جدید از آن درست کنید برای این کار به بخش ویرایش Theme ها مراجعه علید. www.kandoocn.com م الماليد قسمت مي توانيد هر تمي را آنطور كه مايليد ويرايش كنيد.<br>از قسمت Admin وارد بخش تويرايش Theme ها" شويد<br>از قسمت Admin وارد بخش تويرايش MWW . Kand www.kandoocn.com با شيد كه آن رده در تم پيشين بايد از حالت انتخاب خارج شود.در مقابل هر تم در ليست نوشته مي شود كه چه رده اي به آن اختصاص داده شده است.در ليست مذكور همانطور كه مشاهده مي كنيد تم ها بر اساس نامشان دسته بندي شده اند. در حال حاضر 5 نوع تم آماده داريم كه عبارتند از: 0T، 1T، 4T، 5T كه شكل ظاهري آنها با هم متفاوت است و از هر كدام چند رنگ وجود دارد. فرض كنيد شما ظاهر تم 5T را پسنديده ايد و مي خواهيد يك رنگ جديد از آن درست كنيد براي اين كار به بخش ويرايش Theme ها مراجعه كنيد. **ب - ويرايش Theme**  از قسمت Admin وارد بخش "ويرايش Theme ها " شويد

جهت خرید فایل به سایت www.kandoocn.com مراجعه نمایید یا با شماره های ۹۳۶۶۰۲۷۴۱۷ 3 34/3330 3300 3300 تماس حاصل نمایید

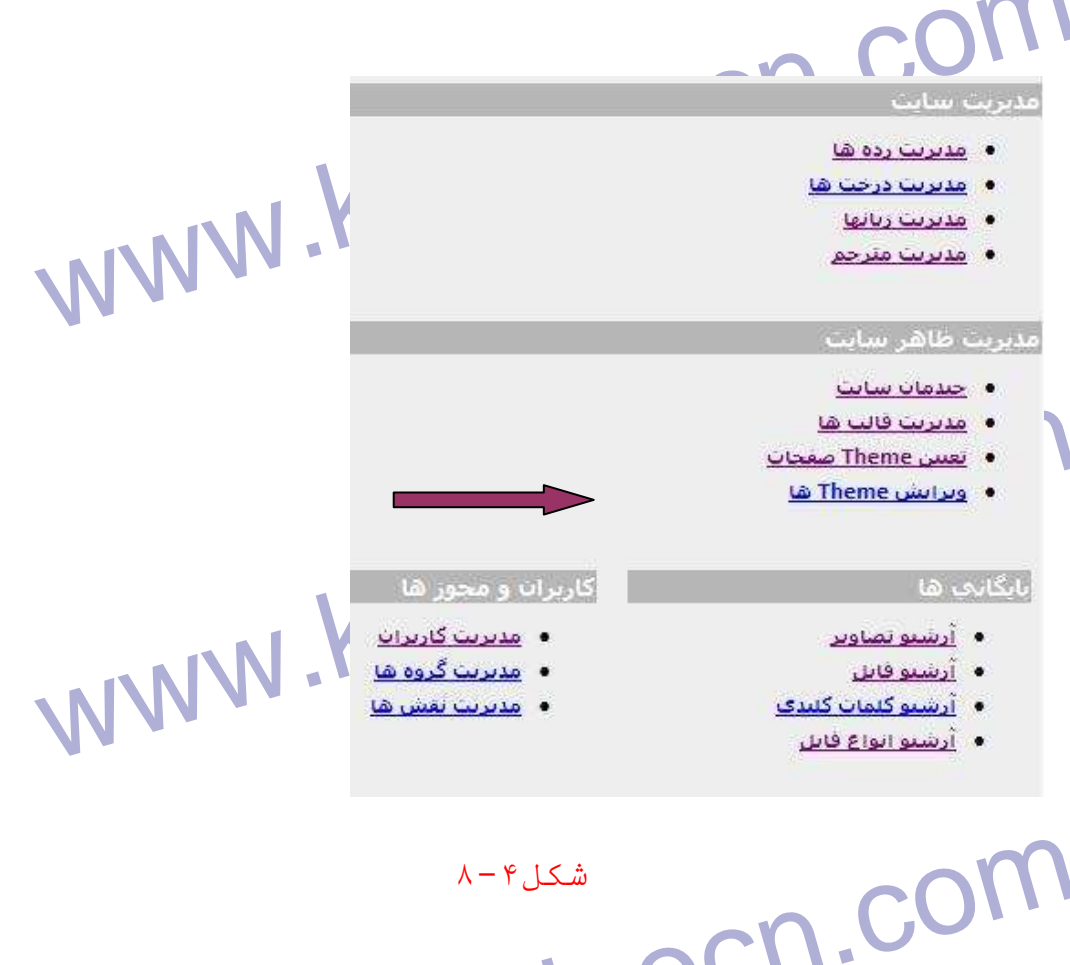

www.kandoocn.com

MWW.Kandoocn. با اين كار صفحه اي مطابق شكل 5-8 باز مي شود

www.kandoocn.com

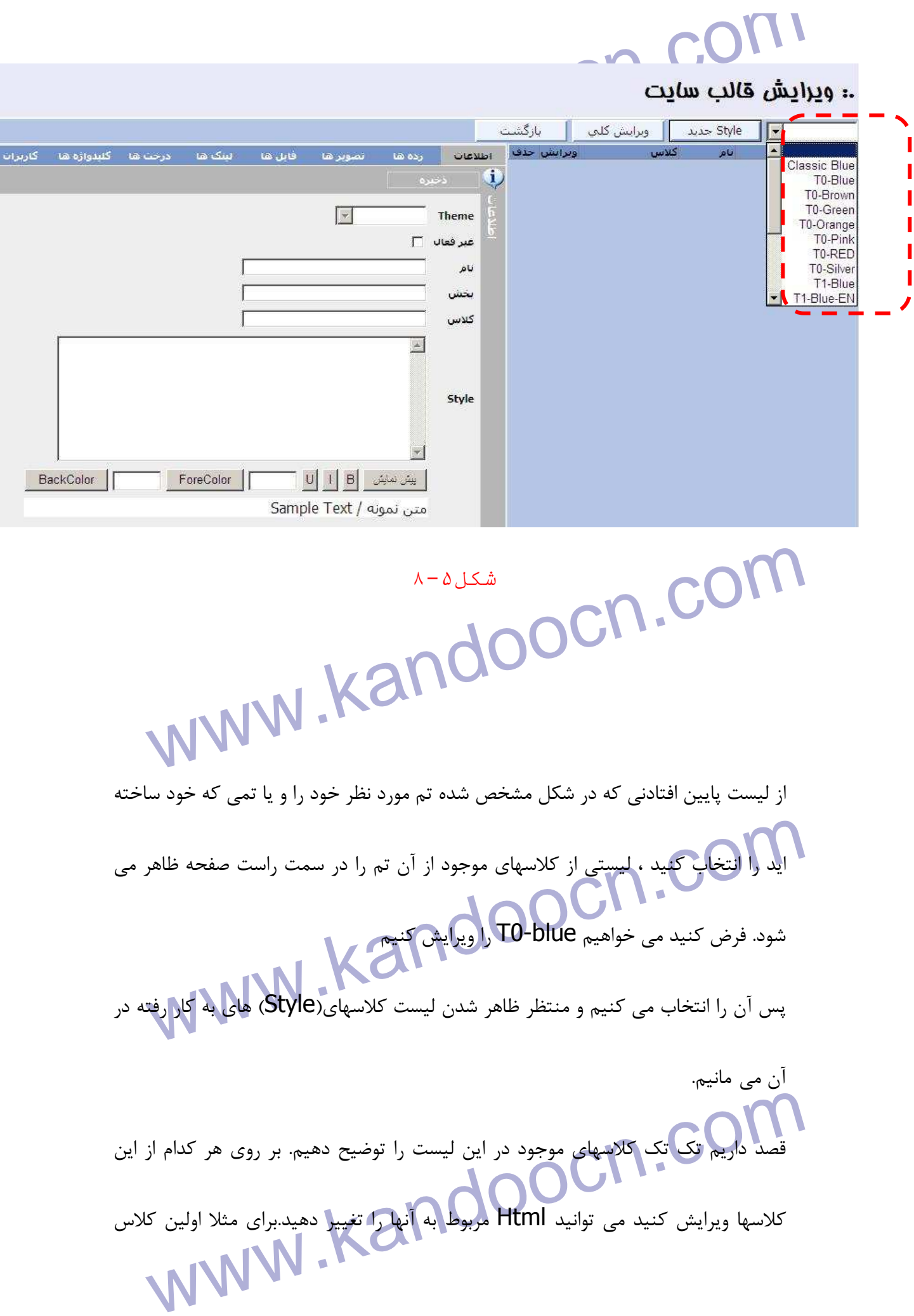

سام مفحه در قسمت به مفحه در قسمت به مفحه در قسمت به مفحه در قسمت به مفحه در قسمت به مفحه در قسمت COM.<br>کلاس نام آن را می بینید و در قسمت Html یه کار رفته در آن ( اشتاهده www.kandoocn.com يعني horizontal\_dividers\_0cdd. را ويرايش كنيد در سمت چپ صفحه در قسمت كلاس نام آن را مي بينيد و در قسمت Style كد Html به كار رفته در آن را مشاهده مي كنيد. و در قسمت بخش مي توانيد براي دسته بندي راحت تر بنويسيد كه اين كلاس مربوط به چه بخشي است مثلا براي اين كلاس مي توانيد بنوسيد : منوي رده هاي افقي

### .: ويرايش قالب سايت

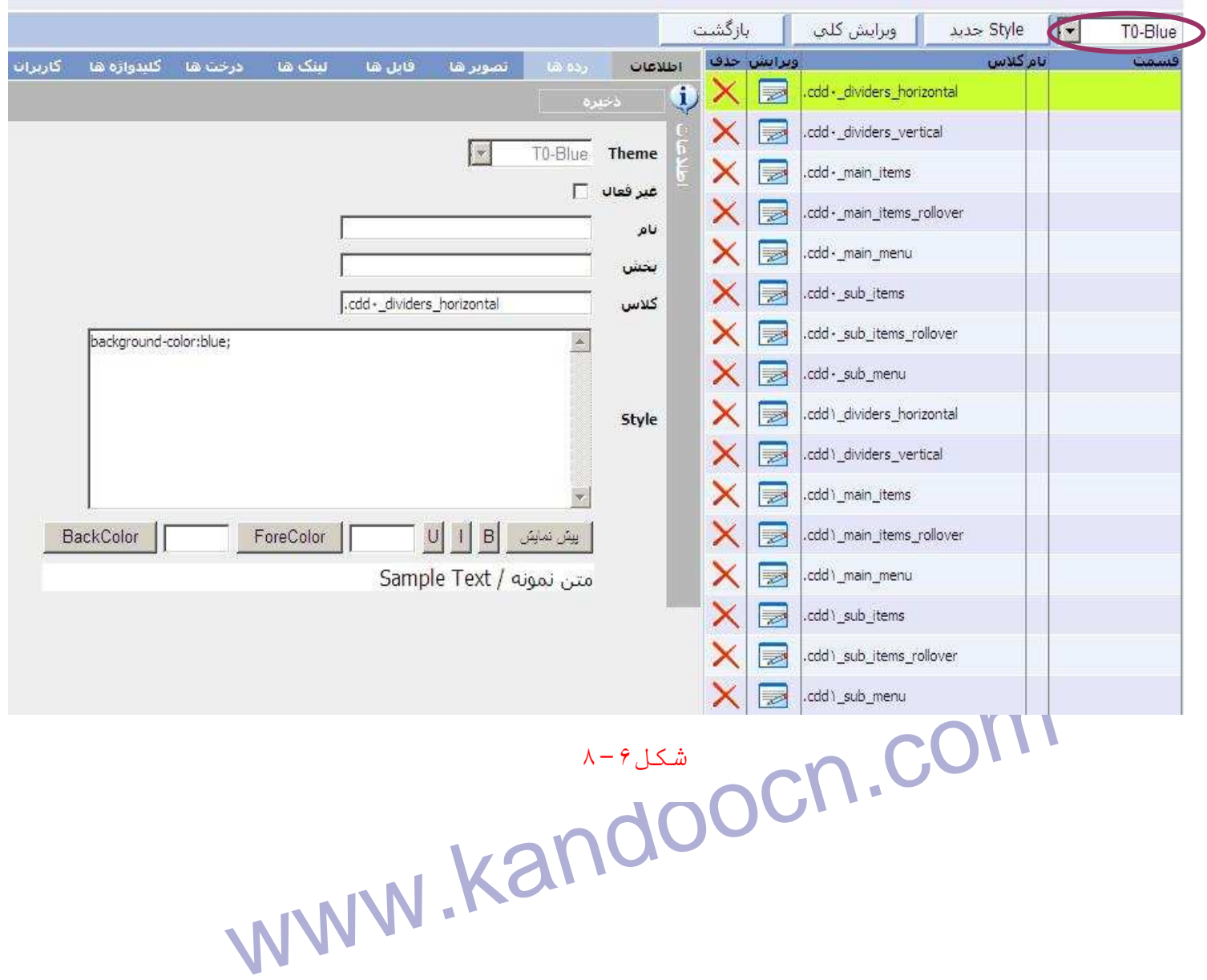

جهت خريد فايل به سايت www.kandoocn.com مراجعه نماييد يا با شماره هاي ٩٣٦٦٠٢٧٤١٠ و ٩٣٠٢٨٨٦٠٢٠ 330. و ٩٣٠٢٨٢٠ www.kandoocn.com به ترتيب از بالا شروع مي كنيم به معرفي هر كدام از اين Style ها: WWW.Kandoocn.com.com.com.kandoocn.com.kandoocn.kandoocn.com.kandoocn.com.kandoocn.com - كلاسهايي كه با 0cdd. شروع مي شوند مربوط به نماي ظاهري منوي رده هاي افقي هستند. vertical\_dividers\_0cdd. براي خطوط بين رده ها در منوي رده هاي افقي cado\_annachs\_rended.<br>cdd0\_main\_items. كزينه هاى اين منو كه هركدام به يک رده اختصاص دارند.<br>cdd0\_main\_items\_rollover. گزينه هاى اين منو وفتى كه موس بر روى آنها<br>cdd0\_main\_items\_rollover. گزينه هاى اين منو وفتى كه موس بر روى items\_main\_0cdd. گزينه هاي اين منو كه هركدام به يك رده اختصاص دارند. rollover\_items\_main\_0cdd. گزينه هاي اين منو وقتي كه موس بر روي آنها مي رود menu\_main\_0cdd. پس زمينه منو cdd0\_main\_menu. پس زمینه منو<br>cdd0\_sub\_items. گزینه های موبوط به رده ها در زیر منوها<br>cdd0\_sub\_items\_rollover. گزینه های مربوط به رده ها نورزیر منو ها وقتی ه<br>cdd0\_sub\_items\_rollover. گزینه های مربوط به رده items\_sub\_0cdd. گزينه هاي موبوط به رده ها در زير منوها rollover\_items\_sub\_0cdd. گزينه هاي مربوط به رده ها در زير منو ها وقتي موس روي آنها مي رود www.kandoocn.com menu\_sub\_0cdd. زير منو (تعيين پس زمينه، عرض، حاشيه و ...)

www.kandoocn.com استخدامهایی که در ستون قسمت آنها نوشته شده "Calendar" مربوط به نمای ظا $\mathbf{G}$  در ستون قسمت آنها نوشته شده "Calendar" مربوط به نمای ظا $\mathbf{G}$ www.kandoocne.com . System . System . System . System Coday<br>Weekday . نوار بالای تقویم که شامل عنوان (وزهای . WWW . Kala . روز های آخر هفته www.kandoocn.com<br>
10 9 8 7 6 5<br>
10 9 8 7 6 5<br>
10 9 8 7 6 5<br>
24 23 22 21 20 19 **-** كلاسهايي كه با 1cdd. شروع مي شوند مربوط به نماي ظاهري منوي رده هاي عمودي هستند و كلاسهاي آن مانند منو رده هاي افقي است. **-** كلاسهايي كه در ستون **قسمت** آنها نوشته شده "Calendar "مربوط به نماي ظاهري تقويم هستند **:** Day. روز هاي تقويم Bar Month. ظاهر ليست ماههاي سال Today. امروز Weekday. نوار بالاي تقويم كه شامل عنوان روز هاست Weekend. روز هاي آخر هفته

www.kandoocn.com شكل  $\lambda - \nu$ 

جهت خريد فايل به سايت www.kandoocn.com مراجعه نماييد يا با شماره هاي ٩٣٦٦٠٢٧٤١٠ و ٩٣٠٢٨٨٦٠٢٠ 330. و ٩٣٠٢٨٢٠ ewww.com .com .<br>-> الاسهایی که در ستون قسمت آنها نوشته شده "RightNavigationMenu" مربو **-**كلاسهايي كه در ستون **قسمت** آنها نوشته شده "RightNavigationMenu "مربوط به نماي ظاهري منوي اشياء صفحه هستند**:** COM.<br>RNAM . Kandooch. بس زمينه منو اشياء RNAM . Kandooch. بري برينه های منو RNMenu**.** پس زمينه منو اشياء RNMenuItem. نماي ظاهري گزينه هاي منو RNSelMenuItem. نماي ظاهري گزينه هاي منو وقتي موس روي آنها مي رود WWW.KANdoocn.com **RNMenuItem RNMenuItem RNSelMenuItem** WWW.kandoon.com شكل ۸ - ۸  Page" <sub>مربوط</sub> به نمای كالمهای كه كر متهون قسمت آنها نوشته شده "Page" مربوط به نمای ظا<br>تقوكل صفحه هستند: Kandooc **-** كلاسهايي كه در ستون **قسمت** آنها نوشته شده "Page "مربوط به نماي ظاهري تقوكل صفحه هستند **:**

WWW.kandoocn.com PageLeftستون سمت چپ صفحه

PageMainبين دو ستون وسط صفحه

PageRight ستودهها الستان صفحه<br>PageTitle عنوان رده العالم بين الاستخدام العالم بين العالم العالم العالم العالم العالم العالم العالم العالم ال<br>Body بس زمينه كل صفحه PageRightستون سمت راست صفحه

PageTitleعنوان رده

Bodyپس زمينه كل صفحه

www.kandoocn.com

www.kandoocn.com 

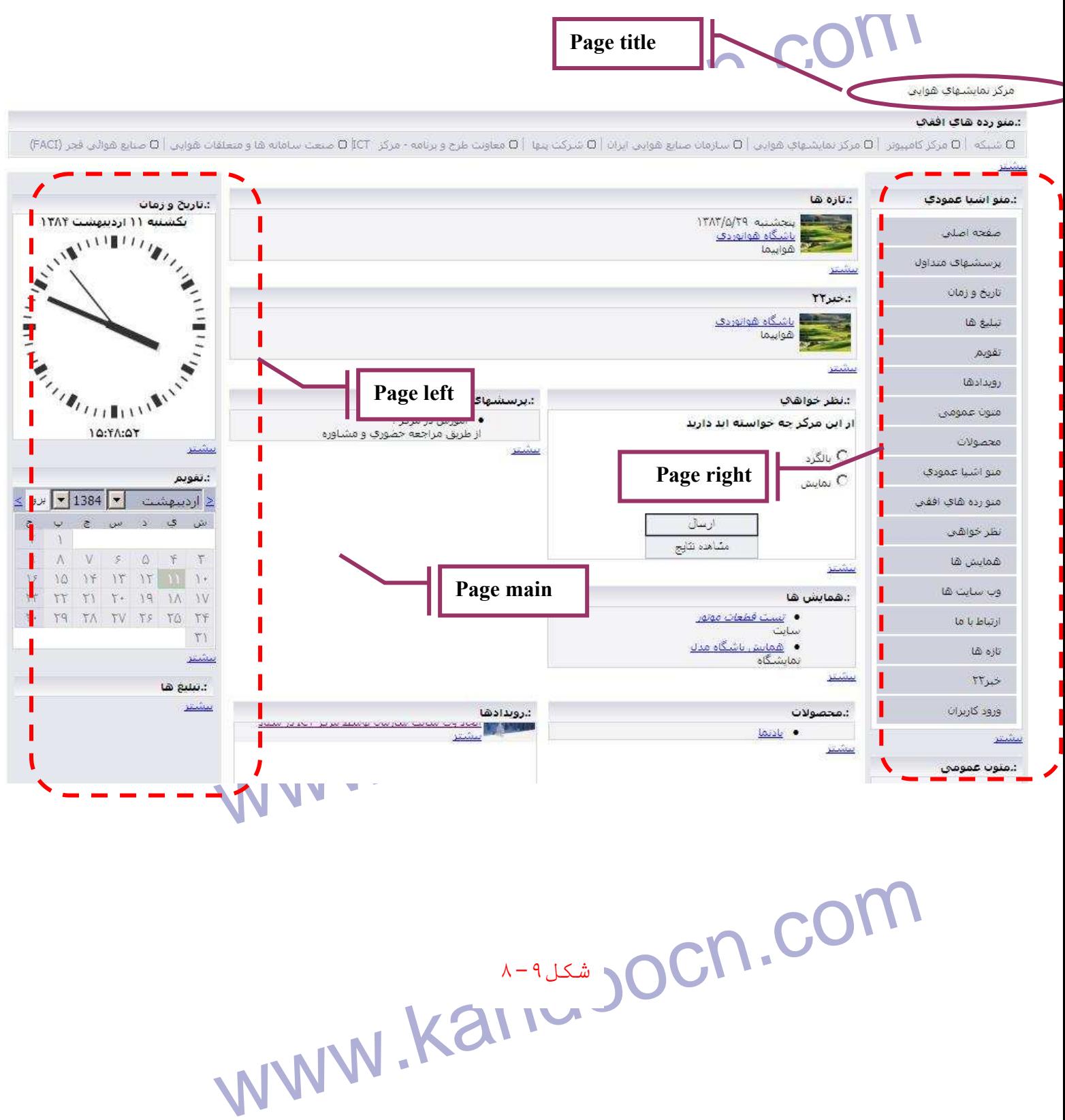

www.kandoocn.com

DataGrid" مربوط به : "DataGrid" مربوط به :<br>- كلاسهایی كه در ستون فلمه انها تحته شده "DataGrid" مربوط به :<br>ظاهری داخل web part ها در صفحه هستند: **Meb part هنگسات ظاهری داخل Web part ها از قبیل پس زمینه، فونت نوشته ها و<br>DGAIt. مشخص کننده پس زمینه (کورد های واخل Web part به صورت<br>درمیان ( در صورت تعیین یک Background-color برای کلاس DG. ایل رنگا** سا الوقت شير استفقائل قائلة من سون)<br>DGItem . شخص كهنده پس زمينه ركورد هاى ديگر داخل Web part به صد<br>يک درميان (اگر از اين كلاس استفاده مى كيليا تبليد كر كلاس DG. براى پس ز<br>چيزى بنويسيد) **-** كلاسهايي كه در ستون **قسمت** آنها نوشته شده "DataGrid "مربوط به نماي ظاهري داخل part web ها در صفحه هستند**:** DG. مشخصات ظاهري داخل part Web ها از قبيل پس زمينه، فونت نوشته ها و ... DGAlt.مشخص كننده پس زمينه ركورد هاي داخل part Web به صورت يك درميان ( در صورت تعيين يک Background-color براي كلاس DG. اي DgAlt. نيز اختصاص داده مي شود) DGItem**.** مشخص كننده پس زمينه ركورد هاي ديگر داخل part Web به صورت يك درميان (اگر از اين كلاس استفاده مي كنيد نبايد در كلاس DG. براي پس زمينه چيزي بنويسيد **)**

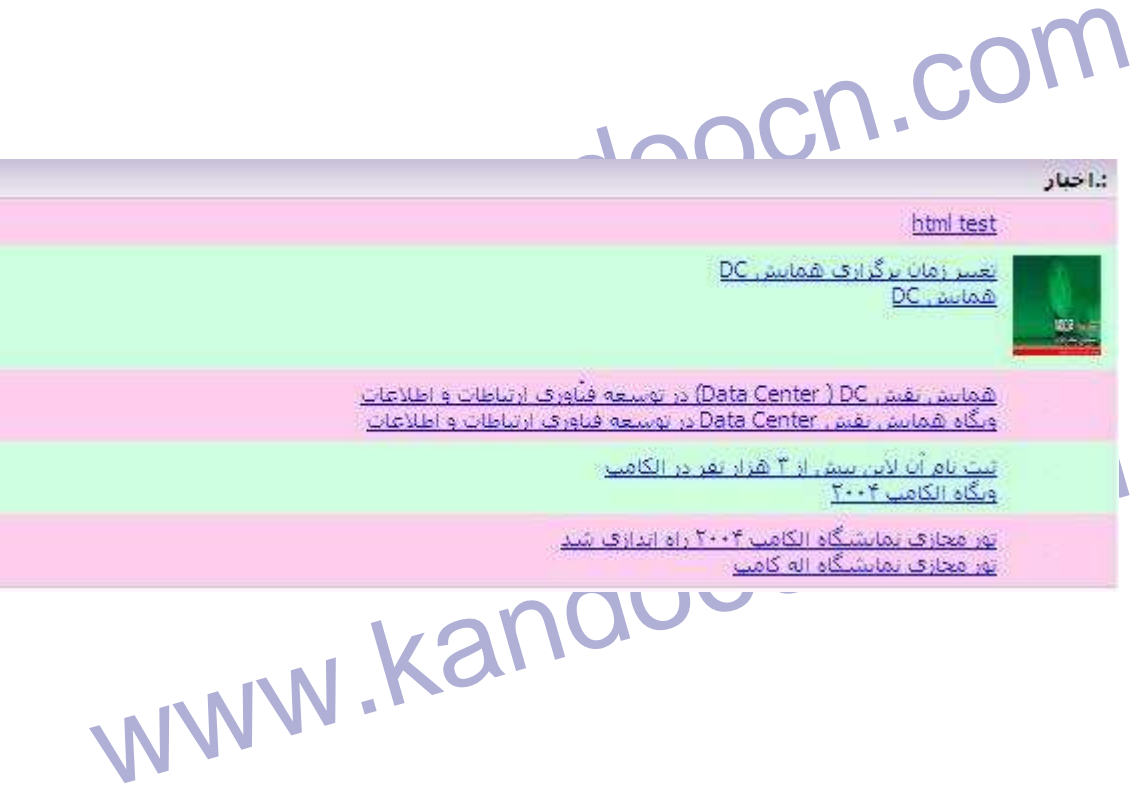

www.kandoocn.com www.kandoocn.com web part حاشيه العامل على المستند:<br>Web part حاشيه العامل على المستند:<br>PartFooter. بايين حاشيه Web part وسطاء (چپ) Web part بايين حاشيه المستند:<br>PartFooterLeft . گوشه بايين حاشيه Web part (چپ) PartFooterRight .<br>PartHeader . بالای حاش**به Web part .**<br>PartHeaderR . بالای حاشبه Web part .<br>PartHeaderR . بالای حاشبه Web part .<br>Part LeaderPOper www.kandoocn.com **-** كلاسهايي كه در ستون **قسمت** آنها نوشته شده "Part "مربوط به نماي ظاهري حاشيه part web ها در صفحه هستند **:**  PartFooter. پايين حاشيه part Web) وسط) PartFooterLeft. گوشه پايين حاشيه part Web) چپ) PartFooterRight. گوشه پايين حاشيه part Web) راست) PartHeader. بالاي حاشيه part Web) وسط) PartHeaderR. بالاي حاشيه part Web) راست).PartHeaderROpen PartHeaderL.بالاي حاشيه part Web) چپ) شكل ١٠- $\frac{\lambda}{\lambda}$ **DGItem DGAlt**

جهت خريد فايل به سايت www.kandoocn.com مراجعه نماييد يا با شماره هاي ٩٣٦٦٠٢٧٤١٠ و ٩٣٠٢٨٨٤٠ 3300 كم اس حاصل نماييد

www.kandoocn.com п PartHeader PartHeaderRight خلاصه مذاکرات پنجمین جلسیه کمیسیون تخصصی امم حقوقی فناوری اطلاعات و ارتباطات مورج ۱۳۸۲/۷/۲۷ www.kandoocn.com  $\mathbf{C}$ . . ٦. **f** Ū  PartFooterRight **Wika PartFooter** ٨-١١- WWW.Kandoocn.com  **- 9 سيستم امنيت و مجوزدهي** www.kandoocn.com **الف - مديريت كاربران** 

استدا اجازه دهید تا توضیحی اجمالی در ورکچوه عملکرد سیستم مجوز دهی پورتال بد<br>ابتدا اجازه دهید تا توضیحی اجمالی در ورکچوه عملکرد<br>در ابتدای امر کار که یک سایت بدون اطلاعات بر روی ماشین شما تصل شده است بنان: www.kando وزیران شمان صفرهای مستند که در شمام باز شمان صفحه Active ورود تردن نام در کلمه عبور خود می توانند وارد بخش شوند<br>و کلمه عبور خود می توانند وارد بخش شوند.<br>می سازیم مثلا با نام "Portal Users" که معکولا در هنگام نصب این گروه تصنعهاست. شما می توانید از هر گروه دیگری استفاده کنید فقط نکته اینجاست که این<br>باید حتما در Enterprise Manager (SQL) عضو USer های Data Base مربوه<br>سیستم باشد که قطعا این گروه شامل کاربران تعریف شده در Active directory<br>سیستم Data base هاي user هاي Data base كنيم.<br>WWW.kandoocn.com ابتدا اجازه دهيد تا توضيحي اجمالي در مورد نحوه عملكرد سيستم مجوز دهي پورتال بدهيم. در ابتداي امر كار كه يك سايت بدون اطلاعات بر روي ماشين شما نصب شده است نياز به دو كاربر مجاز داريم يكي بعنوان مديراصلي سايت كه تمام اختيارات و مجوز ها را داراست و ديدي كه در حقيقت همان مشاهده كنندگان و مخاطبين ما هستند اين<br>مخاطبين م كاربر فقط اجازه مشاهده دارد. حال مي خواهيم كاربران ديگري نيز به سيستم اضافه كنيم با سطوح كاربران همان كاربراني هستند كه در هنگام باز شدن صفحه Admin با وارد كردن نام كاربري و كلمه عبور خود مي توانند وارد بخش شوند. برای اين كار ابتدا در Active Directory و يا Computer Management يك گروه مي سازيم مثلا با نام "Users Portal "كه معكولا در هنگام نصب اين گروه براي شما ايجاد شده است. شما مي توانيد از هر گروه ديگري استفاده كنيد فقط نكته اينجاست كه اين گروه بايد حتما در SQL (Manager Enterprise (عضو user هاي Base Data مربوط به سيستم باشد كه قطعا اين گروه شامل كاربران تعريف شده در directory Active يا Computer management براى آن گروه است و ديگر نيازى نيست تا تك تك اين

جهت خرید فایل به سایت www.kandoocn.com مراجعه نمایید یا با شماره های ۹۳۶۶۰۲۷۴۱۷ 3 330433000 3300 330

**ا کم این گروه را ایجاد کردید و هفتو کاربران SQL هم کردید باید آن تعداد از کار SQL هم کردید باید آن تعداد از کار**<br>حال که این گروه را ایجاد کردید و Active Directory و Active Directory و pputer کاربران را فقط از همین جا می توان تغییر داد نه از طریق پورتال<br>نکته دیگر آنکه پیشنهاد می کنیم گروه بندی کاربران (کر Admin سایت که چگونگی آ<br>بیان خواهیم کرد انجام دهید. حال كه اين گروه را ايجاد كرديد و عضو كاربران SQL هم كرديد بايد آن تعداد از كاربران سيستم را كه مايليد عضو اين گروه كنيد (در Active Directory و <mark>يا Computer</mark> Management (ايجاد كنيد و آن را عضو گروه مذكور نماييد دقت كنيد كه كلمه عبور اين كاربران را فقط از همين جا مي توان تغيير داد نه از طريق پورتال نكته ديگر آنكه پيشنهاد مي كنيم گروه بندي كاربران را در Admin سايت كه چگونگي آن را بيان خواهيم كرد انجام دهيد.

**ANW Kandoocn.com**<br>محال به Admin سایت باز می گردیم وارد قسمت آرشیو افراد می شویم مطابق شکل حال به Admin سايت باز مي گرديم وارد قسمت آرشيو افراد مي شويم مطابق شكل 1-۹

www.kandoocn.com

www.kandoocn.com

جهت خريد فايل به سايت www.kandoocn.com مراجعه نماييد يا با شماره هاي ٩٣٦٦٠٢٧٤١٠ و ٩٣٠٢٨٨٤٠ 3300 كم اس حاصل نماييد

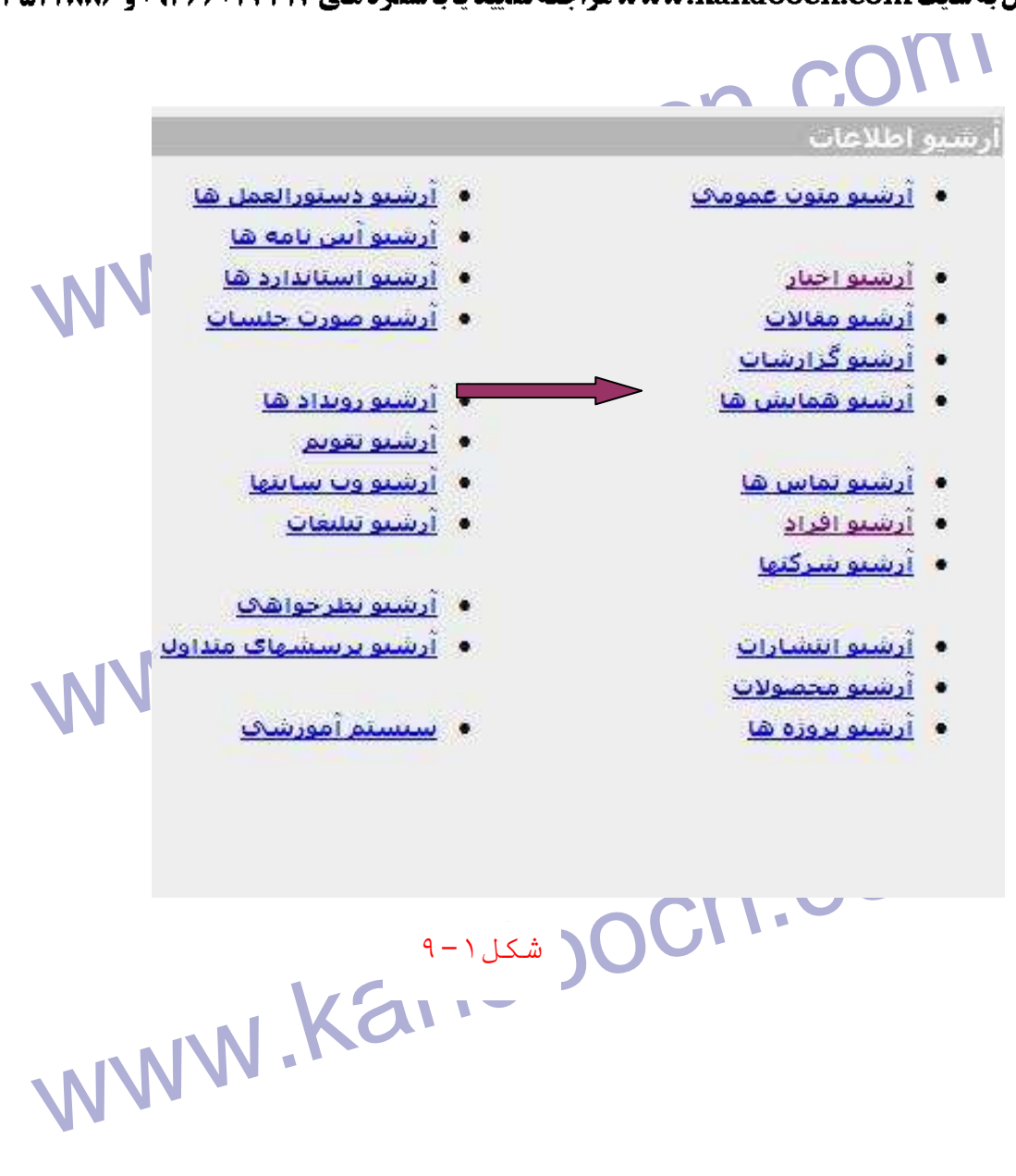

WWW.Kandoocn. با اين كار صفحه اي مطابق شكل -9 2 مي بينيم

www.kandoocn.com

جهت خرید فایل به سایت www.kandoocn.com مراجعه نمایید یا با شماره های ۹۳۶۶۰۲۷۴۱۷ 3 34/3330 3300 3300 تماس حاصل نمایید

# $\sim$  COUL

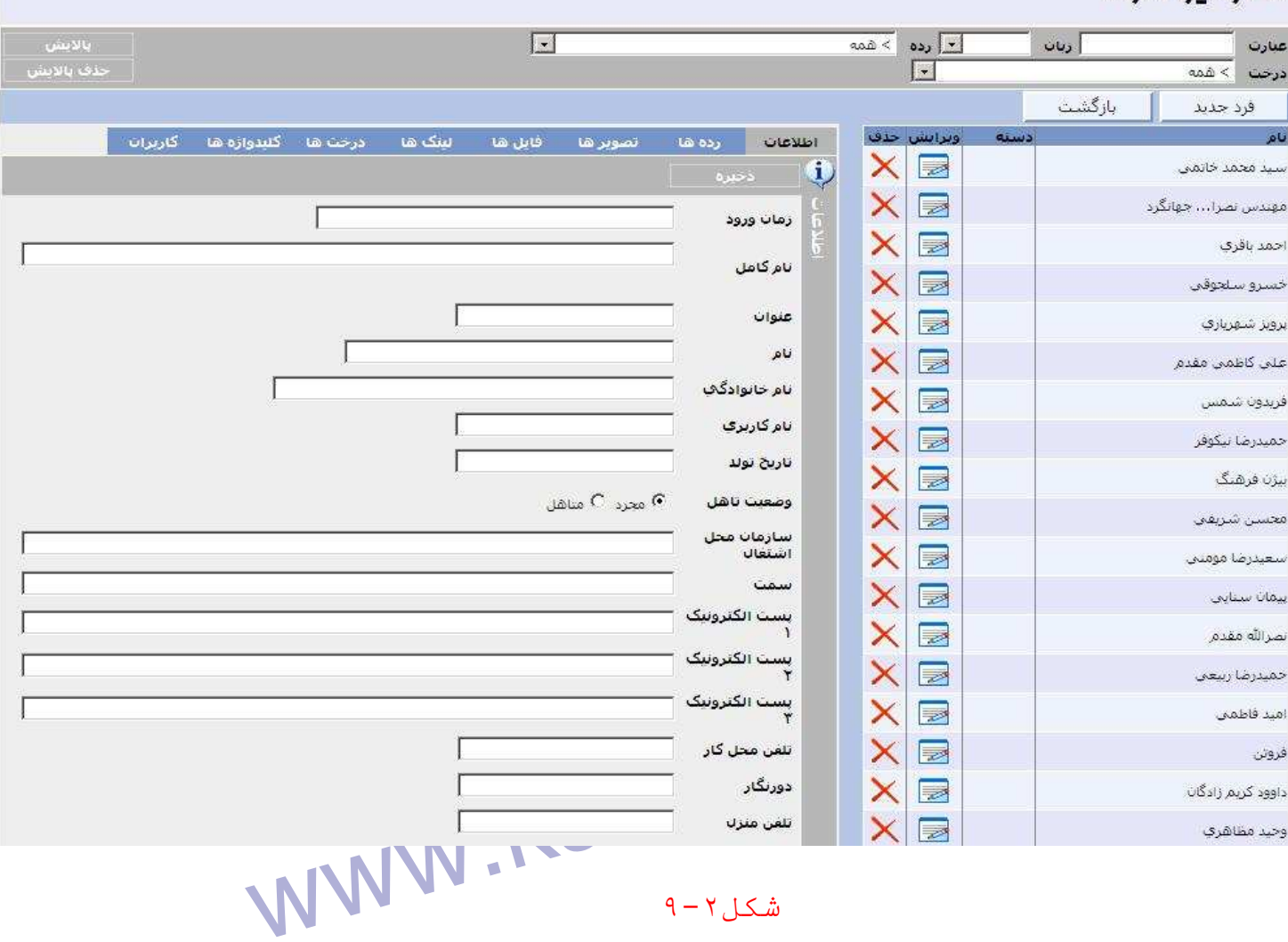

شکل ۲ - ۹

COM.<br>مشاهده می کنید که در صورتی که بخواهید می توانید از این قسمت بعنوان یک آر<br>سال استفاده کنید هفته در صورتی که بخواهید می توانید از این تصحیح به توانید آن www.kandoocn.com مشاهده مي كنيد كه در صورتي كه بخواهيد مي توانيد از اين قسمت بعنوان يك آرشيو پرسنلي رباستفاده كنيد همانطور كه مي بينيد براي هر فرد امكان ورود مشخصات كامل آن فرد هست.

جهت خريد فايل به سايت www.kandoocn.com مراجعه نماييد يا با شماره هاي ٩٣٦٦٠٢٧٤١٠٩٣٠٢٩ و ٩٣٠٢٨٨٤٠ تماس حاصل نماييد

V ) . استخدار این کاربر برای پورتال تعریفها کنیم با فرض اینکه ابتدا این کاربر ر<br>حال برای اینکه یک کاربر برای پورتال تعریفها کنیم با فرض اینکه ابتدا این کاربر<br>Active Directory ساخته ایم و عضو گروه مربوطه کرده ایم کامل ای ک حال براي اينكه يك كاربر براي پورتال تعريف كنيم با فرض اينكه ابتدا اين كاربر را در Directory Active س اخته ايم و عضو گروه مربوطه كرده ايم نام كامل آن كاربر را در قسمت آرشيو افراد وارد مي كنيم با زدن دكمه "فرد جديد" . اگر دقت كنيد مي بينيد كه در فیلد نام کاربری نمی توانید مقداری وارد کنید ویا ویرایش کنید. این نام کاربری همان<br>است که در Active برای این user وارد میکند ( است که در است که در است که در است که در Active<br>اما ما این نام را فقط در آرشیو افراد وارد می کنیم فيلد نام كاربري نمي توانيد مقداري وارد كنيد ويا ويرايش كنيد. اين نام كاربري همان نامي است كه در Active براي اين user وارد كنيد. اما ما اين نام را فقط در آرشيو افراد وارد مي كنيم كه در قسمت آرشيو كاربران سايت كه بعدا توضيح خواهيم داد. پس ذخيره اين فرد جديد كه البته چون قرار نيست در قستم نمايش سايت، نمايش داده شود نيازي به اختصاص رده نيز ندارد، بازگشت كنيد و وارد مديريت www.kando كاربران شويد. مدبريت ظاهر سايت مدبريت سابت • هذه الله عن الله عن الله عن الله عن الله عن الله عن الله عن الله عن الله عن الله عن الله عن الله عن الله عن ا<br>• هذه الله عن الله عن الله عن الله عن الله عن الله عن الله عن الله عن الله عن الله عن الله عن الله عن الله عن ● أرشنو الواع قائل WWW.Kandoon.com ۹ - ۳ میل ۲ - ۹

www.kandoocn.com است که در آرش<mark>یو افراد وارد</mark> کرده بودیم پس نمی توان فرد جدیدی را به این بخش اضافه<br>مگر آنکه این کار را از طریق آرشیو کاربران انجام دهیم<br>در این بخش تنها می توانیم به هر کدام از این افراد یک نام کاربری اختصاص دهیم این با اين كار صفحه اي مطابق شكل 4-9 ظاهر خواهد شد. اين بخش شامل نام تمامي افرادي است كه در آرشيو افراد وارد كرده بوديم پس نمي توان فرد جديدي را به اين بخش اضافه كنيم مگر آنكه اين كار را از طريق آرشيو كاربران انجام دهيم. در اين بخش تنها مي توانيم به هر كدام از اين افراد يك نام كاربري اختصاص دهيم. اين نام

لزوما با نامي كه در Active براي user گذاشتيم يكسان باشد.

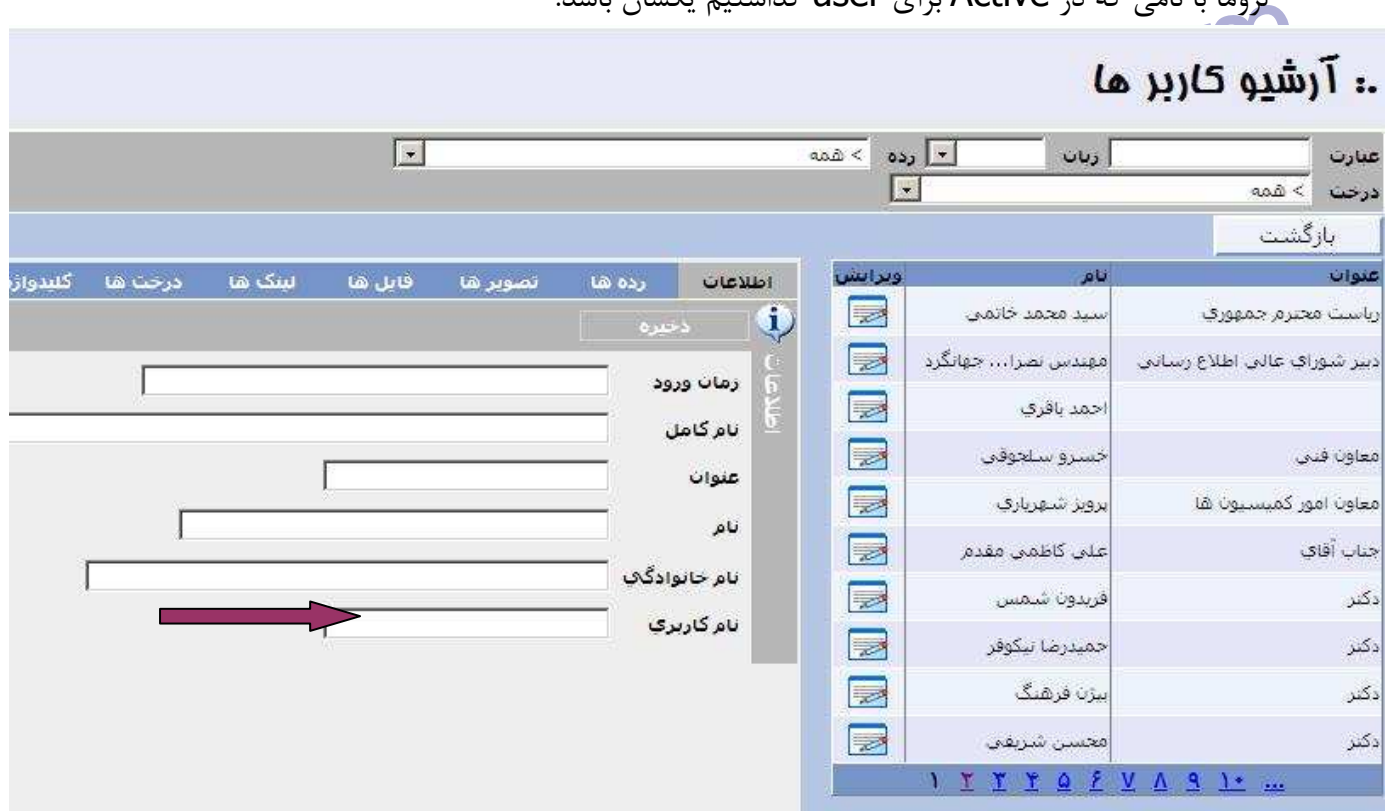

www.kandoocn.com  $\overline{\phantom{a}}$ شكل ۴- ۹

**Andoocn.com**<br>به این ترتیب که فرد مورد نظر خود را ویرایش می کنید و در قسمت نام کاربرگی مقهار به به اين ترتيب كه فرد مورد نظر خود را ويرايش مي كنيد و در قسمت نام كاربري، مقدار صحيح

تا اینجا ما یک کاربر مجاز جدید به سیستم اضافه کردیم که می تواند با نام و کلمه عبور<br>به صورت مستقل به سیستم login کند. اما شروری است اندکی در مورد نحوه گروه به<br>کاربران سیستم نیز صحبت کنیم را وارد مي كنيد. تا اينجا ما يك كاربر مجاز جديد به سيستم اضافه كرديم كه مي تواند با نام و كلمه عبور خود به صورت مستقل به سيستم login كند. اما ضروري است اندكي در مورد نحوه گروه بندي كاربران سيستم نيز صحبت كنيم

ب-مدیریت گرو و هالی<br>پس از ایجاد کاربران احتمالا عده ای از آنها از لحاظ نوع عملکرد و سطوح دسترسی در<br>مرتبه قرار دارند پس راحت تریم اگر بتوانیم انها را از این حیث گروه بندی کنیم و از این جام گروه کار کنیم به اینکه با تک تک کاربران کار داشته باشیم. به عنوان مثل فرض کنیم<br>یک سازمان تعدادی کاربر داریم که همه آنها کاربران مالی محسوب می شوند و قرار است<br>حق ورود و ویرایش گزارشات مالی سازمان را داشته باشند و یا صف www.kandoocn.com گروهي با نام مثلا كاربران مالي كنيد. براي اين كار وارد قسمت مديريت گروه ها شويد. j **ب - مديريت گرو ه ها**  پس از ايجاد كاربران احتمالا عده اي از آنها از لحاظ نوع عملكرد و سطوح دسترسي در يك مرتبه قرار دارند پس راحت تريم اگر بتوانيم انها را از اين حيث گروه بندي كنيم و از اين پس با ان گروه كار كنيم به اينكه با تك تك كاربران كار داشته باشيم. به عنوان مثل فرض كنيد در يك سازمان تعدادي كاربر داريم كه همه آنها كاربران مالي محسوب مي شوند و قرار است فقط حق ورود و ويرايش گزارشات مالي سازمان را داشته باشند و يا صفحات خاصي از سايت را كه سايرين به آنها دسترسي ندارند، مشاهده كنند به راحتي مي توانيم تمامي اين كاربران را عضو

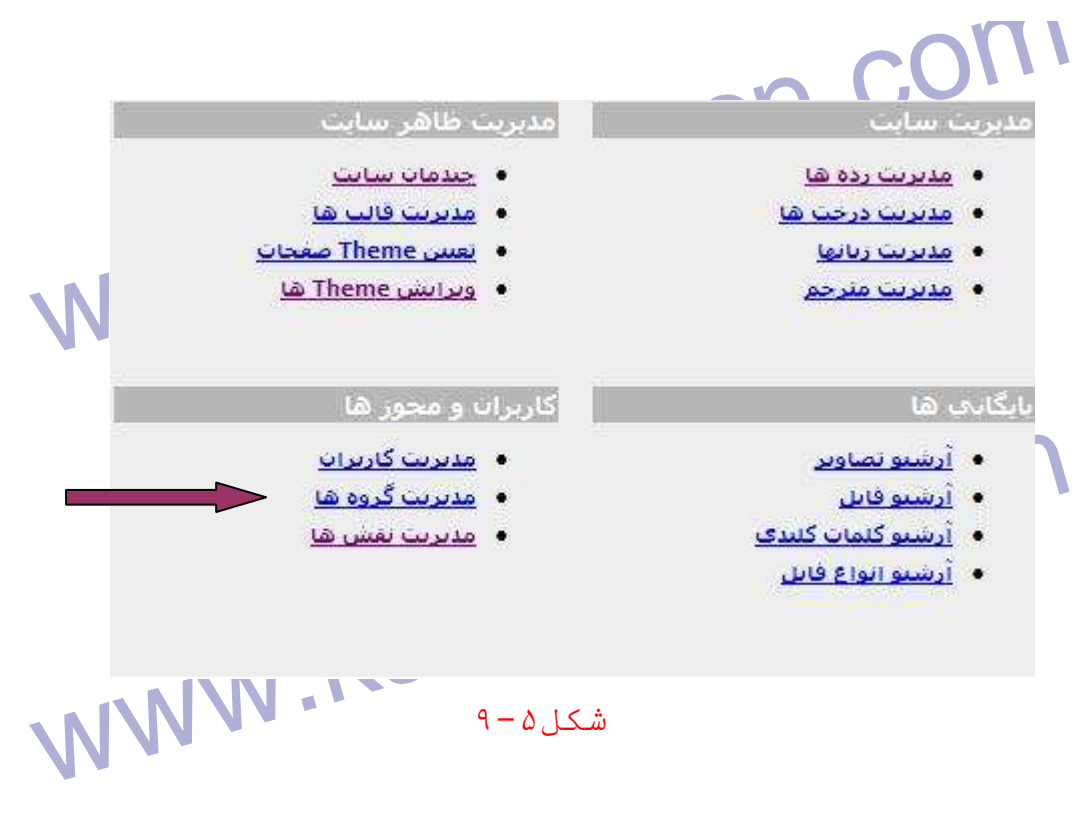

COM.<br>با این کار صفحه ای مطابق شکل ۶-۹ باز می شود و تعمایلی توانیو در این صفحه با<br>۱۳۸۷ - ۱۳۸۴ تایی دهده ای مطابق شکل ۶-۹ باز می شود و اینواد کنید. با اين كار صفحه اي مطابق شكل -9 6 باز مي شود و شما مي توانيد در اين صفحه با زدن دكمه " گروه جديد" يك گروه براي كاربربان خود ايجاد كنيد.

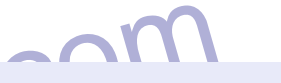

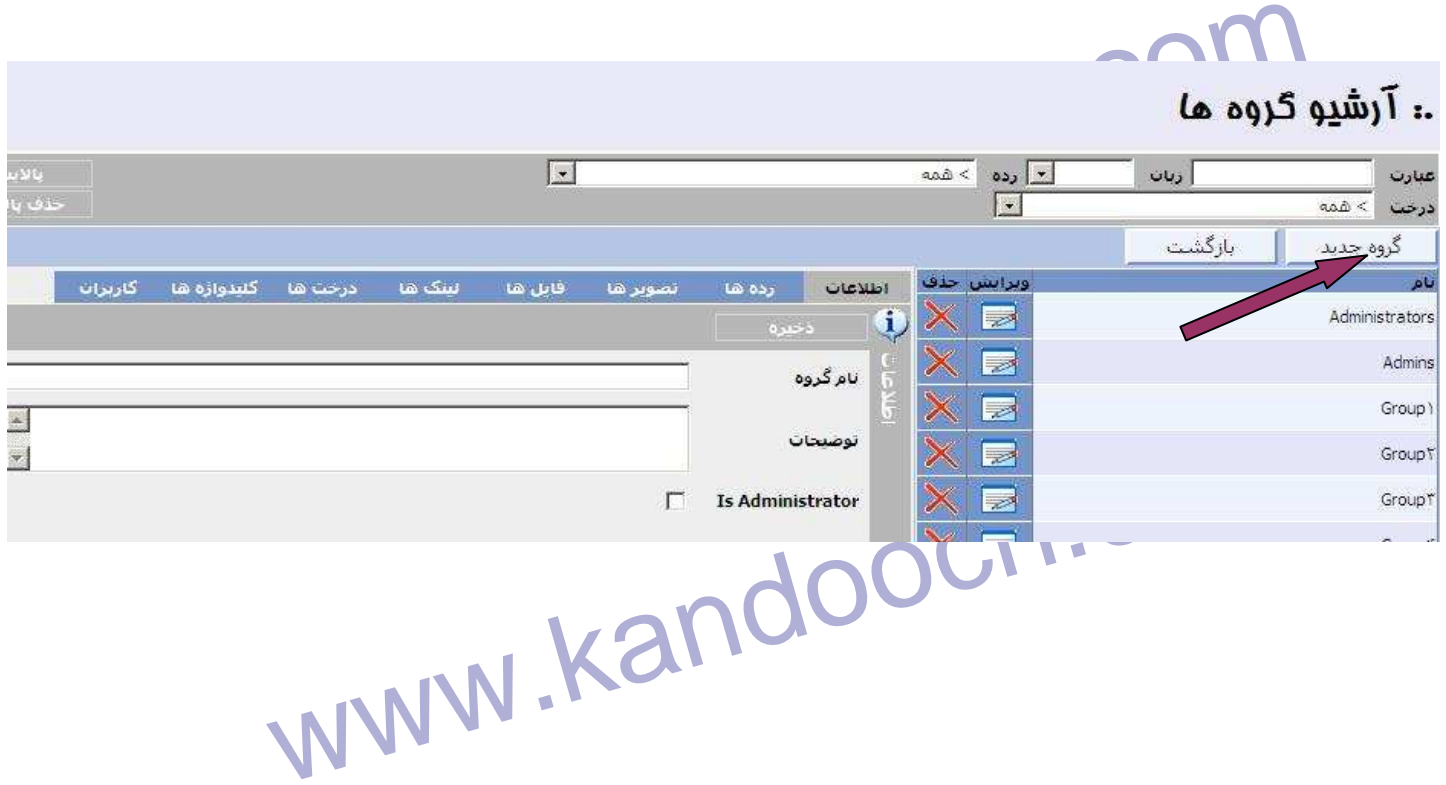

جهت خريد فايل به سايت www.kandoocn.com مراجعه نماييد يا با شماره هاي ٩٣٦٦٠٢٧٤١٠ و ٩٣٠٢٨٨٤٠ 3300 كم اس حاصل نماييد

www.kaliu-Jcn.com www.kandoocn.com بعد از اين كه با درج نام، آن گروه را ذخيره كرديد نام آن به ليست سمت چپ اضافه مي شود حال مي توانيد تعيين كنيد كه كدام كاربران عضو اين گروه هستند به اين صورت كه در زير توضيحات يك قسمت اعضاي گروه به سمت چپ اضافه مي شود مطابق شكل 7-9  $9-\rho$ شكل

l

مي شود.

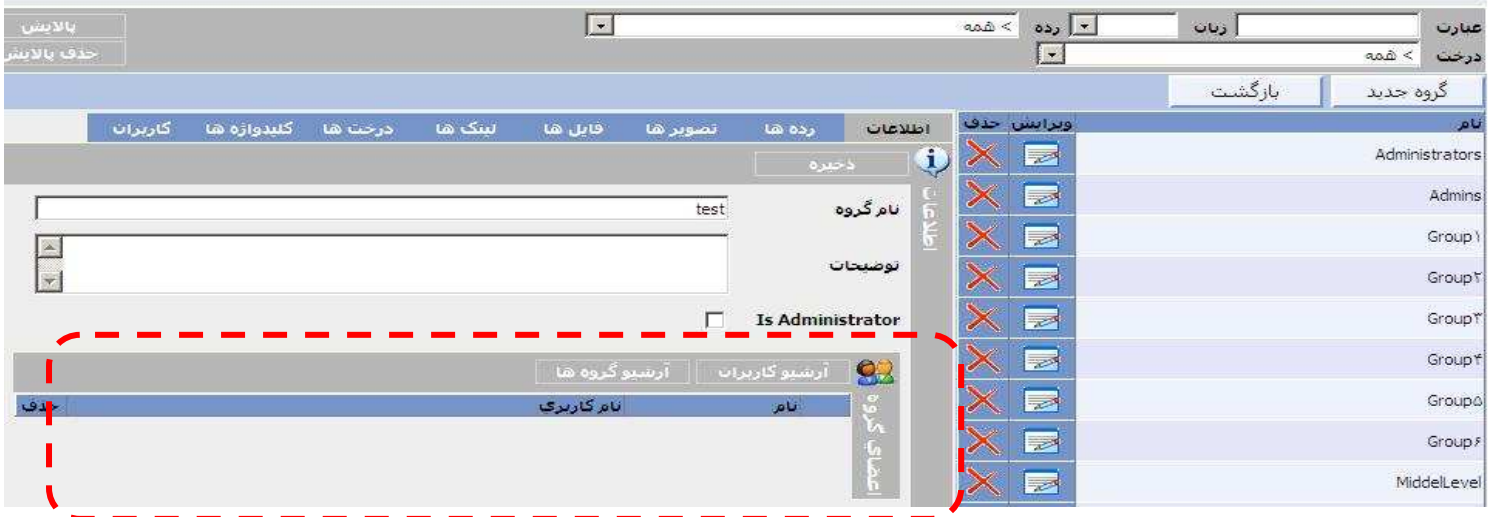

www.kandoocn.com شكل ٧ - ٩

در اين قسمت جديد اگر بر روي" آرشيو كاربران" كليك كنيد صفحه اي مطابق شكل 8-9 باز

www.kandoocn.com

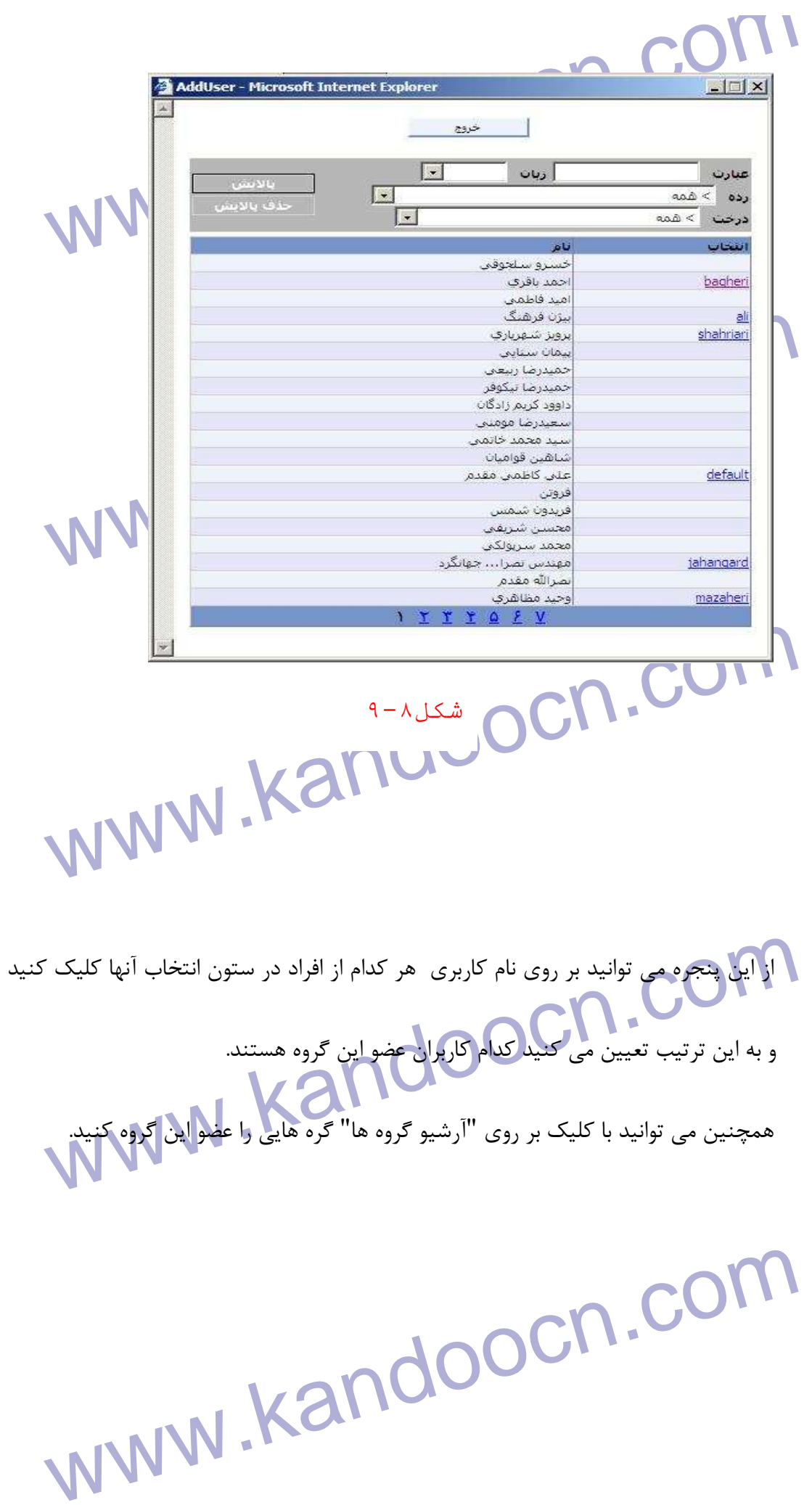

**۱۱) . میرستم گسترده امنیتی این پورتال به گونه ای طراحی شده است که دسترسی هر کار**<br>اما سیستم گسترده امنیتی این پورتال به گونه ای طراحی شده است که دسترسی هر کار<br>گروه <sub>د</sub>ا تا آنجا که می خواهید می توانید محدود کنید و وظایف جد اما سيستم گسترده امنيتي اين پورتال به گونه اي طراحي شده است كه دسترسي هر كاربر يا گروه را تا آنجا كه مي خواهيد مي توانيد محدود كنيد و وظايف جداگانه اي را براي هريك تعريف كنيد. مرای دی این مطلب جازه دهید تا ابتدا بطور کامل در مورد سیستم مجوز دهی این پو<br>توضیح دهیم.<br>WWW - Kando براي درك اين مطلب اجازه دهيد تا ابتدا بطور كامل در مورد سيستم مجوز دهي اين پورتال توضيح دهيم.  **- ج مديريت نقش ها**  سی سیریک عمل<br>در این جا می خواهیم نخوه محوز دهی و تعیین سطوح دسترسی کاربران و گروه ها را تو<br>دهیم. برای این کار وارد مدیریت نقش ها شوید. Kan MWW در اين جا مي خواهيم نحوه مجوز دهي و تعيين سطوح دسترسي كاربران و گروه ها را توضيح دهيم. براي اين كار وارد مديريت نقش ها شويد. مديريت سابت مدبريت ظاهر سايت • فلاترنت دده ها<br>• فلاترنت درخت ها<br>• فلاترنت ربانها الله الله عليه Theme ها الله عليه الله عليه الله عليه الله عليه الله عليه الله عليه الله عليه<br>• فلات تعالى ها الله عليه الله عليه الله عليه الله عليه الله عليه الله عليه ● أرشيو انواع فائل www.kanuJocn.com ٩-٩-  $\overline{a}$ 

www.kandoocn.com ابتدا قصد داریم شما را با مفهوم نقش آشنا کنیم، این مفهوم فراتر از افراد و کاربران اسن<br>حقیقت یک نقش مجموعه ای از مجوز ها روی اشیام مختلف است. مستقل از اینکه چه ک<br>از آن تبعیت می کنند. با اين كار صفحه اي مطابق شكل 10-9 باز مي شود. ابتدا قصد داريم شما را با مفهوم **نقش** آشنا كنيم، اين مفهوم فراتر از افراد و كاربران است در حقيقت يك نقش مجموعه اي از مجوز ها روي اشياء مختلف است. مستقل از اينكه چه كساني از آن تبعيت مي كنند.

j

 $\overline{\phantom{a}}$ 

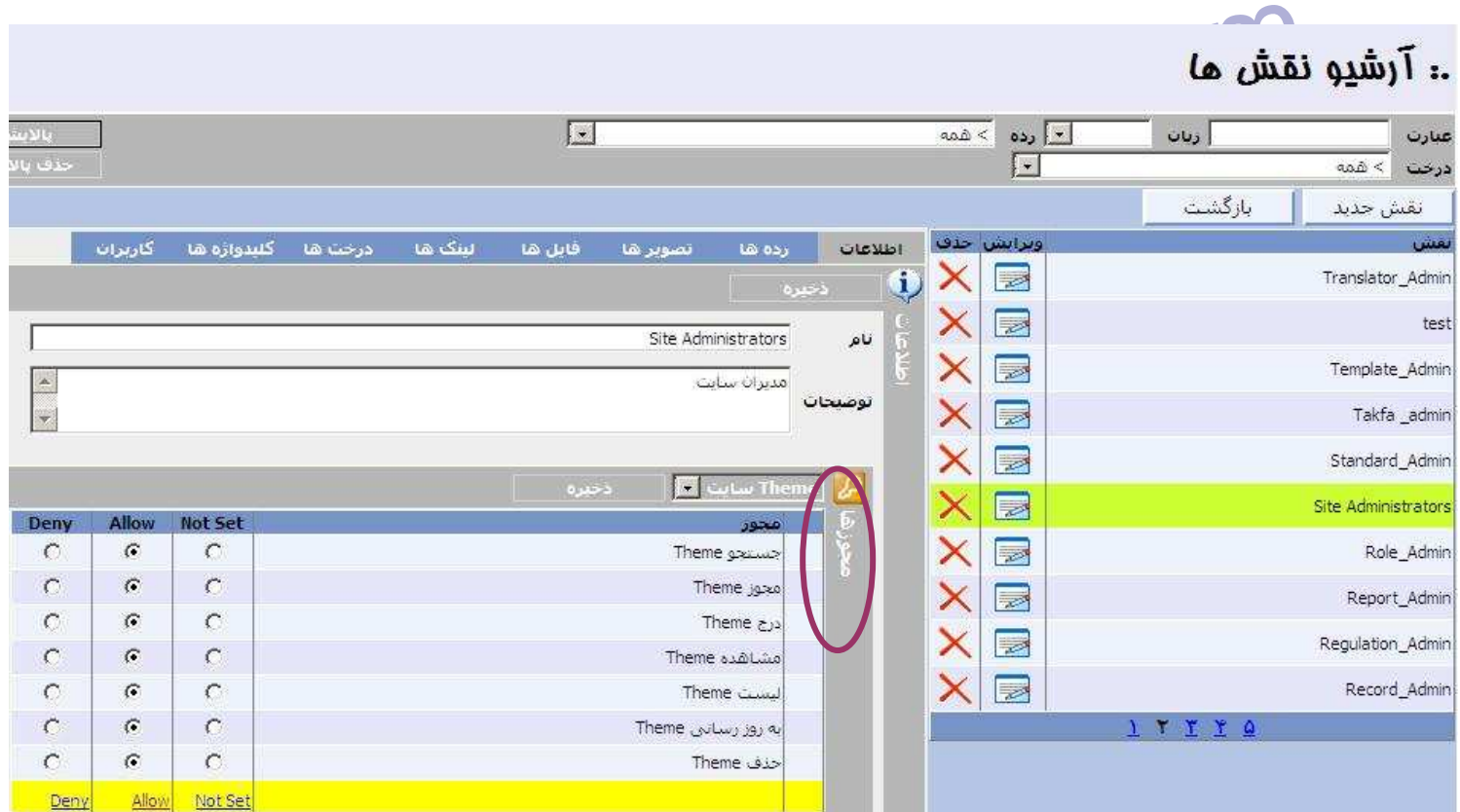

www.kandoocn.com ٩-١٠-

جهت خريد فايل به سايت www.kandoocn.com مراجعه نماييد يا با شماره هاي ٩٣٦٦٠٢٧٤١٠٩٣ • و ٩٣٠٢٨٨٤٠ • تماس حاصل نماييد

COM .<br>در این صفحه دو نقش می بینید یکی با عنوان Site Administrator و دیگری با ء<br>Guest که به صورت پیش فرض در سایت شما قرار دارند. نقش Administrator و مصولي الدين Admin سايت محسوب مى المحتيارات را دارا هستند و بالاترين Admin سايت محسوب مى<br>شوند.<br>در شكل اين نقش را ويرايش كرده ايم در سمت چپ صفحه بخشي به آن اضافه شده با نام سبور ها. یک بیست پیین استحق در بادی این بحس می بینید. این بیست سامل مجوز<br>موجودیت های به کار رفته در پورتال است که می توانید بر روی تمامی آنها اعمال مجوز<br>این نقش چون بالاترین نقش سایت از لحاظ امنیتی است، تمامی مجوز ها بر ر استون در مقابل نام مجوز ها می بینید (Deny Allow ،Not Set) اگر در مقابل هر (Deny Allow ،Not Set)<br>از این مجوز ها گزیده Allow نتخاب شود به این معنی است که در این نقش چنین مج<br>وجود دارد و اگر گزینه Deny انتخاب شود به این معنی yww.kan در اين صفحه دو نقش مي بينيد يكي با <mark>عنوان Site Administrator</mark> و ديگري با عنوان Guest كه به صورت پيش فرض در سايت شما قرار دارند. نقش Administrator Site (نام آن را مي توانيد تغيير دهيد) تمامي مجوز ها بر روي تمام اشياء را دارد. كاربراني كه ع اختيارات را دارا هستند و بالاترين Admin سايـت محسوب مي شوند. **مجوز ها**. يك ليست پايين افتادني در بالاي اين بخش مي بينيد. اين ليست شامل نام كليه موجوديت هاي به كار رفته در پورتال است كه مي توانيد بر روي تمامي آنها اعمال مجوز كنيد. اين نقش چون بالاترين نقش سايت از لحاظ امن<mark>يتي است، ت</mark>مامي مجوز ها بر روى تمام موجوديت ها، براي آن Allow تنظيم شده است. 3 ستون در مقابل نام مجوز ها مي بينيد (Set Not، Allow، Deny (اگر در مقابل هر يك از اين مجوز ها گزيده Allow انتخاب شود به اين معني است كه در اين نقش چنين مجوزي وجود دارد و اگر گزينه Deny انتخاب شود به اين معني است كه بر روي موجوديت مورد نظر اين مجوز گرفته شده است. و چنانچه گزينه Set Not انتخاب شود به اين معني است كه براي اين مجوز چيزي تعين نشده و اگر اين مجوز در نقش ديگري مثلا Allow يا Denyتعيين شده بود و كاربري عضو هر دوي اين نقش ها باشد، سيستم در مورد اين مجوز به

V M . COM . COM . و Peny بیدا کرد از کاربر مجوز را می است.<br>دنبال مقداری غیر از Not Set می و Deny الویت را به Deny می دهد و اگر فقط فقط W May Wall Set پیدا نکرد، Deny فرض می شود. در مورد کارکرد آن ما<br>توضیح خواهیم داد. نگران نباشید.<br>خوب پس تا اینجا با نقش Site Administrator آشنا شدید که برای همه مجوز ها سید هوجودیت سال ۱۳ میلین سده است. حال می حواسیم حاربر یا حاربرای یا تروید<br>عضو این نقش کنیم، برای این کار روی زبانه " کاربران " کلیک کنید.<br>بخش کاربران به سمت چپ این صفحه اضافه می شود با کلیک بر روی دکمه "آرشیو کاربر<br>صفحه ا www.kandoocn.com دنبال مقداري غير از Set Not مي گردد اگر Deny پيدا كرد از كاربر مجوز را مي گيرد چنانچه هم Allow پيدا كرد هم Deny الويت را به Deny مي دهد و اگر فقط فقط Allow پيدا كرد به كاربر مجوز مي دهد. در صورتيكه در كليه نقشهايي كه كاربر مورد نظر عضو آن است چيزي جز Set Not پيدا نكرد، Deny فرض مي شود. در مورد كاركرد آن مفصل توضيح خواهيم داد. نگران نباشيد. توضيح خواهيم داد. نگران نباشيد.<br>خوب پس تا اينجا با نقش Site Administrator آشنا شديد كه براي كليه موجوديت ها Allow تعيين شده است. حال مي خواهيم كاربر يا كاربراني يا گروهي را عضو اين نقش كنيم. براي اين كار روي زبانه " كاربران " كليك كنيد. بخش كاربران به سمت چپ اين صفحه اضافه مي شود با كليك بر روي دكمه "آرشيو كاربران" صفحه اي مطابق شكل 10-9 باز مي شود و مي توانيد كاربران يا گروهي را انتخاب كنيد. با اين كار تعيين كرده ايد كه اين كاربران كليه مجوز ها را در سيستم دارند.

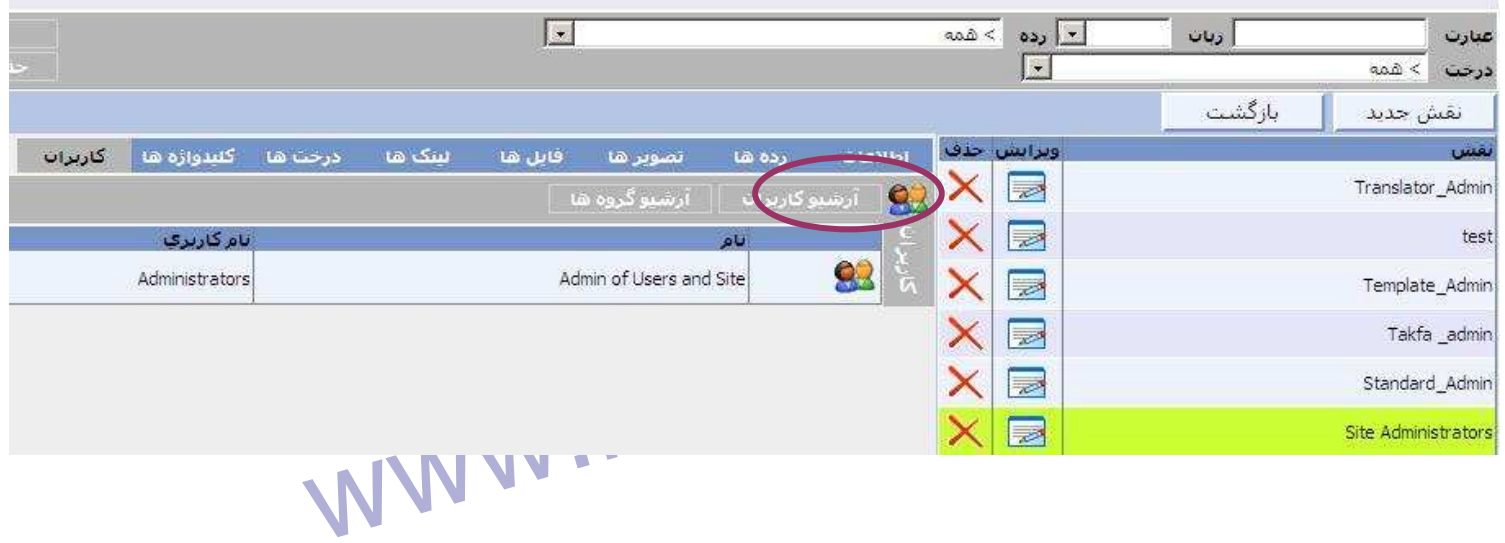

جهت خريد فايل به سايت www.kandoocn.com مراجعه نماييد يا با شماره هاي ٩٣٦٦٠٢٧٤١٠ و ٩٣٠٢٨٨٤٠ 3300 كم اس حاصل نماييد WWW.Kandoocn.com ٩-١١- اما یک نقش دیگر هم به صروت پیش فرض برای شما گذاشته شده است بعنوان Guest<br>کاربر عضو این نقش همان کاربر میهمان است که قبلا گفتیم برای این کاربر فقط مجوز<br>مشاهده تعیین شده است منظورمان از کاربر میهمان همان کسانی هستند که مخا اما يك نقش ديگر هم به صروت پيش فرض براي شما گذاشته شده است بعنوان Guest كه كاربر عضو اين نقش همان كاربر ميهمان است كه قبلا گفتيم براي اين كاربر فقط مجوز هاي مشاهده تعيين شده است منظورمان از كاربر ميهمان همان كساني هستند كه مخاطبين قسمت نمايش سايت هستند. ساسی استاند.<br>- - تذکر کی توانید مشاهده مهمان را نیز محدود کنید.<br>حال فرض می کنیم غیر از این دو نقش که یکی Admin کلی سایت و دیگری میهمان است<br>می خواهیم یک نقش جدید تولید کنید با زدن دکمه "نقش جدید" و انتخاب یک نام منام - تذكر مي توانيد مشاهده مهمان را نيز محدود كنيد. حال فرض مي كنيم غير از اين دو نقش كه يكي Admin كلي سايت و ديگري ميهمان است، مي خواهيم يك نقش جديد توليد كنيد با زدن دكمه "نقش جديد" و انتخاب يك نام مناسب المحافي برخيخ الرايل مجوز ها با به صورت خلاصه توضيح دهيم. از اخبار شروع مى كنير<br>مى خواهيم برخيخ الرايل مجوز ها با به صورت خلاصه توضيح دهيم. از اخبار شروع مى كنير<br>بر روى يكى از نقش ها مثلا Administrator ويرايش كليد.تا قسمت براي آن. مي خواهيم برخي از اين مجوز ها را به صورت خلاصه توضيح دهيم. از اخبار شروع مي كنيم: بر روي يكي از نقش ها مثلا Administrator ويرايش كنيد.تا قسمت مجوز ها در سمت چپ ظاهر شود از ليست پايين افتادني بالاي آن قسمت "اخبار" را انتخاب كنيد. www.kandoocn.com

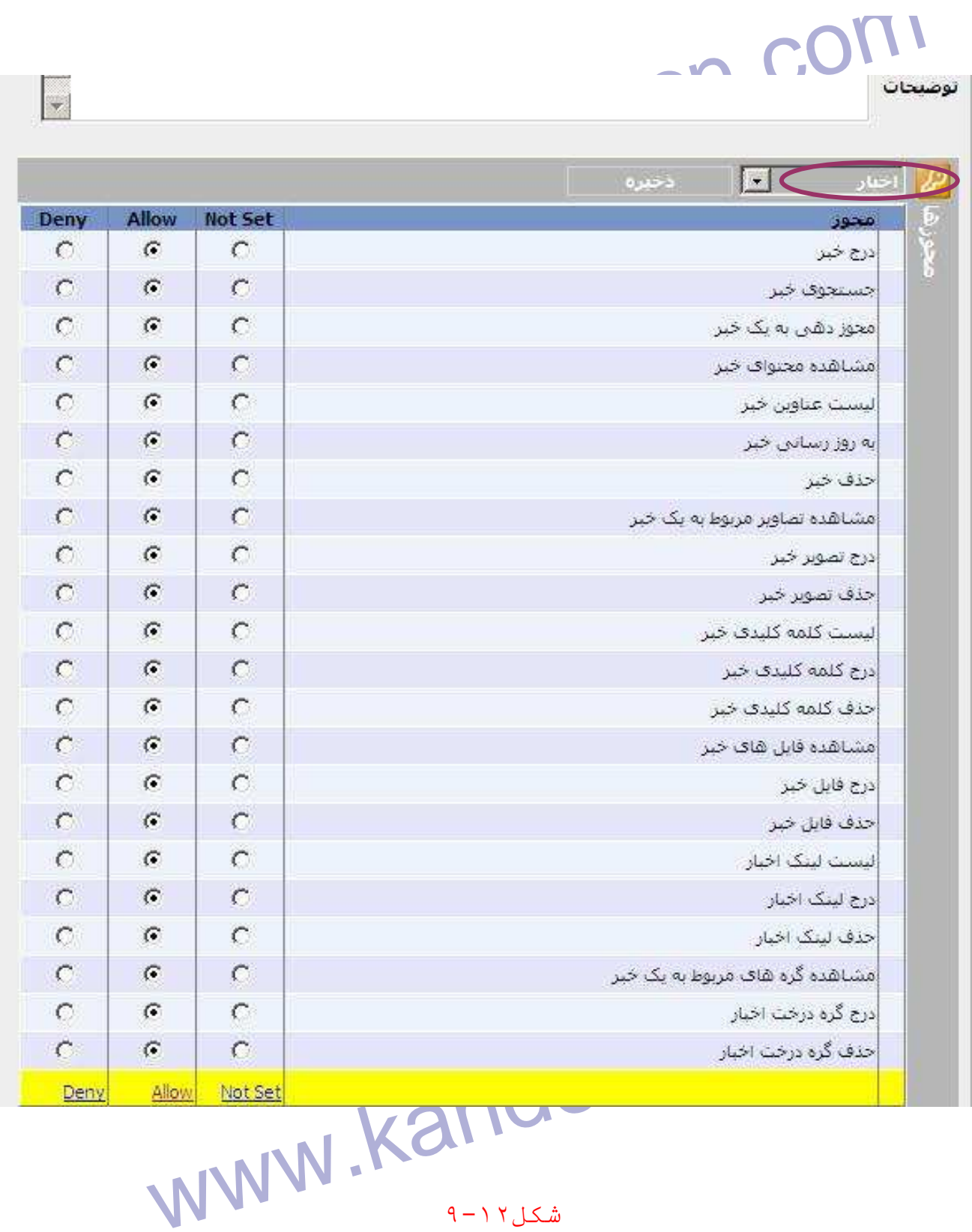

www.kandoocn.com  $\overline{\phantom{a}}$ 

جهت خرید فایل به سایت www.kandoocn.com مراجعه نمایید یا با شماره های ۹۳۶۶۰۲۷۴۱۷ 3 و ۹۳۰۳۵۲۲۸۸۶ 3 تماس حاصل نمایید

WWW.kandoocn.com m <mark>/ ایریکی . com . Com .</mark><br>جستجوی خبر: مجوز جستجوی یک خبر در قسمت نمایش سایت و پالایشل ا<sub>نت</sub>ا **به به** سایریت سایت، ربموں مسس این هجور تاربر سیچ سام از رکورت سی حبوی را تار ت<br>نمایش و مایریت مایت می بیند)<br>مجوز دهی به یک خبر: امکان اعمال مجوز بر روی یک خبر (زبانه "کاربران" برای کار م اين مجوز را ندارد در آرشيو اخبار فعال نمي شود)<br>استخدام مجاز المجاز المجاز مشاهده متن و جزييات كمكم در قسهت نمايش و مدير.<br>استاهده محتواي خبر: امكان مشاهده متن و جزييات كمكم و در قسهت نمايش و مدير. به ترتيب از بالا شروع مي كنيم : **درج خبر:** تنها مجوز اضافه كردن يك خبر بدون امكان ويرايش و اختصاص آن به رده، تصوير يا فايلي **جستجوي خبر:** مجوز جستجوي يك خبر در قسمت نمايش سايت و پالايش آن در قسمت مديريت سايت، (بدون داشتن اين مجوز كاربر هيچ كدام از ركورد هاي خبري را در قسمت نمايش و مديريت سايت نمي بيند) **مجوز دهي به يك خبر:** امكان اعمال مجوز بر روي يك خبر (زبانه "كاربران" براي كاربري **مشاهده محتواي خبر:** امكان مشاهده متن و جزييات يك خبر در قسمت نمايش و مديريت

www.com COCN . COM . COM . WWW. Kandoo CN . COM . COM . COM . COM . COM . COM . COM . COM . COM . COM . COM . C **ليست عناوين خبر:** مجوز مشاهده ليست عناوين كليه ركورد هاي خبري

جهت خريد فايل به سايت www.kandoocn.com مراجعه نماييد يا با شماره هاي ٩٣٦٦٠٢٧٤١٠ و ٩٣٠٢٨٨٤٠ 3300 كم اس حاصل نماييد WWW.Kangoon.com **به روز رساني خبر:** مجوز به روز رساني و ويرايش يك خبر **حذف خبر:** مجوز حذف يك خبر از آرشيو اخبار www.kandoocn.com.com.<br>مشاهده تصاویر مربوط به یک خبر امکان مهاهله تحاویم ضمیمه شده به یک خبر **مشاهده تصاوير مربوط به يك خبر:** امكان مشاهده تصاوير ضميمه شده به يك خبر **درج تصاوير براي يك خبر:** امكان اضافه كردن تصوير براي يك خبر WWW.Kandoocn.com **حذف تصاوير يك خبر:** امكان حذف تصوير براي يك خبر مشاهده كلمات كليدي مربوط به يك خبر: امكان مشاهده كلمات كليدي مربوط به يك<br>حبر در زبانه محلمات كليدي<br>درج كلوات كليدي يك فيد امكان اضافه كردن كامات كليدي العلام الكريدية العلم العلم المنافه " خبر در زبانه "كلمات كليدي" **درج كلمات كليدي يك خبر:** امكان اضافه كردن كلمات كليدي براي يك خبر در زبانه " www.kandoocn.com

جهت خريد فايل به سايت www.kandoocn.com مراجعه نماييد يا با شماره هاي ٩٣٦٦٠٢٧٤١٠ و ٩٣٠٢٨٨٤٠ 3300 كم اس حاصل نماييد

WWW. Kang Sala COM .COM محمود المستمر المستمر المستمر المستمر المستمر المستمر المستمر المستمر المستمر المستمر<br>محمد المستمر المستمر المستمر المستمر المستمر المستمر المستمر المستمر المستمر المستمر المستمر المستمر المستمر ا<br> and Capture All Charles Company . WWW. Kand Charles Company . WWW. Rand Charles Company . We want the Water Co<br>WWW. Kandoo Charles . WWW. WWW. Water COM. COM. www.kandoocn.com **مشاهده گره هاي مربوط به يك خبر:** امكان مشاهده كليه درخت هاي اختصاص داده شده www.kandoocn.com **حذف كلمات كليدي يك خبر:** امكان حذف كلمات كليدي يك خبر در زبانه "كلمات كليدي" **مشاهده فايل اي يك خبر:**امكان مشاهده فايل هاي ضميمه شده به يك خبردرزبانه"فايل ها" **درج فايل براي يك خبر:** امكان اضافه كردن فايل به يك خبر در زبانه "فايل ها" **حذف فايل يك خبر:** امكان حذف فايل يك خبر در زبانه "فايل ها" به يك خبر در زبانه "درختها" **درج گره هاي درخت براي يك خبر:** امكان اضافه كردن گره درخت به يك خبر در زبانه
جهت خريد فايل به سايت www.kandoocn.com مراجعه نماييد يا با شماره هاي ٩٣٦٦٠٢٧٤١٠ و ٩٣٠٢٨٨٤٠ 3300 كم ٩٣٠٢ تماس حاصل نماييد

WWW. المستمر المستمر المستمر المستمر المستمر المستمر المستمر المستمر المستمر المستمر المستمر المستمر المستمر ا<br>حذف كره هاى درجت يكى حبر المكان المستمر المستمر المستمر المستمر المستمر المستمر المستمر المستمر المستمر المستم **حذف گره هاي درحت يك خبر:** امكان حذف درخت اختصاص داده شده به يك خبر در زبانه "درخت ها"

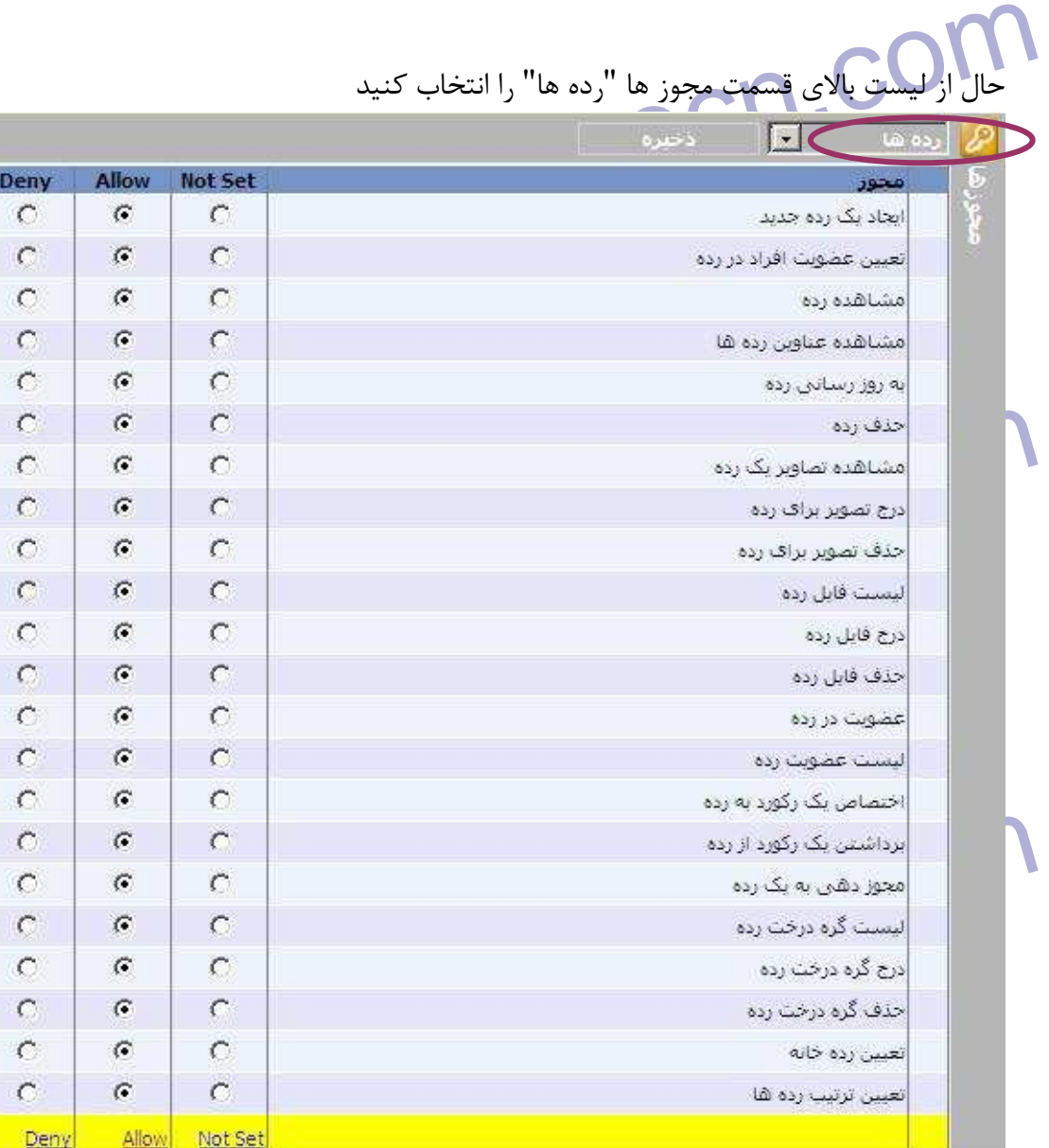

٩-١٣-

WWW.kandoocn.com **ايجاد يك رده جديد:** امكان اضافه كردن يك رده به اين آرشيو

ww.kandoocn.com/www.kandoocn.com/www.kandoocn.com/www.kandoocn.com/www.kandoocn.com

جهت خريد فايل به سايت www.kandoocn.com مراجعه نماييد يا با شماره هاي ٩٣٦٦٠٢٧٤١٠ و ٩٣٠٢٨٨٤٠ 3300 كم اس حاصل نماييد

WWW.Kandoocn.com به روز سانی ده ها: امکان مشاهده لیست عناوین رده در آرشیو رده ها و ویرایش آنها<br>حذف رده: مجوز حذف یک رده<br>مشاهده تصاویر یک رده: امکان مشاهده تصاویر اختصاص یافته به یک رده VNW www.kando www.kandoocn.com **حذف فايل رده:**  Paparty Company . Kandoocn.com **تعيين عضويت افراد در رده: مشاهده رده: مشاهده عناوين رده ها:** امكان مشاهده ليست عناوين رده در آرشيو رده ها **به روز رساني رده ها:** امكان مشاهده ليست عناوين رده در آرشيو رده ها و ويرايش آنها **حذف رده:** مجوز حذف يك رده **مشاهده تصاوير يك رده:** امكان مشاهده تصاوير اختصاص يافته به يك رده **درج تصوير براي رده:** امكان اختصاص دادن تصوير به يك رده **حذف تصوير براي رده:** امكان حذف تصاوير اختصاص داده شده به يك رده **ليست فايل رده: درج فايل رده: عضويت در رده: ليست عضويت در رده: اختصاص يك ركورد به رده:** امكان اختصاص يك ركورد به رده **برداشتن يك ركورد از رده:** امكان برداشتن يك ركورد از رده

جهت خريد فايل به سايت www.kandoocn.com مراجعه نماييد يا با شماره هاي ٩٣٦٦٠٢٧٤١٠ و ٩٣٠٢٨٨٦٠٢٠ 330. و ٩٣٠٢٨٢٠

ا استخدام المستخدم المستخدم المستخدم المستخدم المستخدم المستخدم المستخدم المستخدم المستخدم المستخدم المستخدم ا<br>معروز دهى به يک رده: امکان اعمال مجوز بر وی پک رده به معنى فعال شدن زبانه کار<br>در آرشيو رده ها درج کرد درخت به یک رده<br>درج کرد درخت رده: امکان حذف کرد کردهی از درخت به یک رده<br>حذف گره درخت رده: امکان حذف کردهی از درخت های اختصاص داده شده به<br><sub>رده</sub> سیس استان کلیس میں اس بنا اللہ اللہ علی اللہ علی اللہ اللہ علی اللہ علی اللہ علی اللہ علی اللہ علی اللہ علی ال<br>تعیین ترتیب اور اللہ علی اللہ علی اللہ علی اللہ علی اللہ علی اللہ علی اللہ علی اللہ علی اللہ علی اللہ علی اللہ **مجوز دهي به يك رده:** امكان اعمال مجوز بر روي يك رده به معني فعال شدن زبانه كاربران در آرشيو رده ها **ليست گره درخت رده:** امكام مشاهده ليست درخت هاي اختصاص داده شده به يك رده **درج گره درخت رده:** امكان اضافه كردن يك گره درخت به يك رده **حذف گره درخت رده:** امكان حذف گره درختي از درخت هاي اختصاص داده شده به يك رده **تعيين رده خانه:** امكان تعيين يك رده به عنوان رده خانه **تعيين ترتيب رده ها:** امكان تغيير در ترتيب اولويت رده ها حال از ليست پايين افتادني قسمت مجوز ها "درخت ها" را انتخاب كنيد شكل -9 14 ظاهر

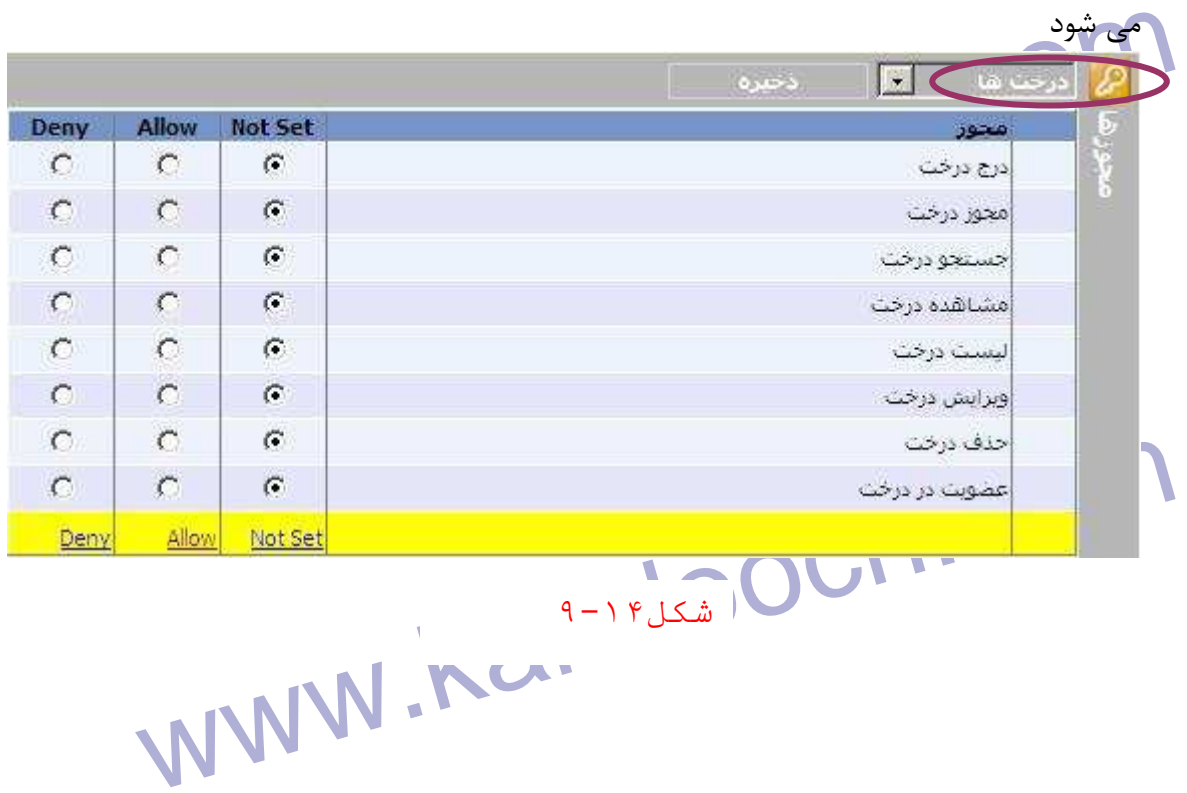

ww.kandoocn.com/www.kandoocn.com/www.kandoocn.com/www.kandoocn.com/www.kandoocn.com

شكل ٢ ١-٩

جهت خريد فايل به سايت www.kandoocn.com مراجعه نماييد يا با شماره هاي ٩٣٦٦٠٢٧٤١٠ و ٩٣٠٢٨٨٤٠ 3300 كم اس حاصل نماييد

www.kandoocn.com مجوز درخت: امکان اعمال مجوز بر روی درخت ها که Deny بودن این بخش به معنی<br>فعال بودن زبانه "کاربران" است<br>جستجوی درخت: امکان جستجو و پالایش در لیست سسته در شکل اسکان کلیست کردن درخت ها در آرشیو<br>لیست درخت امکان لیست کردن درخت ها در آرشیو<br>ویرایش درخت: امکان ویرایش کردن درخت از آرشیو<br>حذف درخت: امکان حذف کردن یک درخت از آرشیو www.kandoocn.com **عضويت در درخت:**امكان عضو كردن يك درخت در آرشيو الوجهة portal سازمان مركزي تعاون روستايي *ايرا*ن:<br>آدرس Portal سازمان مركزي تعاون روستايي ايران:<br>MWW - Kandoo **درج درخت:** امكان اضافه كردن يك درخت به اين آرشيو **مجوز درخت:** امكان اعمال مجوز بر روي درخت ها كه Deny بودن اين بخش به معني غير فعال بودن زبانه "كاربران" است **جستجوي درخت:** امكان جستجو و پالايش در ليست **مشاهده درخت:** امكان مشاهده درختها **ليست درخت:** امكان ليست كردن درخت ها در آرشيو **ويرايش درخت:** امكان ويرايش كردن درخت **حذف درخت:** امكان حذف كردن يك درخت از آرشيو

جهت خريد فايل به سايت www.kandoocn.com مراجعه نماييد يا با شماره هاي ٩٣٦٦٠٢٧٤١٠ و ٩٣٠٢٨٨٤٠ 3300 كم اس حاصل نماييد

## tp://portal.coro.ir/portal/Home/Default.aspx?Catego **http://portal.corc.ir/portal/Home/Default.aspx?Catego**

**ryID=Home**

www.kandoocn.com

www.kandoocn.com

www.kandoocn.com

www.kandoocn.com

ww.kandoocn.com/www.kandoocn.com/www.kandoocn.com/www.kandoocn.com/www.kandoocn.com